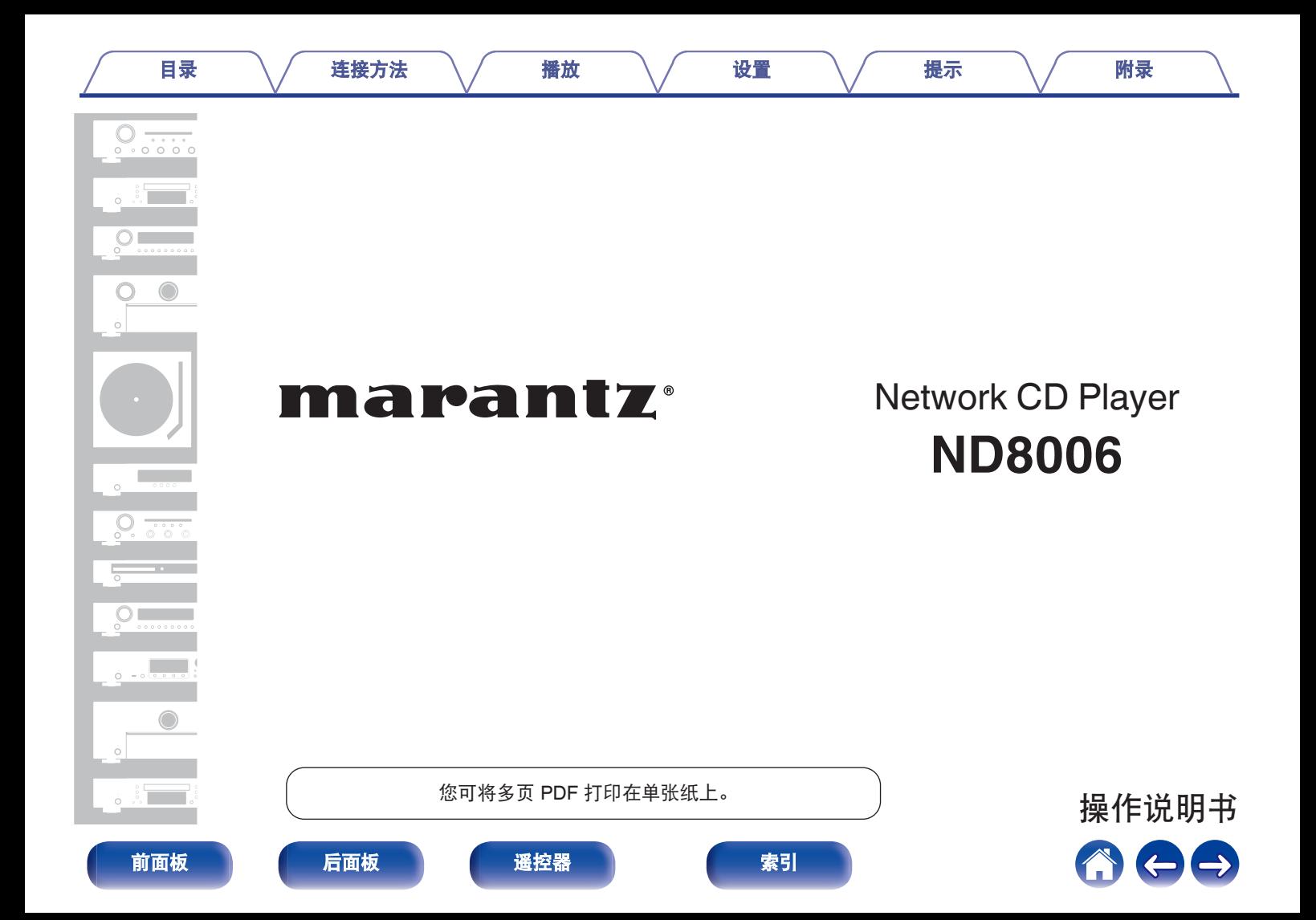

<span id="page-1-0"></span>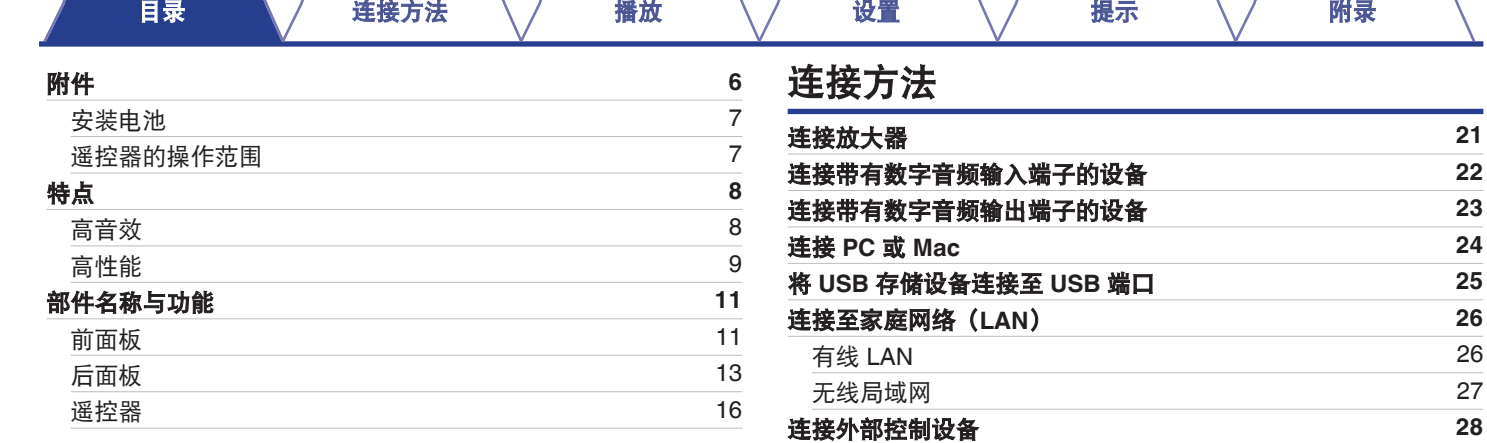

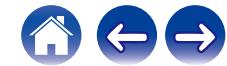

[FLASHER IN](#page-27-0) 端子 [28](#page-27-0) **遥控 ([REMOTE CONTROL](#page-28-0)) 端子 [29](#page-28-0)** [连接电源线](#page-29-0) **[30](#page-29-0)**

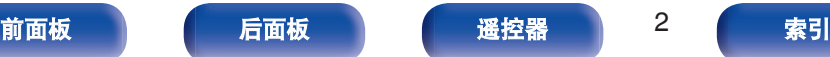

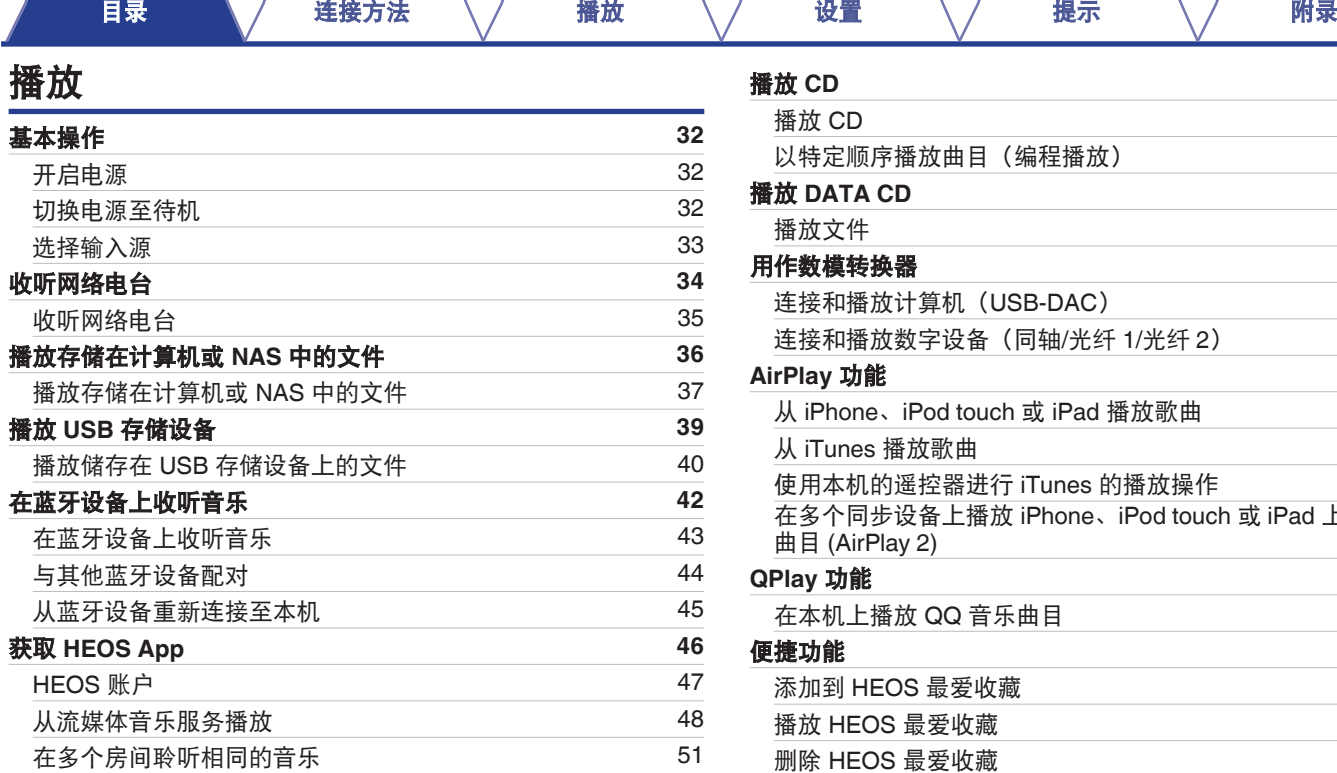

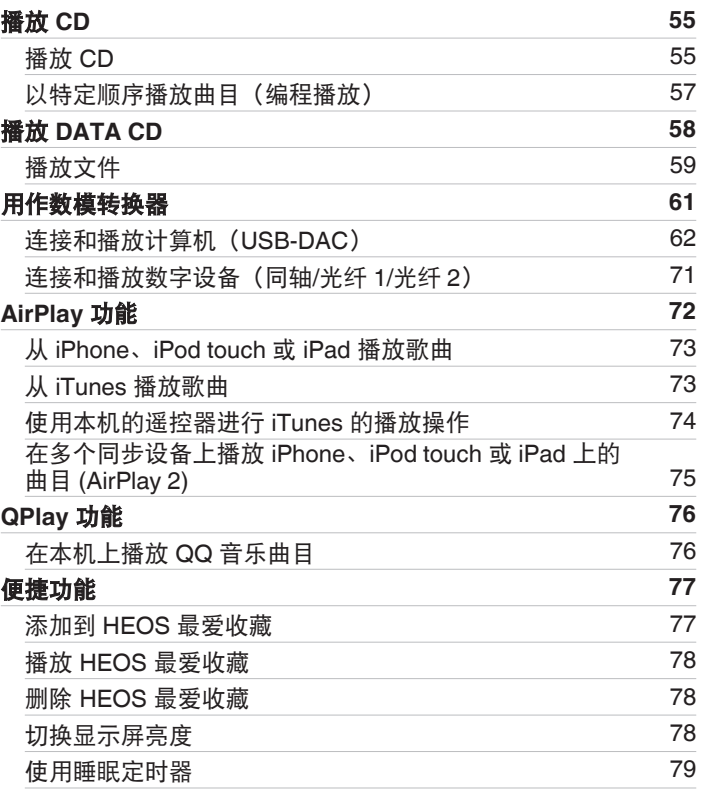

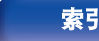

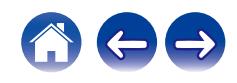

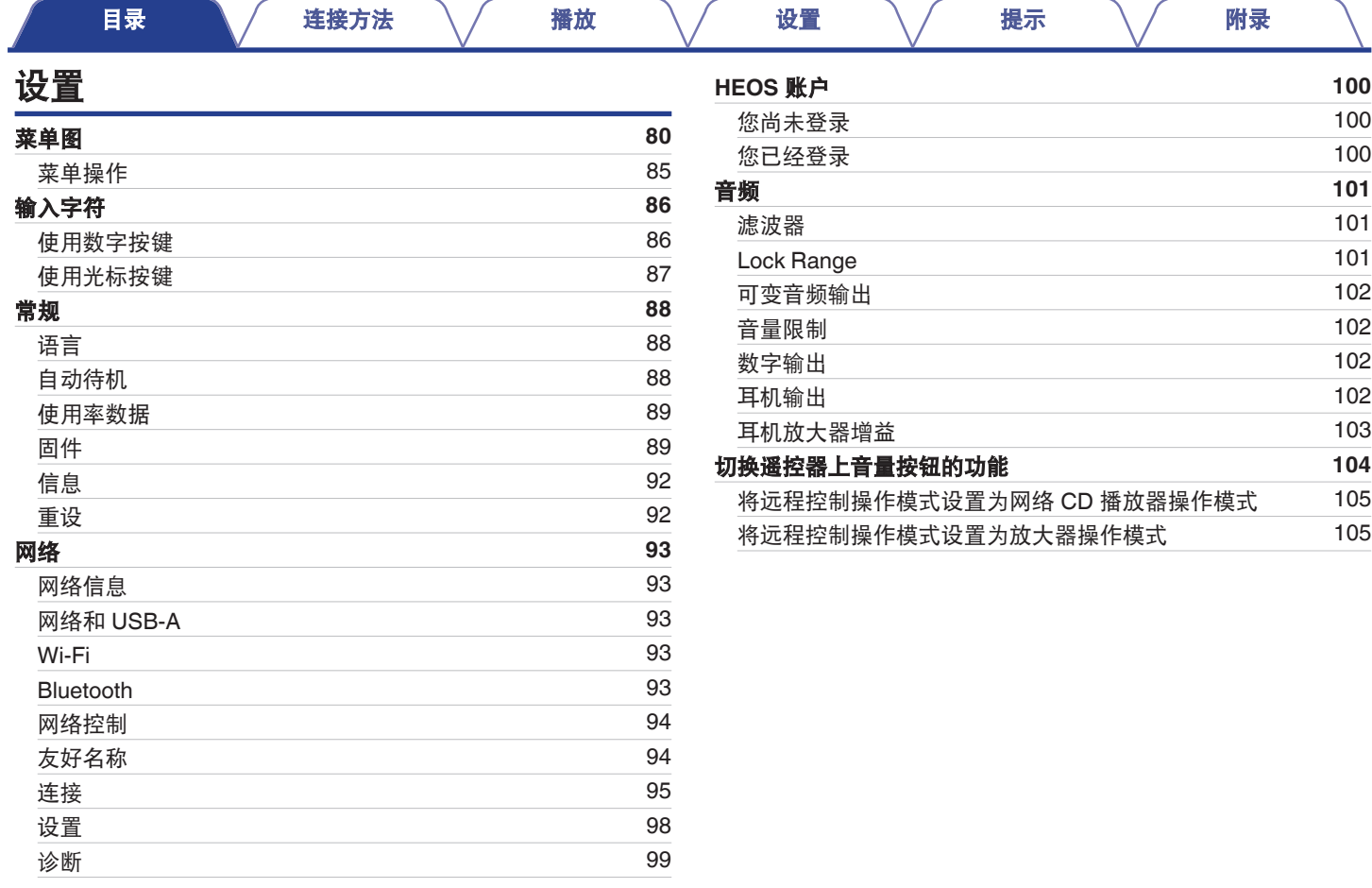

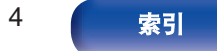

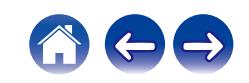

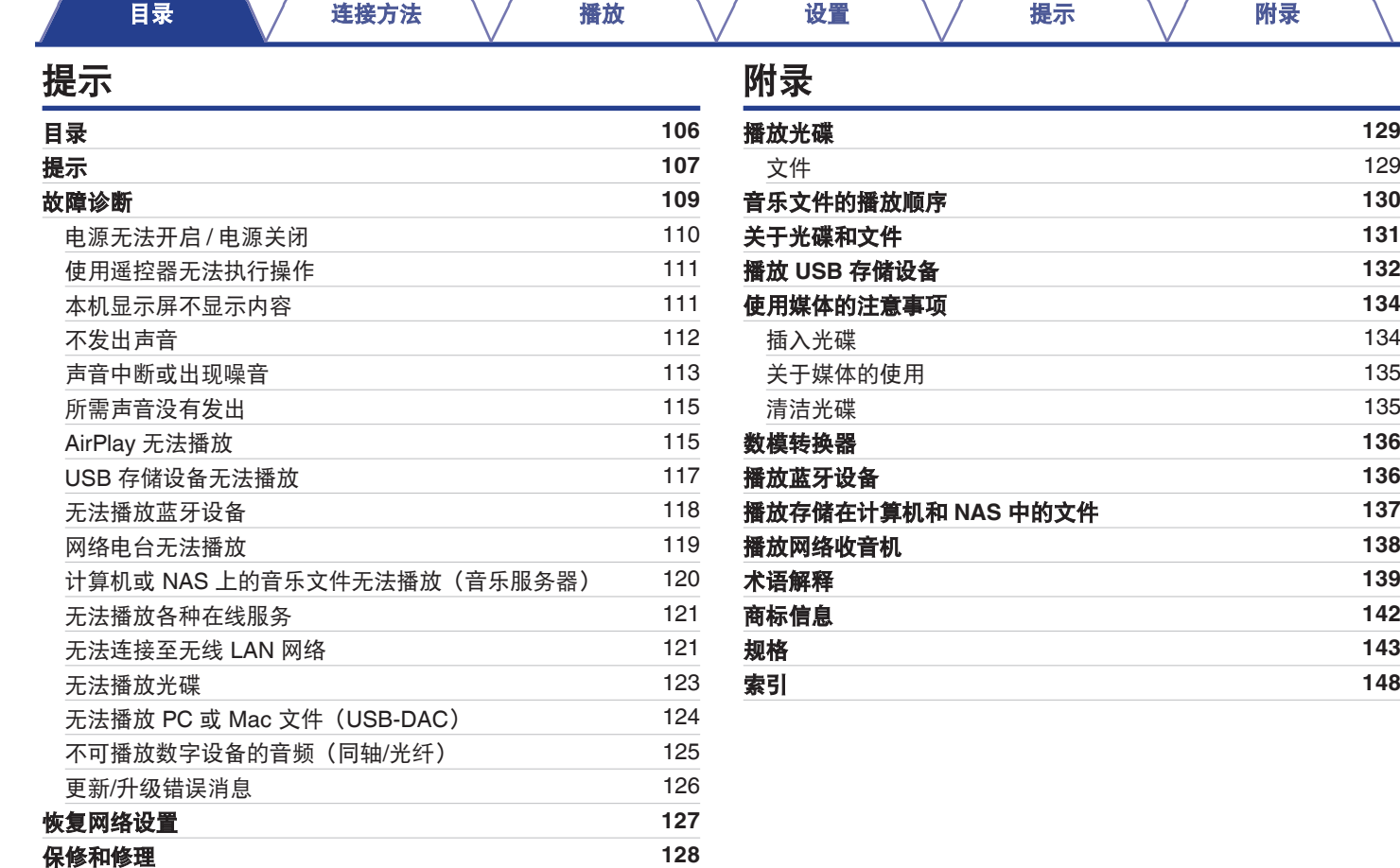

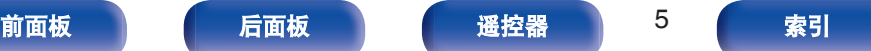

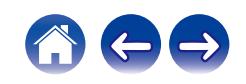

<span id="page-5-0"></span>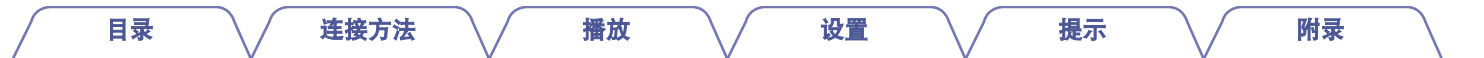

感谢您选购此 Marantz 产品。 为确保正确操作,使用该产品前请仔细阅读操作说明书。 阅读之后,请务必妥善保管以备将来参考。

# 附件

请检查并确认本产品附带下列部件。

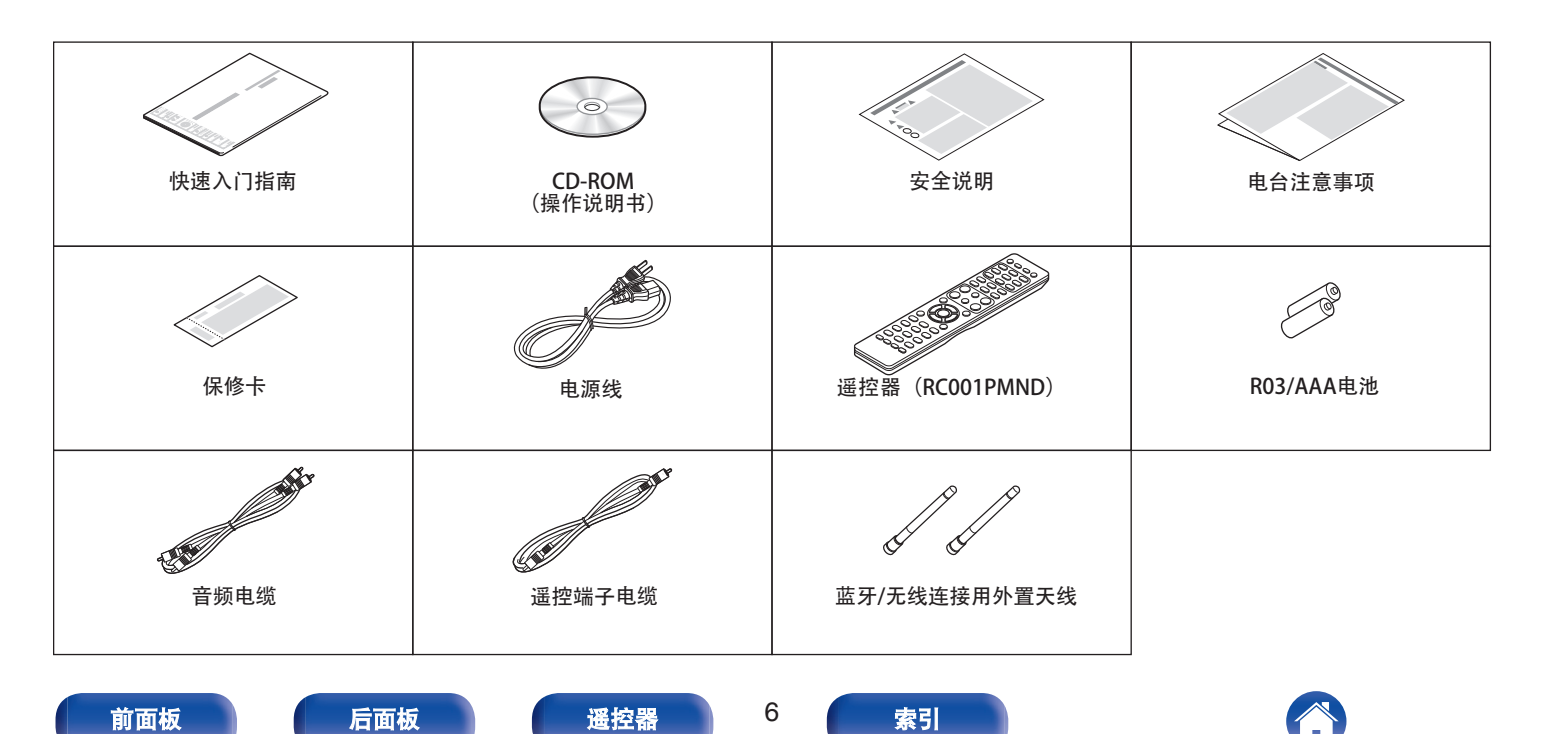

#### <span id="page-6-0"></span>安装电池 **1** 沿箭头所示方向抬起并取下后盖。 注 0 为防止损坏电池或电池漏液 : 0 请勿将新旧电池混合使用。 0 请勿使用两种不同类型的电池。 [目录](#page-1-0) \ / [连接方法](#page-19-0) \ / [播放](#page-30-0) \ / [设置](#page-79-0) \ / [提示](#page-105-0) \ / [附录](#page-128-0)

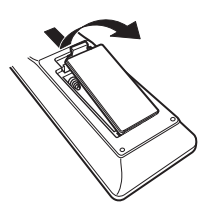

**2** 按照指示将两节电池正确插入电池匣内。

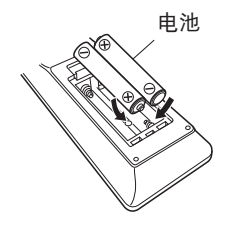

**3** 装上后盖。

- 
- 如果电池漏液, 请仔细擦去电池匣内的漏液, 然后装入新电池。
- 如果电池漏液, 须仔细地擦去电池匣内的漏液, 然后装入新电池。

# 遥控器的操作范围

操作遥控器时应将其指向遥控感应窗。

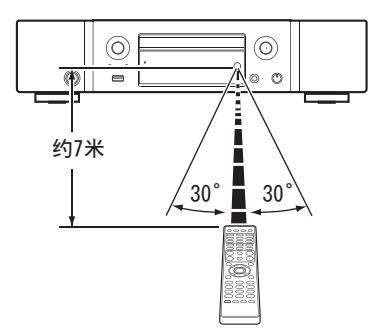

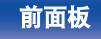

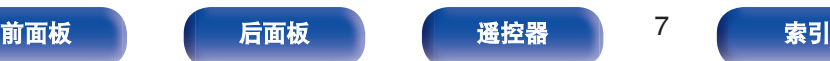

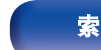

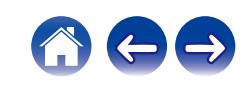

# <span id="page-7-0"></span>特点

# 高音效

#### 0 环形变压器

本机采用环形变压器,与传统的电力变压器相比,它产生的振动 和漏磁更少。环形核心的材料和制造工艺经过严格控制,不仅减 少了振动,附着到变压器外围的短环还减少了漏磁。

## 0 大电容模块电容器

考虑其声学特性精心挑选的大电容 3,300μF 电容器被集成到电源 电路中。

## 0 使用高音质部件

本机采用高端机型专用的相同发烧级薄膜电容器、电解电容器和 MELF 电阻器。

## • 外围电路关闭功能最小化音频输出信号干扰

本机具有关闭网络、USB 存储器播放、Wi-Fi、蓝牙、耳机输出 电路、可变音频输出电路、数字输出电路和清除显示屏以防止周 围电路的噪声进入本机音频信号输出的功能。

0 因差分输入 **HDAM** 而配备低噪声放大器,并因高速 **HDAM®SA2** 交付放大器而配备低失真滤波器电路

## • 双层机箱

## • 高级加工固定模拟音频输出端子

0 **Marantz** 独特的滤波技术(**MMDF: Marantz Musical Digital Filtering**)

本机使用 Marantz 原创算法, 配备了超采样和数字滤波器的功 能。本机支持 PCM 信号。在两种类型之间进行切换,满足您的 喜好。

## 0 高级耳机电路

高级耳机电路集成了 HDAM®SA2 放大器以让耳机在深夜或其他 类似的情况下聆听高品质的声音再现。

## 0 隔离设计

当将本机连接到计算机等外部设备时,为了防止音质由于外部设 备的噪声而降低,需将数字输入接口设备的接地电路与音频电路 隔离。

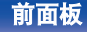

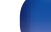

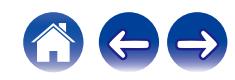

## <span id="page-8-0"></span>0 配备了 **USB-DAC** 功能,可支持高清音源播放

本机支持 DSD (2.8/5.6/11.2MHz) 等高清音频格式和高达 384 kHz/32 位的 PCM 文件的播放。可通过 USB-B 连接从计算机将 高清文件高质量播放到本机。

## 0 支持通过 **USB** 和网络进行高质量音频播放

本机支持 DSD(2.8/5.6MHz)等高清音频格式和高达 192kHz/24 位的 WAV/FLAC/Apple Lossless Audio Codec (ALAC)文件的播放。

## 0 可用作数模转换器(同轴**/**光纤)

使用本机的数模转换器,可将从外部设备输入到本机的数字音频 信号转换并以模拟信号输出。

0 除网络功能如网络电台外,本机还配有 **AirPlay®**功能。 您可以享受聆听更多内容,包括收听网络电台、播放在计算机上 存储的音频文件。本机还支持 Apple AirPlay,它使您能够流式处 理来自 iPhone®、iPad®、iPod touch®或 iTunes®的音乐库。

#### 0 支持 **AirPlay 2®**无线音频

同步多个 AirPlay 2 兼容设备/扬声器进行同步播放。 本机支持 AirPlay 2,并需要 iOS 11.4 或更高版本。

#### • 可轻松地与蓝牙设备实现无线连接

通过无线连接智能手机、平板电脑和计算机,可轻松欣赏音乐。

### 0 兼容 **QPlay** 功能

本机兼容 QPlay 功能。音乐流媒体服务(QQ 音乐)上的音乐可 以在本机上播放。

#### 0 支持无缝播放

播放音乐文件时无间隔。 (仅适用于 WAV/FLAC/Apple Lossless/DSD)

0 与 **HEOS App**<sup>z</sup> 兼容,以便使用 **iPad**、**iPhone** 或 **Android™**设 备(**Google**、**Amazon Kindle Fire**)对本机执行基本操作

\* 为 iOS 或 Android 设备下载合适的 HEOS App。本机需要连接到 iPhone/iPod touch 所连接的同一 LAN 或 Wi-Fi (无线 LAN) 网络。

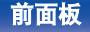

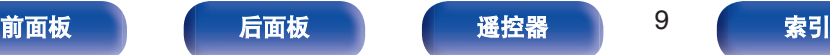

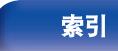

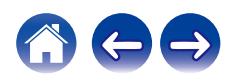

[目录](#page-1-0) \ / 挂接方法 \ / [播放](#page-30-0) \ / [设置](#page-79-0) \ / [提示](#page-105-0) \ / [附录](#page-128-0)

0 **HEOS** 从您喜爱的在线音乐源中提供流媒体音乐

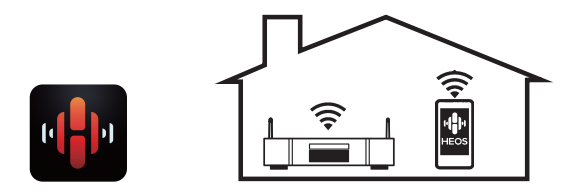

HEOS 无线多房间音响系统,可让您在您家的任何地方以及您家 周围各处欣赏您所喜爱的音乐。通过利用现有的家庭网络和 HEOS App (适用于 iOS、Android 和 Amazon 设备), 您可以从自己的 音乐库或从众多在线流媒体音乐服务检索、浏览和播放音乐。 当多个 HEOS 设备连接到同一网络时,可以将 HEOS 设备分组 以同时在所有设备上播放相同的音乐,或者可以在每个独立的 HEOS 设备上播放不同的音乐。

0 支持 **MP3** 和 **WMA** 文件 **CD** 播放 记录在 CD-R 或 CD-RW 光碟中的 MP3 和 WMA 文件可在 CD 播放机上播放。

#### 0 耳机放大器增益选择功能

本机有三级增益控制功能,可以根据连接的耳机的特性进行切 换。

## 0 配备模拟音频输出端子(**VARIABLE**)

除了正常的模拟音频输出端子(FIXED)外,本机还配备有模拟 音频输出端子(VARIABLE),可调节从本机输出的音频信号的音 量。这些端子可以连接到功率放大器以调节音量。

## 0 可显示 **3** 行的 **LED**(有机发光二极管)显示屏

• 配有自动待机模式功能,可降低功耗

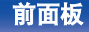

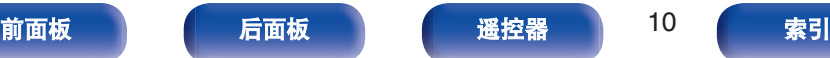

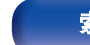

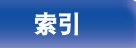

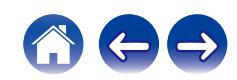

<span id="page-10-0"></span>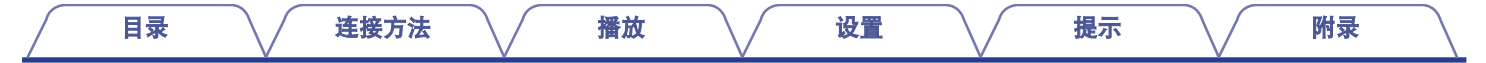

# 部件名称与功能

# 前面板

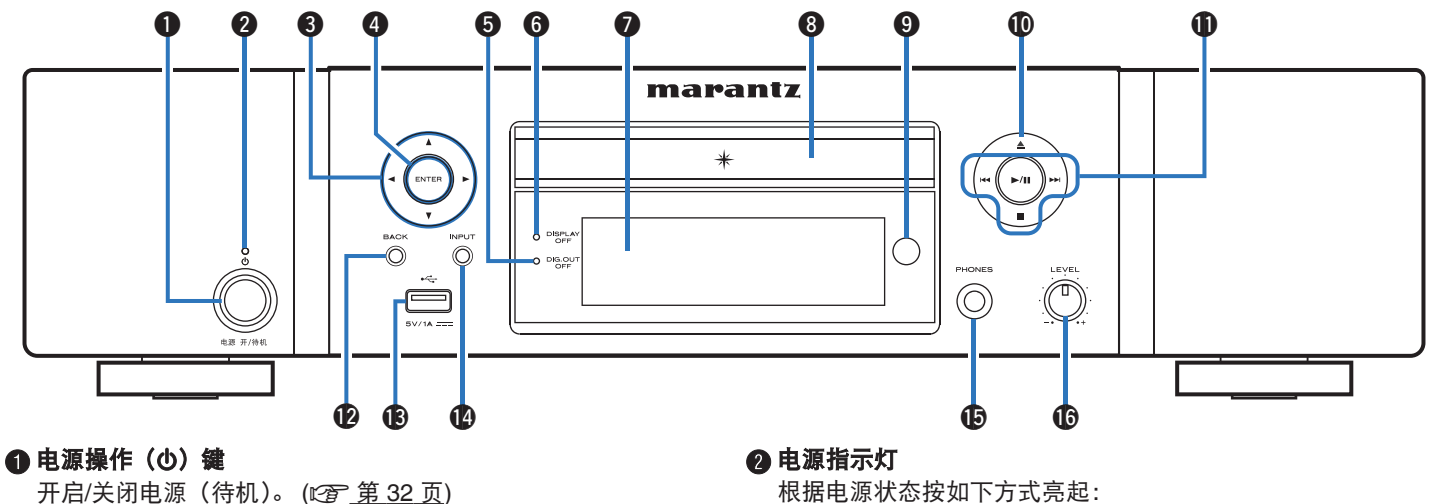

- 0 熄灭:接通电源
- 0 红色:正常待机
- 0 橙色: 配置为以下设置时待机
	- 当 " 网络控制 " 设置为 " 开 " (Cg 第 94 页)

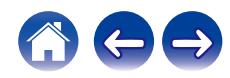

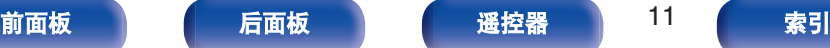

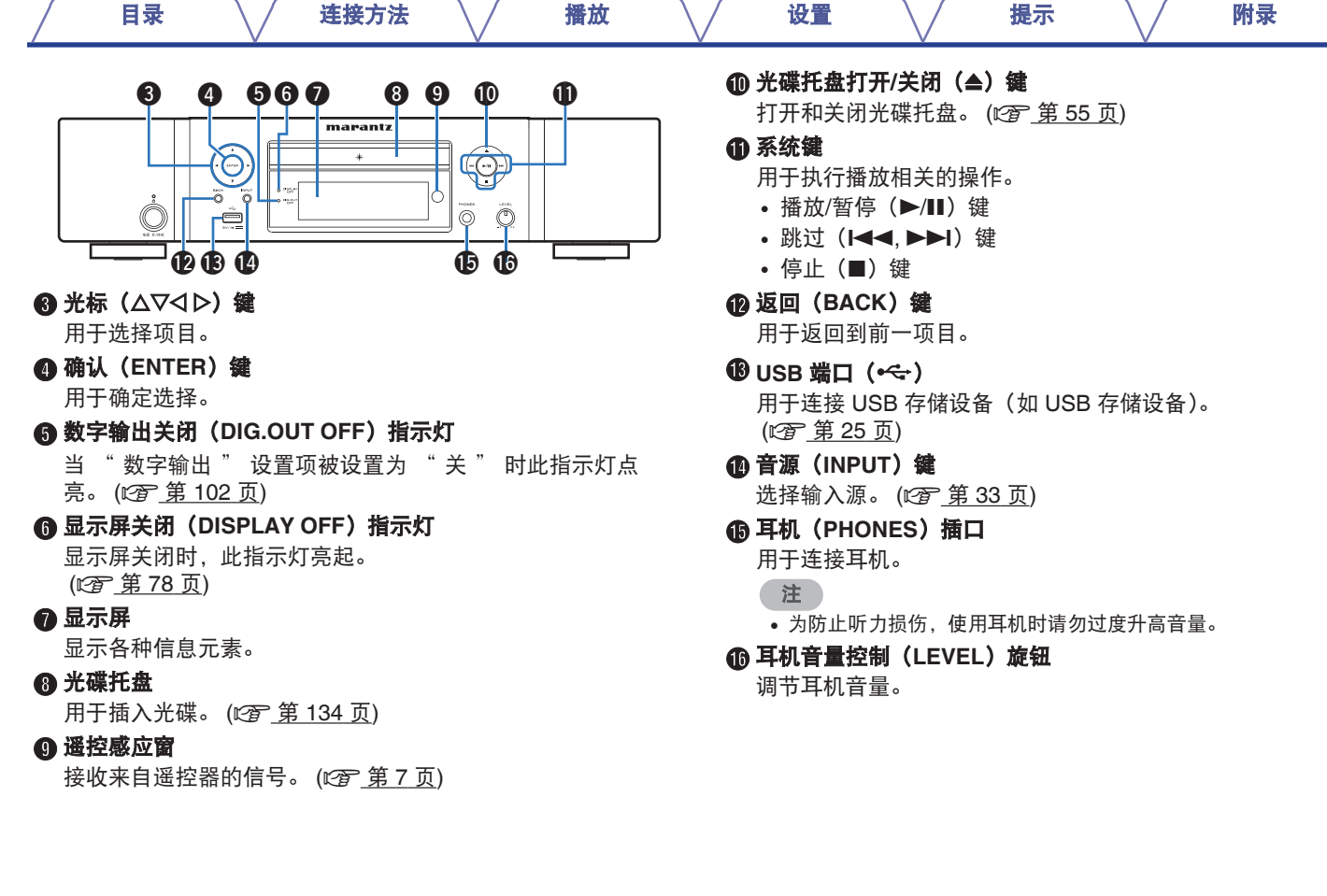

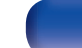

600

<span id="page-12-0"></span>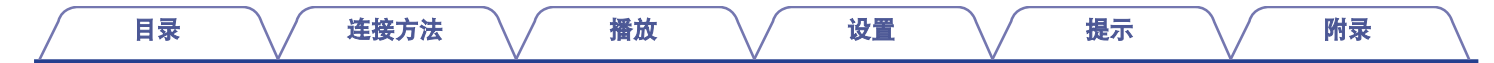

# 后面板

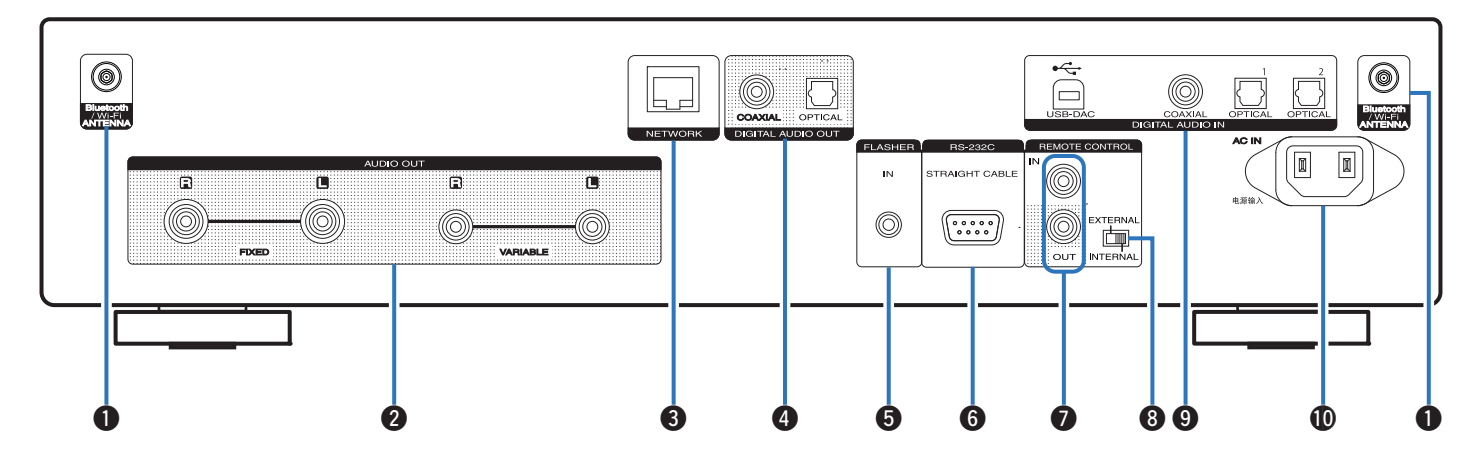

有关详情,请参阅下一页。

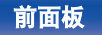

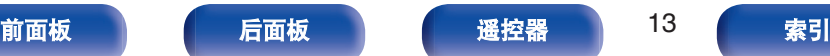

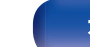

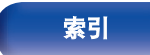

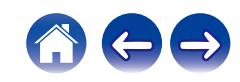

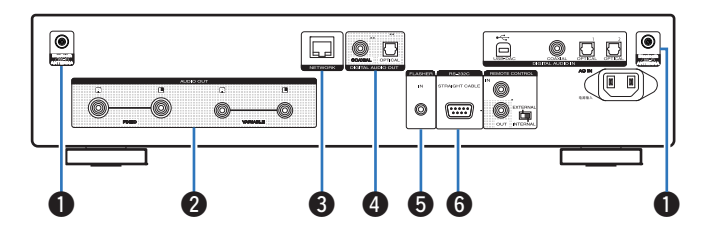

# A 蓝牙**/**无线 **LAN** 天线端子

用于在通过无线 LAN 连接至网络或通过蓝牙连接至手持设备时 连接蓝牙/无线连接用随附外置天线。 (cg 第 27 页)

- A 将蓝牙/无线连接用外置天线均匀地放置在尾部的螺纹接线端 子上。
- B 顺时针转动,直到天线完全连接。
- (3) 向上旋转天线, 以获得最佳接收效果。

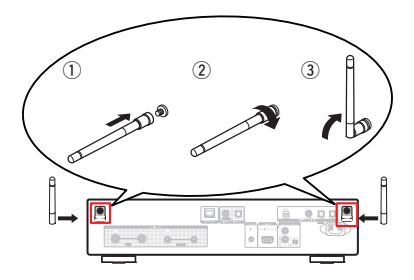

# **@音频输出 (AUDIO OUT)端子**

用于连接配备模拟音频输入端子的设备或外接功率放大器。 (c李 第 [21](#page-20-0) 页)

## C 网络(**NETWORK**)端子

在连接到有线 LAN 网络时, 用于连接 LAN 电缆。 ( $\sqrt{\epsilon}$ ) 第 26 [页](#page-25-0))

# **4 数字音频输出 (DIGITAL AUDIO OUT) 端子**

用于连接配有数字音频输入端子的 AV 接收器或数模转换器。 (C) 字 第 [22](#page-21-0) 页)

### **G FLASHER IN 端子**

当使用控制箱或其他类似控制设备操控本机时使用。 (☞ 第 28 页)

## F **RS-232C** 端子

用于连接配有 RS-232C 端子的家庭自动化控制器设备。有关本 机串行控制的更多信息,请参阅家庭自动化控制器的操作说明 书。

请先执行以下操作。

- A 开启本机电源。
- B 从外部控制器关闭本机电源。
- ③ 确认本机处于待机模式。

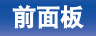

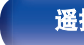

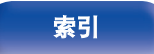

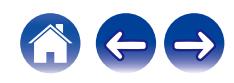

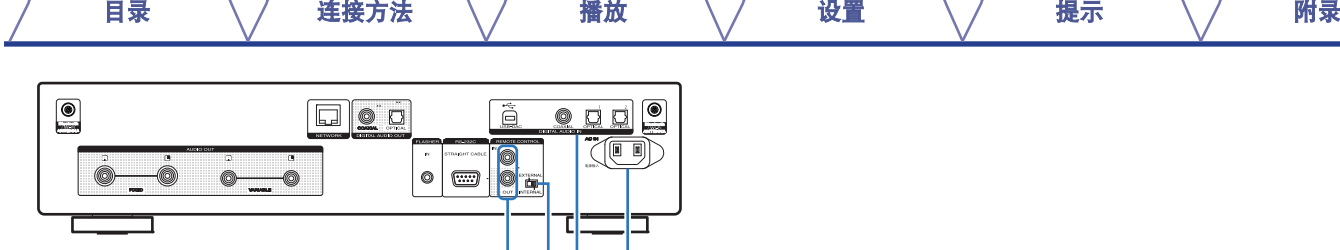

## G 遥控(**REMOTE CONTROL**)端子

用干连接兼容遥控功能的 Marantz 音频设备。 (cg 第 29 页)

## **A** 外接/内接 (EXTERNAL/INTERNAL) 开关

将遥控器对准通过遥控连接连接到本机的放大器,把此开关切换 到"EXTERNAL"模式来操作本机。 (cg 第 29 页)

## **4 数字音频输入 (DIGITAL AUDIO IN) 端子**

用于连接配备了数字音频输出端子的计算机或设备。 (CF 第 23 页)

## J 交流电引入插座(**AC IN**)

用于连接电源线。 (cg 第30页)

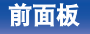

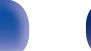

 $0.00 \oplus$ 

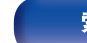

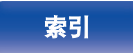

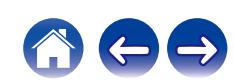

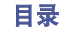

<span id="page-15-0"></span>遥控器

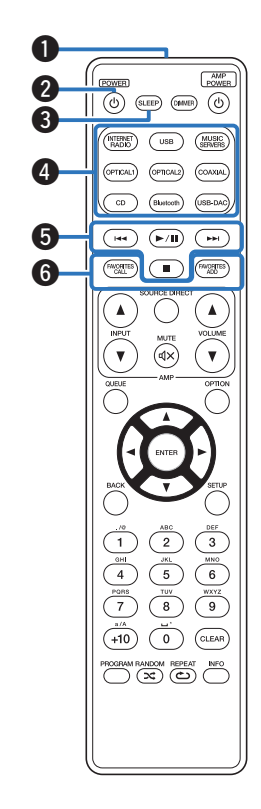

- 操作本机
- A 遥控信号传输器
	- 用于传输遥控器的信号。 (cg 第7页)
- **@ 电源操作 (POWER d) 键** 开启/关闭电源(待机)。 (2 章 第 32 页)
- C 休眠(**SLEEP**)键 用于设置睡眠定时器 。 (cg 第79页)
- **4** 输入源选择键

用于选择输入源。 (cg 第33页)

**6 系统键** 

用于执行播放相关的操作。

F 收藏夹调用 **/** 记录(**FAVORITES CALL / ADD**)键

允许您注册内容至 " HEOS 最爱收藏 " 并调用注册的内容。

- "添加到 HEOS [最爱收藏](#page-76-0)" (c 字 第 77 页)
- "播放 HEOS [最爱收藏](#page-77-0)" (cg 第 78 页)

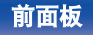

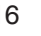

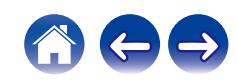

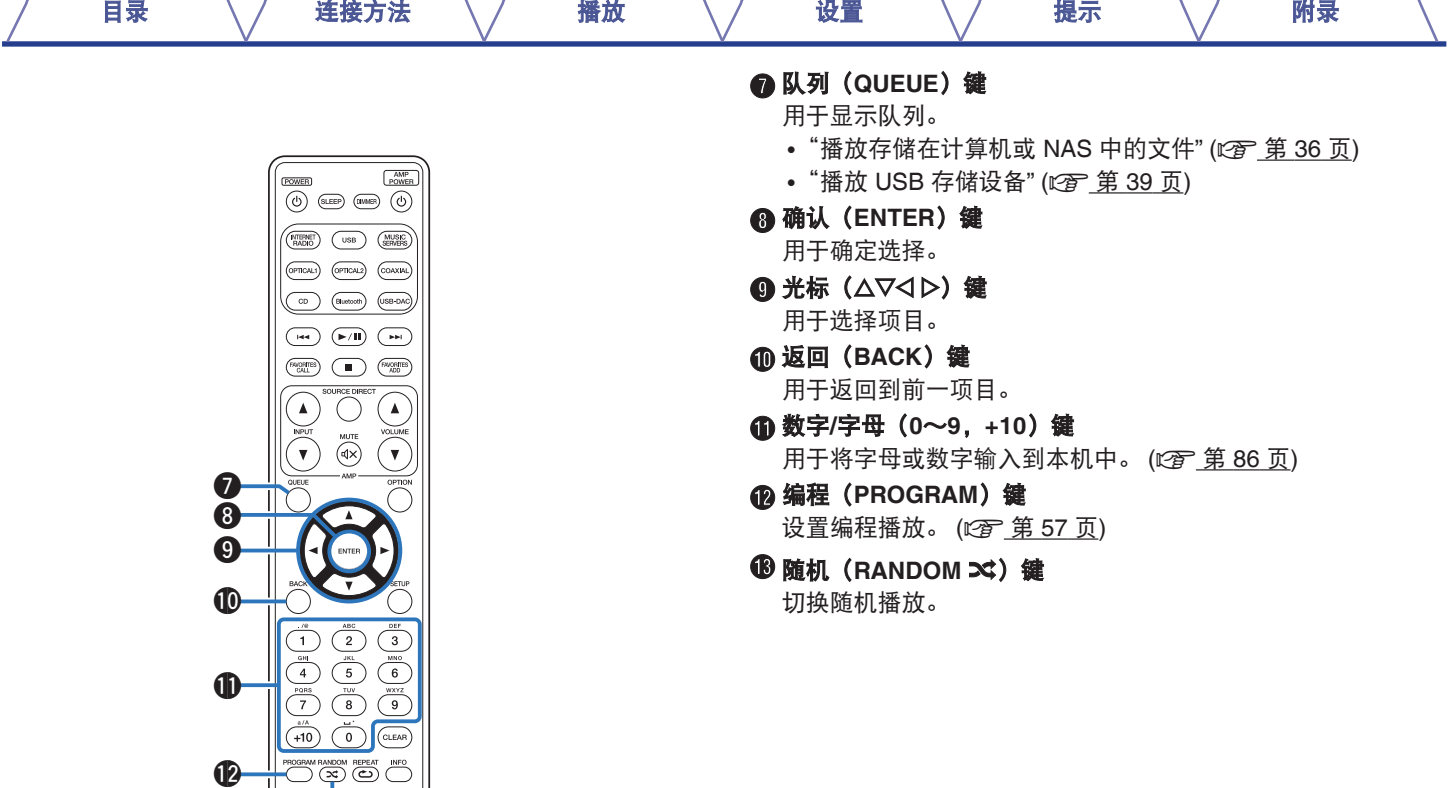

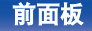

 $\bf \Phi$ 

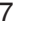

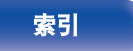

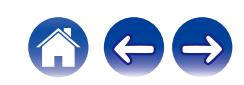

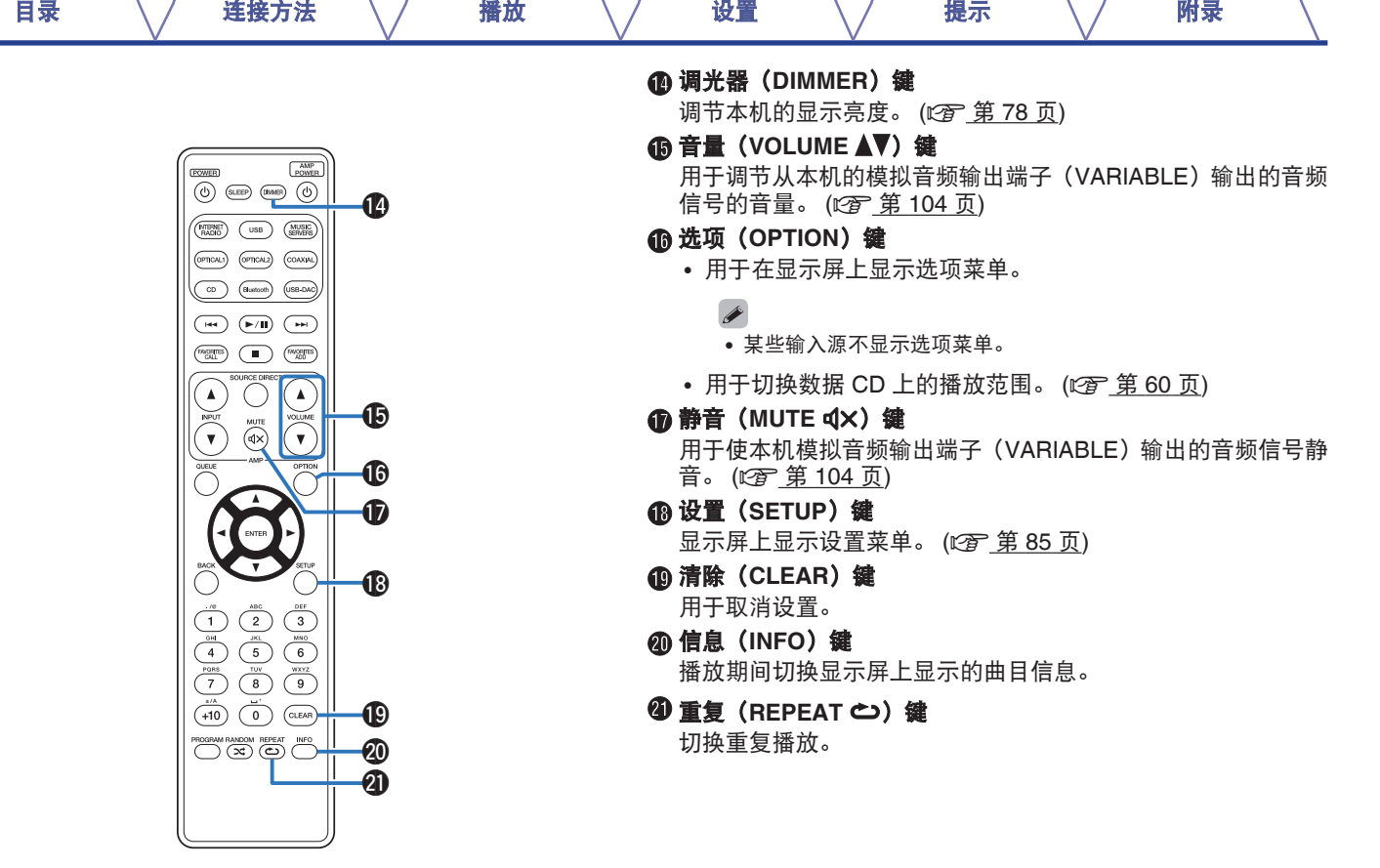

600

[前面板](#page-10-0) [后面板](#page-12-0) [遥控器](#page-15-0) 18 [索引](#page-147-0)

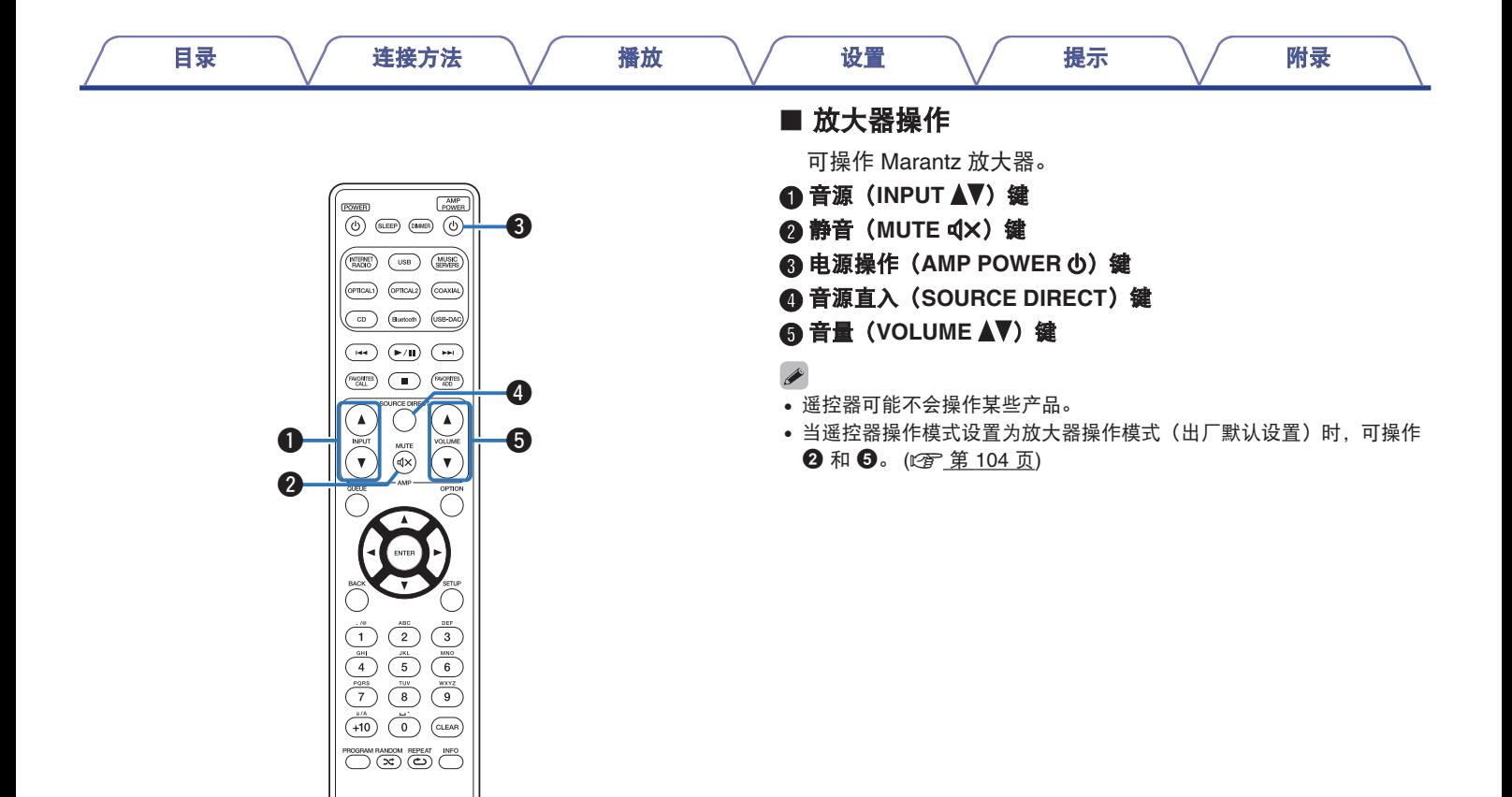

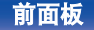

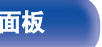

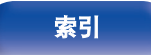

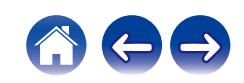

# <span id="page-19-0"></span>■目录

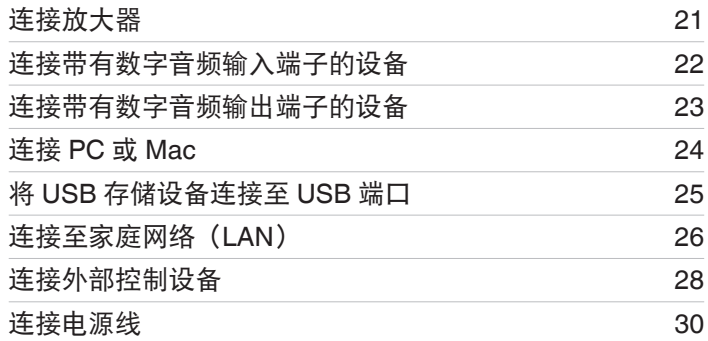

# ■ 用于连接的电缆

根据连接的设备选择电缆。

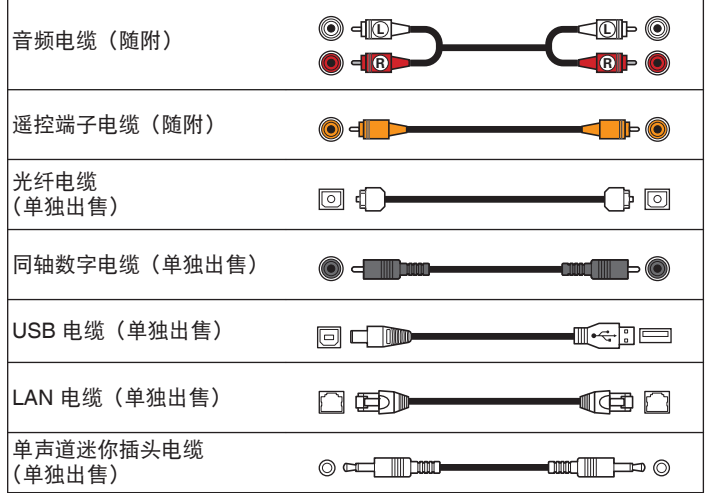

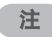

- 0 所有连接完成之前,请勿插上电源线。
- 请勿将电源线与连接电缆捆扎在一起。否则会产生交流声或杂音。

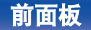

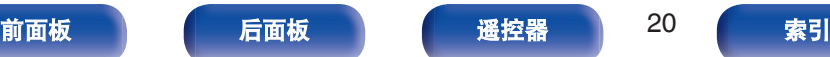

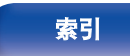

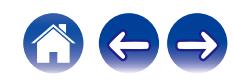

<span id="page-20-0"></span>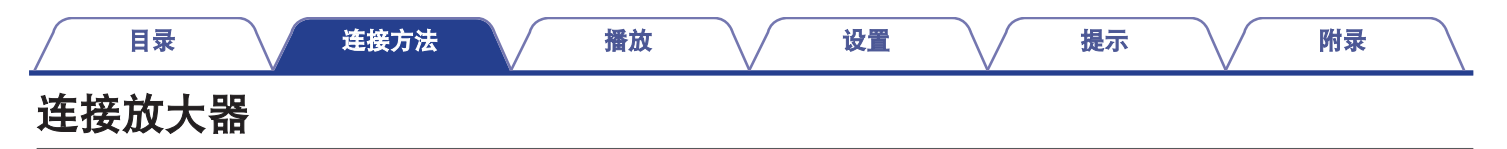

除了正常的模拟音频输出端子(FIXED)外,本机还配备有模拟音频输出端子(VARIABLE),可调节从本机输出的音频信号的音量。将功 率放大器连接到模拟音频输出端子(VARIABLE)并按下遥控器上的 VOLUMEdf 键,调节本机输出的音频信号的音量。

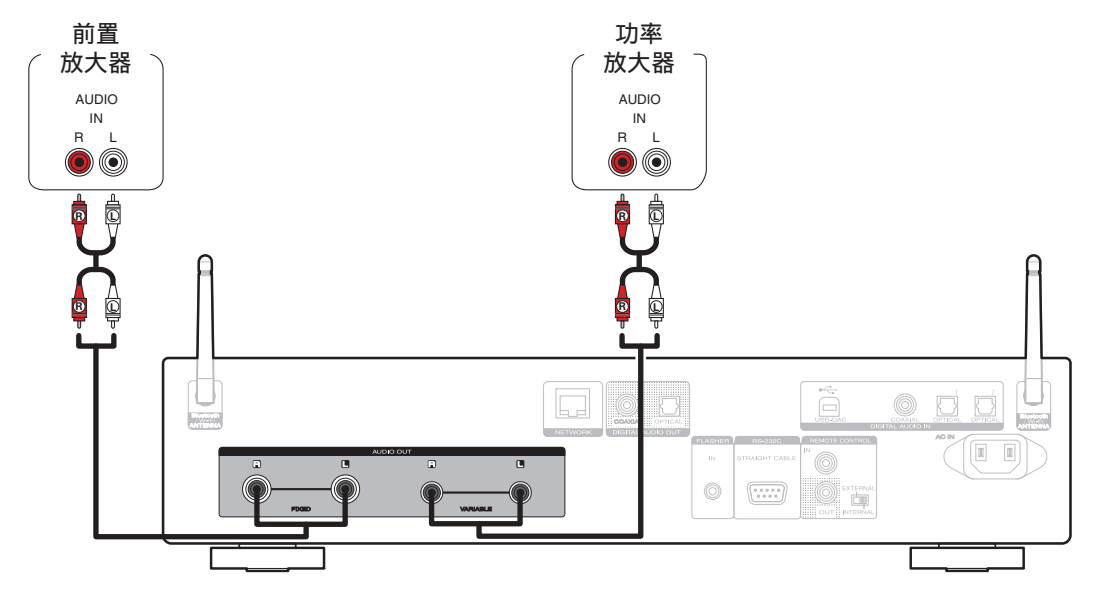

注

• 如需使用遥控器调节本机模拟音频输出端子(VARIABLE)输出的音频信号的音量,请将音量键的遥控器操作模式设置为网络 CD 播放器操作模式。 (《空第104页)

 $\leftarrow \rightarrow$ 

- 当 " 可变音频输出 " 在菜单中设置为 " 关 " 时, 模拟音频输出端子 (VARIABLE) 不输出音频信号。 (cf 第 102 页)
- 请勿将功率放大器连接到模拟音频输出端子 (FIXED)。连接功率放大器可能会损坏扬声器。

[前面板](#page-10-0) うまつ [后面板](#page-12-0) うまう 通控器 いっぽん 全社 の [索引](#page-147-0)

<span id="page-21-0"></span>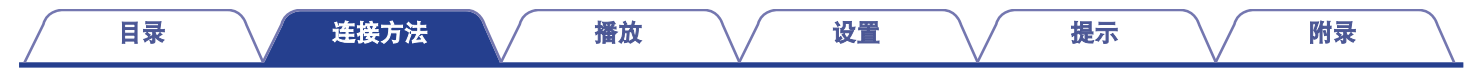

# 连接带有数字音频输入端子的设备

通过将带有数字音频端子的 AV 接收机或数模转换器连接至本机,您可以欣赏数字音频播放。

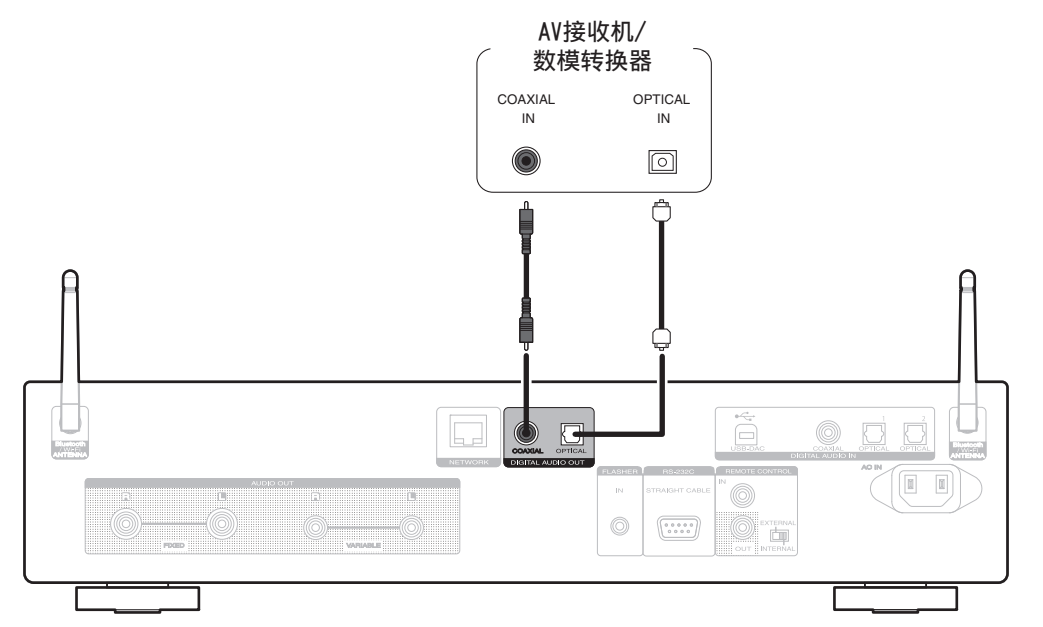

注

• DSD 信号和使用本机的 USB-DAC 采样频率为 352.8/ 384 kHz 的线性 PCM 信号播放过程中,数字音频输出停止。

[前面板](#page-10-0) うまつ [后面板](#page-12-0) うまつ 通控器 いっこ 全て くちょう [索引](#page-147-0)

- 通过 USB 和网络播放 DSD 文件过程中, 数字音频输出停止。
- 数字音频输出可使用菜单中的 " 数字输出 " 设置为开/关。 (cg 第 102 页)

<span id="page-22-0"></span>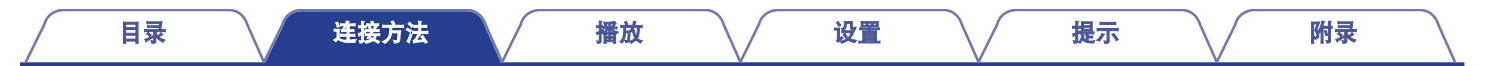

# 连接带有数字音频输出端子的设备

使用此连接输入数字音频信号到本机,并通过本机的数模转换器将该信号转换进行播放。 ([v](#page-60-0) 音 第 61 页)

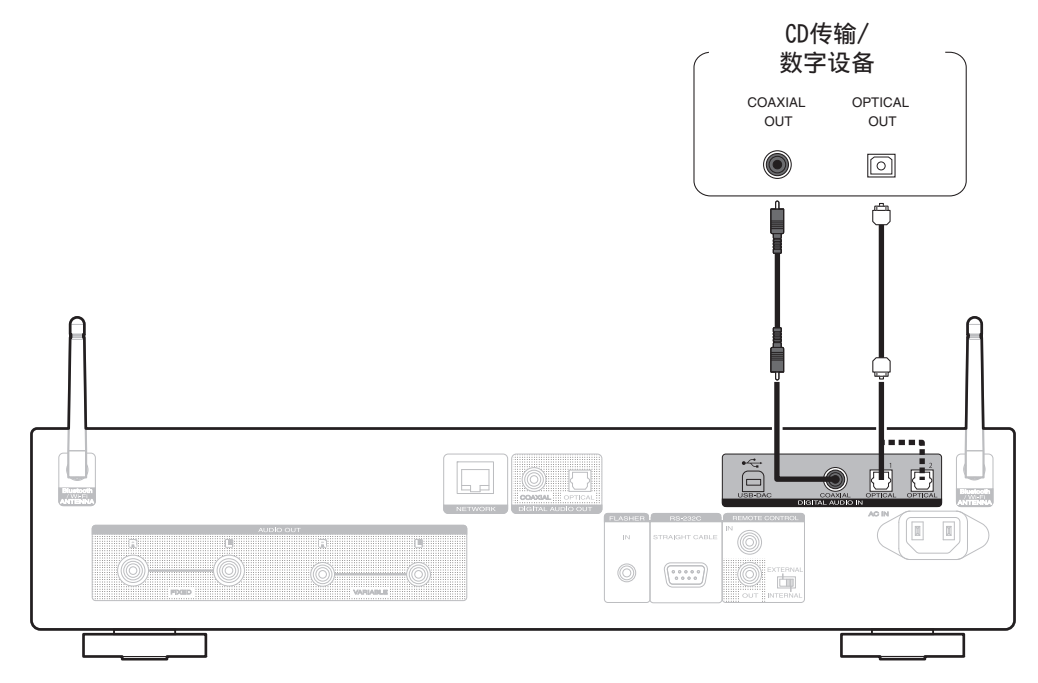

■ 支持的音频格式规格

请参阅["数模转换器](#page-135-0)" (cg 第 136 页)。

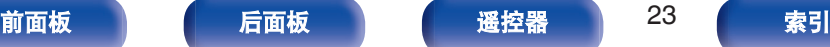

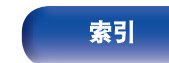

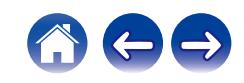

<span id="page-23-0"></span>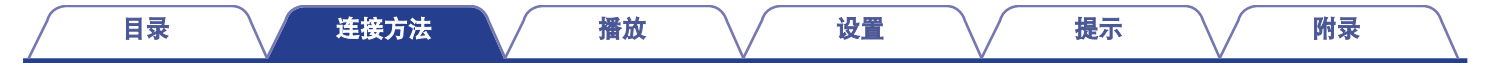

# 连接**PC**或**Mac**

通过使用市售的 USB 电缆(另售)将计算机连接到本机后面板上的 USB 端口 (USB-DAC),可将本机作为数模转换器使用。 (CF第61页)

#### 注

- 在通过 USB 将本机连接到您的计算机之前, 在您的计算机上安装驱动软件。 (t? 第62页)
- 从 Marantz 网站的 ND8006 页面下载驱动软件。
- 0 使用 3 米或更短的电缆连接计算机。

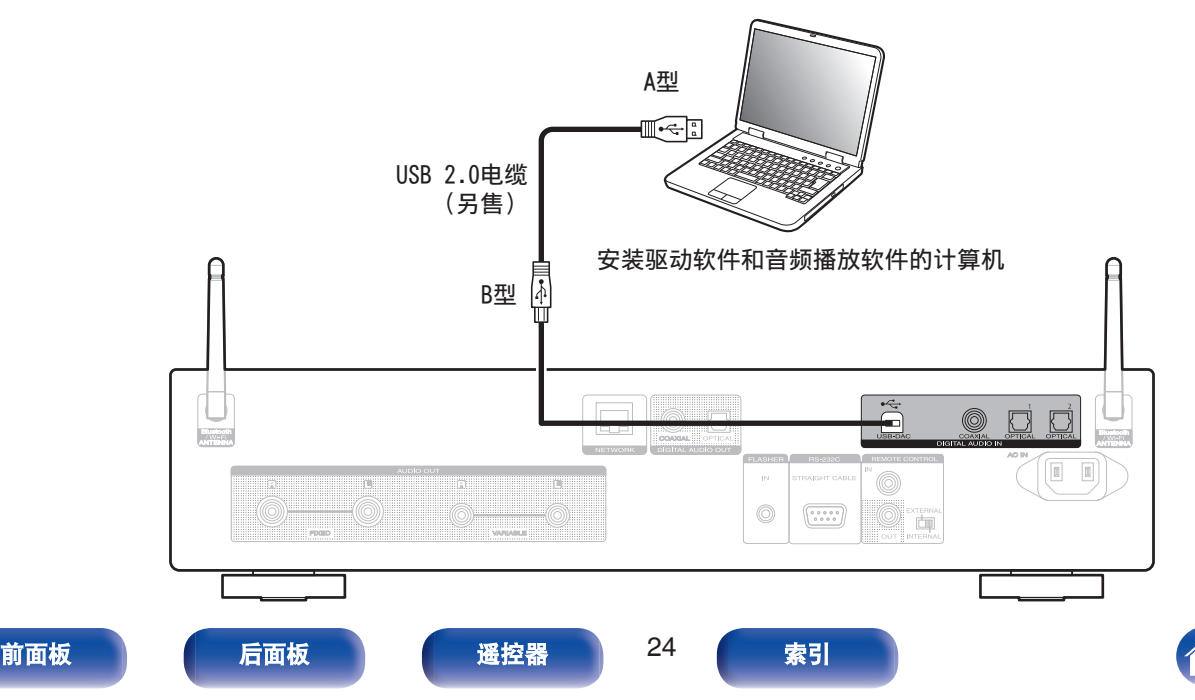

<span id="page-24-0"></span>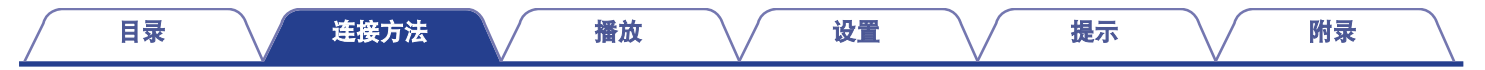

# 将**USB**存储设备连接至**USB**端口

有关操作说明, 请参阅"播放 USB 存储设备"。 (cg 第 39 页)

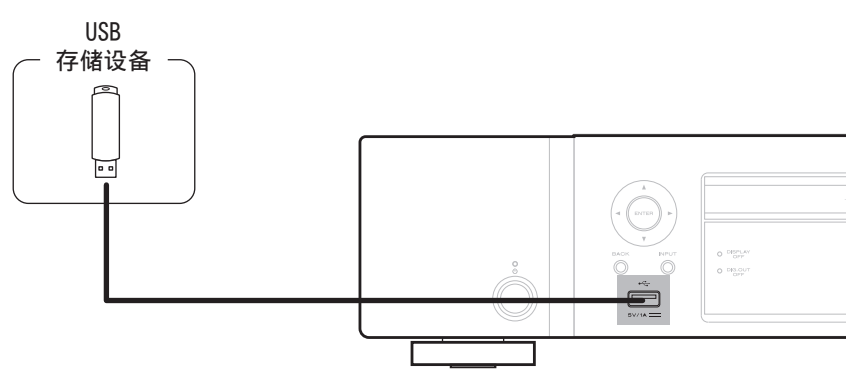

• Marantz 不保证所有 USB 存储设备都能运行或接收功率。如果使用 AC 适配器随附的便携式 USB 硬盘来供电,请使用该设备随附的 AC 适配器。

注

- 0 USB 存储设备无法通过 USB 集线器正常工作。
- 通过 USB 电缆将前面板的 USB 端口连接到计算机时无法使用本机。可以通过后面板上的数字输入 USB-DAC 端口 (B 型) 连接计算机。
- 连接 USB 存储设备时,不要使用延长电缆。这可能会导致无线电干扰其他设备。

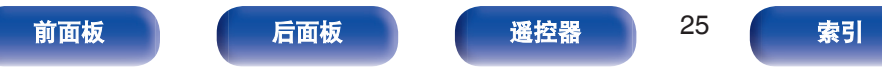

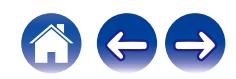

# <span id="page-25-0"></span>连接至家庭网络(**LAN**)

本机可使用有线 LAN 或无线 LAN 连接至网络。

您可以将本机连接到您的家庭网络(LAN)以执行如下的各类播放 和操作。

- 播放网络音频, 如网络电台和媒体服务器
- 播放流媒体音乐服务
- 0 使用 Apple AirPlay 功能
- 诵过网络对本机进行操作
- 使用 HEOS 无线多房间音响系统操作
- 0 固件更新

关于互联网连接,请与 ISP (Internet Service Provider)或计 算机销售店联系。

# 有线 **LAN**

要通过有线 LAN 进行连接,请使用 LAN 电缆将路由器连接到本 机,如下图所示。

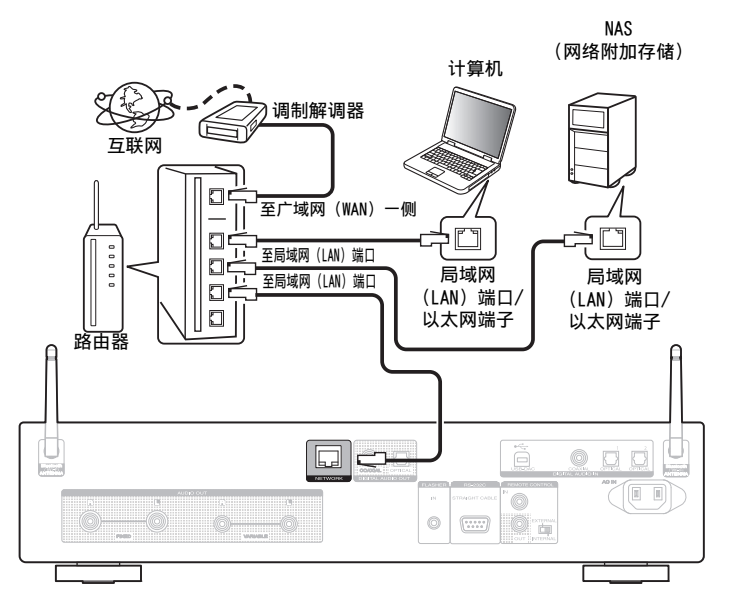

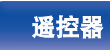

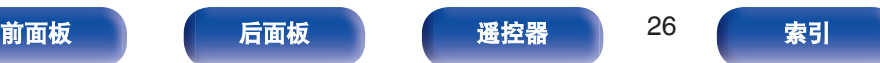

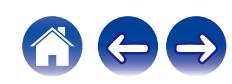

# <span id="page-26-0"></span>无线局域网

通过无线 LAN 连接至网络时, 请将蓝牙/无线连接用外置天线连接 至后面板,并将它们直立起来。

有关如何连接至无线 LAN 路由器, 请参阅 " Wi-Fi 设置 " 。 ( $\mathcal{C}$ ) 第 [95](#page-94-0) 页)

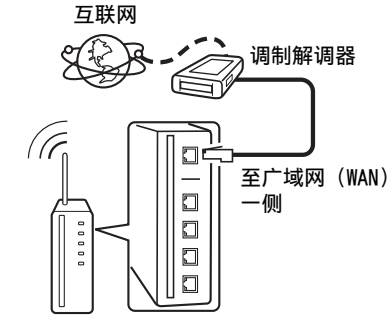

具有接入点的路由器

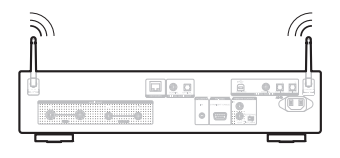

## $\blacktriangleright$

- 在使用本机时, 我们建议您使用配备下列功能的路由器;
	- 内置的 DHCP (动态主机配置协议) 服务器 该功能自动分配局域网(LAN)上的 IP 地址。
	- 内置的 100BASE-TX 开关 当连接多台设备时,我们建议使用速度为 100Mbps 或更高速度的开 关集线器。
- 请务必仅使用屏蔽 STP 或 ScTPLAN 电缆 (可从零售商那里买到)。(建 议使用 CAT-5 或更高版本)
- 推荐使用普通的屏蔽型以太网电缆。如果使用平面型电缆或无屏蔽型电 缆,其他设备可能受噪声影响。
- 0 当使用连接至无 DHCP 功能的网络的本机时,请在 " 网络 " 中配置 IP 地址等。 (cg 第 93 页)

注

- 可使用的路由器类型取决于 ISP。有关详情请与 ISP 或计算机销售店联 系。
- 本机与 PPPoE 不兼容。如果未使用 PPPoE 设置您的连接线路, 则需要 PPPoE 兼容路由器。
- 请勿将 NETWORK 端子直接连接到计算机上的 LAN 端口/以太网端子。
- 可能中止各类在线服务, 恕不另行通知。
- 请勿通过握持天线携带本机。

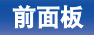

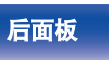

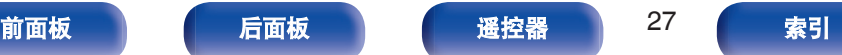

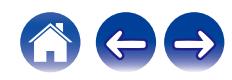

<span id="page-27-0"></span>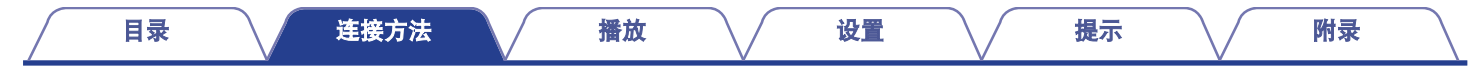

# 连接外部控制设备

# **FLASHER IN** 端子

可通过将控制箱或其他控制设备连接到本机,从而控制本机。

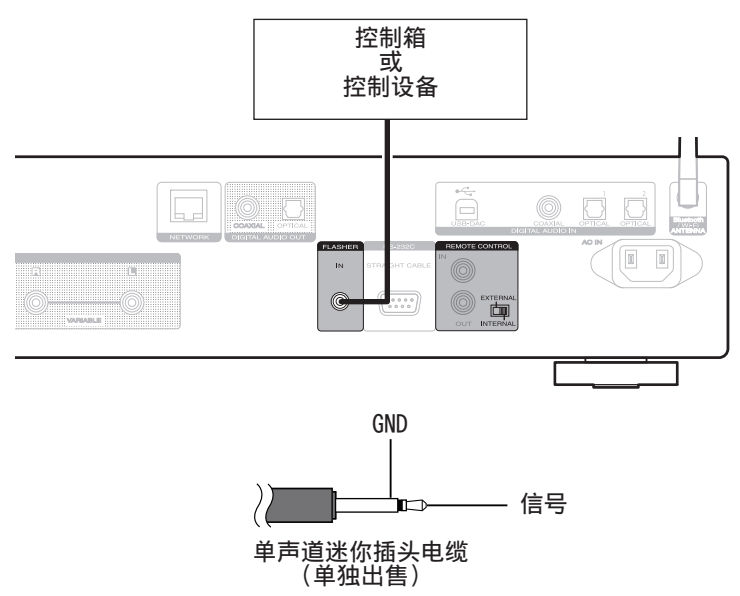

 $\rightarrow$ 

● 如需使用 FLASHER IN 插孔,将 EXTERNAL/INTERNAL 开关设置为 " INTERNAL " 。

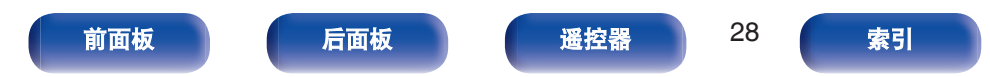

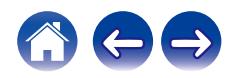

# <span id="page-28-0"></span>遥控(**REMOTE CONTROL**)端子

如果本机连接到 Marantz 放大器,可使用 HEOS App 通过本机控 制此放大器。同时,也可使用此放大器接收到的远程控制信号来控 制本机。接下来, 配置"连接"和"设置"。

# ■ 连接

使用附带的遥控端子电缆,将本机的 REMOTE CONTROL IN 端子连接至放大器的 REMOTE CONTROL OUT 端子。

# ■ 设置

将本机的 EXTERNAL/INTERNAL 开关切换至"EXTERNAL"模 式。

- 此设置将禁用本机的谣控感应窗接收。
- 要操作本机, 将谣控器对准放大器的感应窗。

• 如需仅使用本机而不连接至放大器, 将开关切换至  $"$  INTERNAL  $"$ 

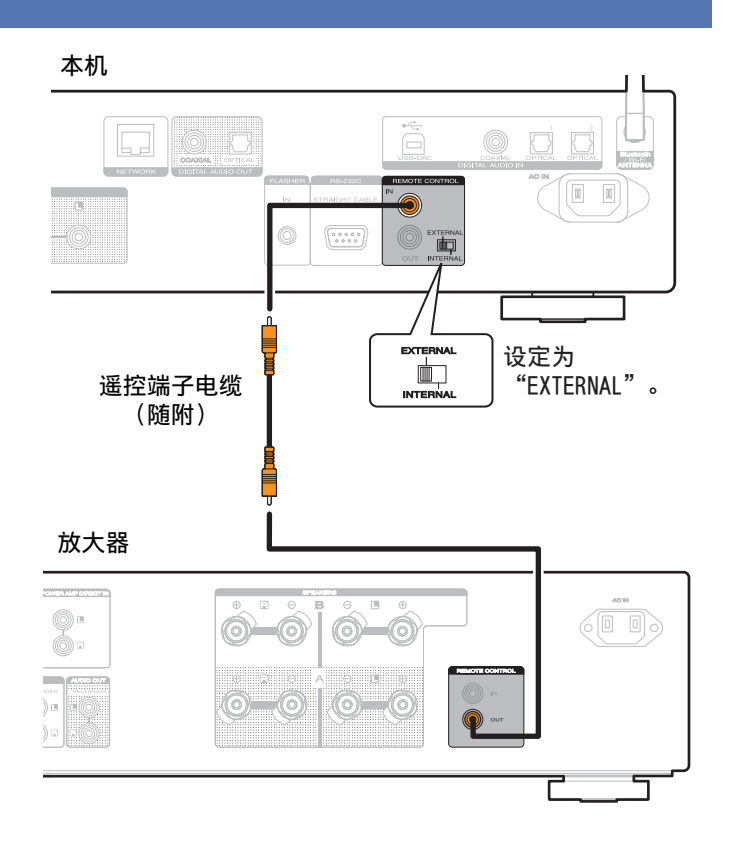

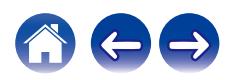

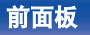

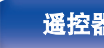

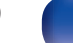

<span id="page-29-0"></span>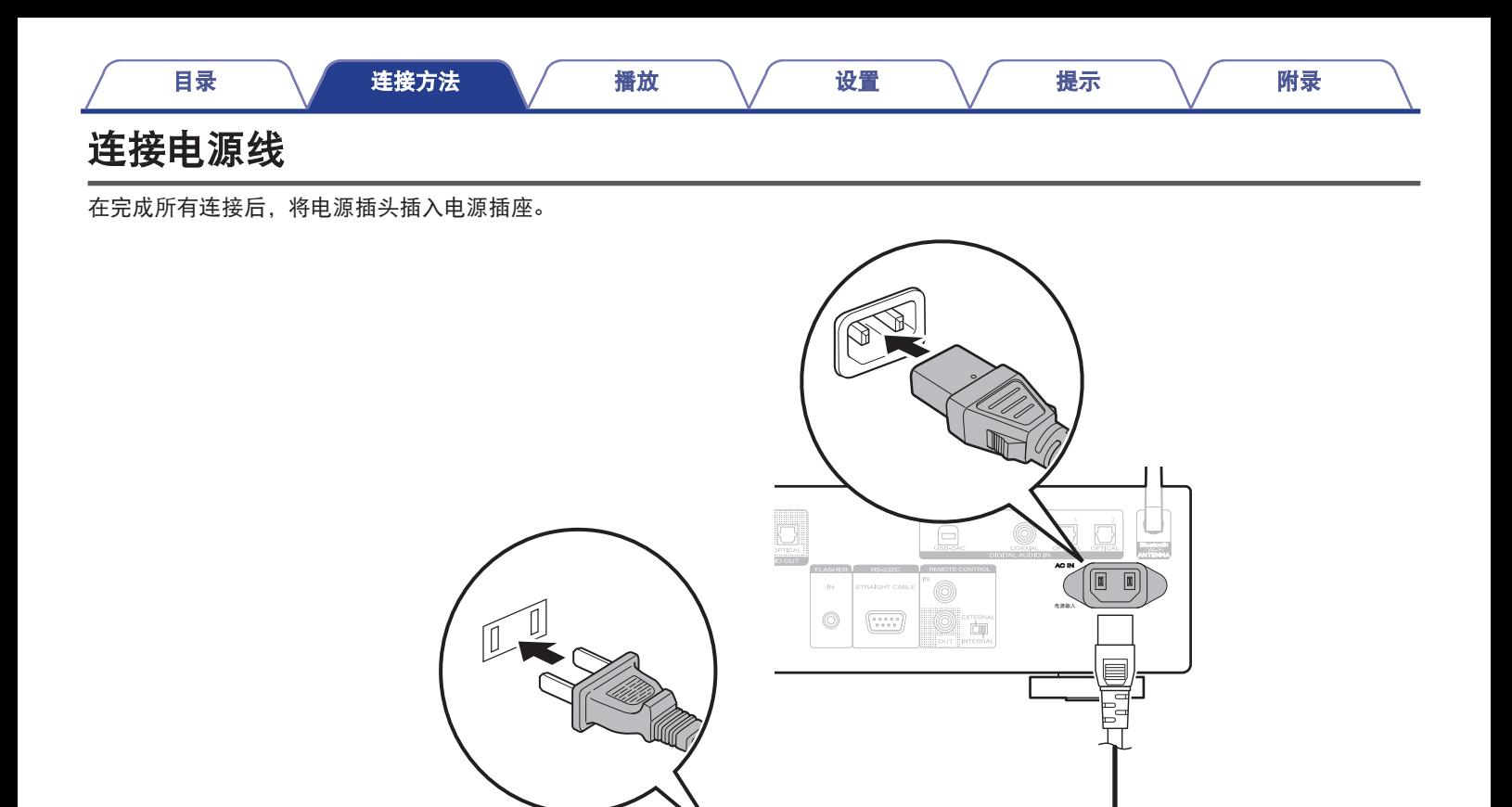

 $\begin{picture}(45,17) \put(0,0){\line(1,0){10}} \put(15,0){\line(1,0){10}} \put(15,0){\line(1,0){10}} \put(15,0){\line(1,0){10}} \put(15,0){\line(1,0){10}} \put(15,0){\line(1,0){10}} \put(15,0){\line(1,0){10}} \put(15,0){\line(1,0){10}} \put(15,0){\line(1,0){10}} \put(15,0){\line(1,0){10}} \put(15,0){\line(1,0){10}} \put(15,0){\line(1$ 

mm

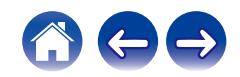

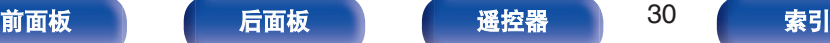

至家用电源插座<br>(AC 220V, 50Hz)

[目录](#page-1-0) \ / [连接方法](#page-19-0) \ / 播放 \ / [设置](#page-79-0) \ / [提示](#page-105-0) \ / [附录](#page-128-0)

# <span id="page-30-0"></span>■目录

# 基本操作

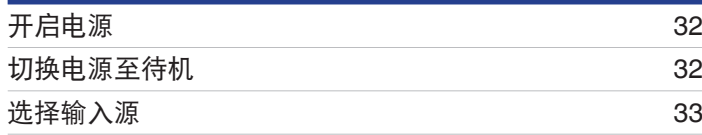

# 播放网络音频**/**服务

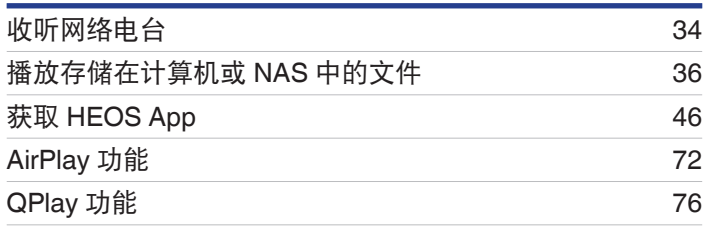

# 播放设备

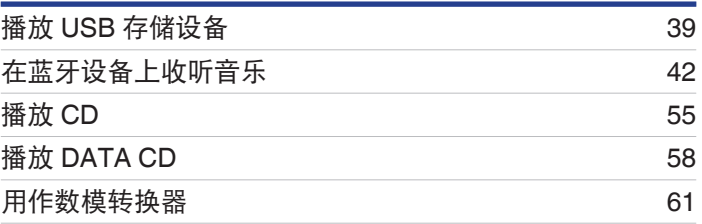

# 便捷功能

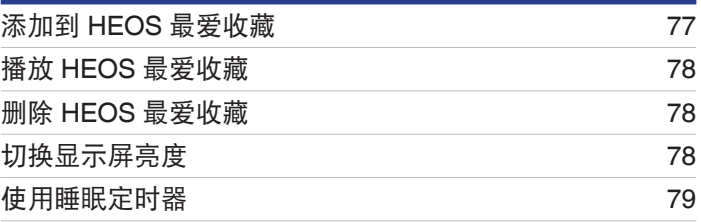

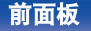

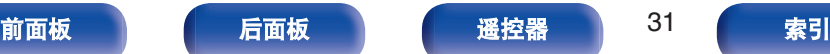

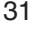

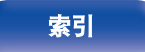

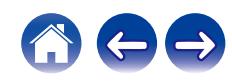

# <span id="page-31-0"></span>基本操作

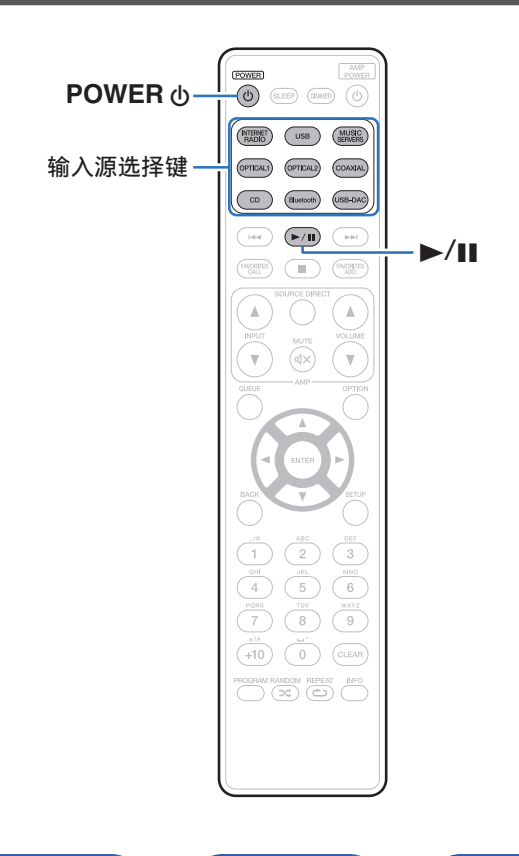

# 开启电源

**1** <sup>按</sup> **POWER** <sup>X</sup> 键开启本机电源。 电源指示灯熄灭。

- 也可按本机上的 <br />
的 键从待机模式开启电源。
- 也可按 ▶/Ⅱ 键从待机模式开启电源。

# 切换电源至待机

**1** <sup>按</sup> **POWER** <sup>X</sup> 键。 本机将切换到待机模式。

• 您还可以通过按主机上的 < 键切换到待机状态。

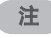

• 即使电源处于待机模式时, 但仍对某些电路供电。当长期离家或外出度 假时,从插座上拔掉电源线。

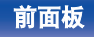

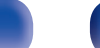

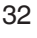

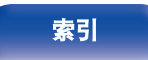

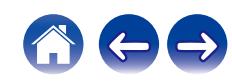

<span id="page-32-0"></span>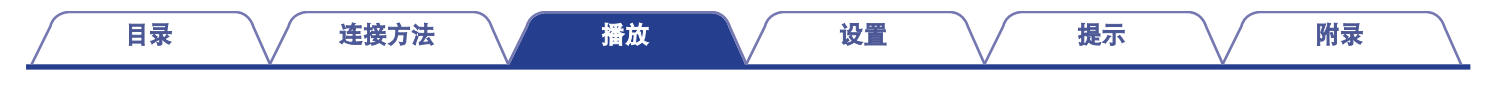

# 选择输入源

**1** 按想要播放的输入源的选择键。

显示屏上显示选择的输入源。

 $\overline{\mathscr{L}}$ 

• 也可通过按主机上的 INPUT 键选择输入源。

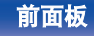

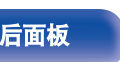

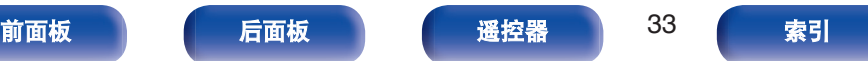

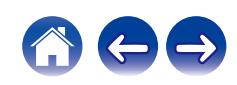

<span id="page-33-0"></span>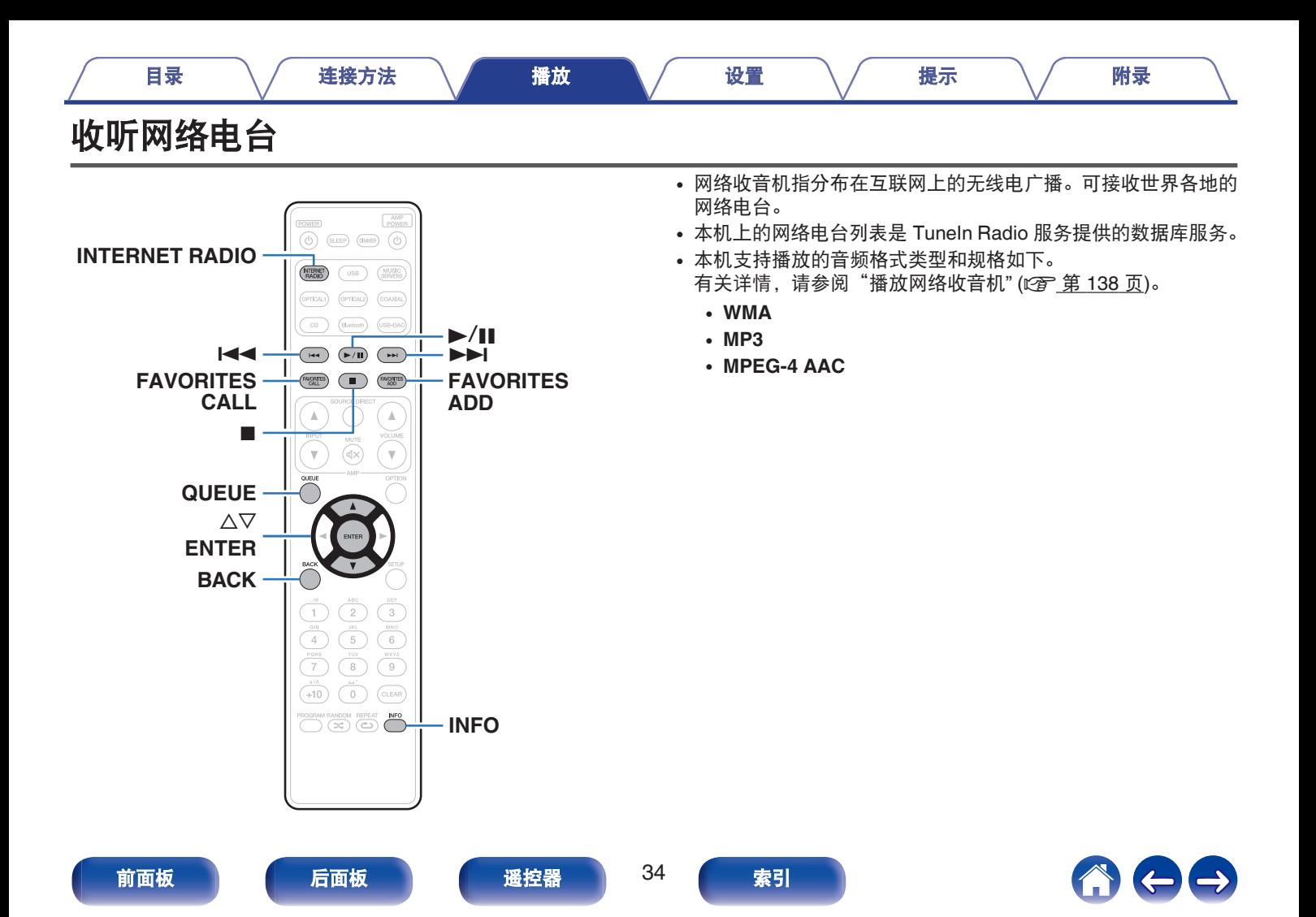

- <span id="page-34-0"></span>**1** <sup>按</sup> **INTERNET RADIO** 键。
- **2** 选择想要播放的电台。

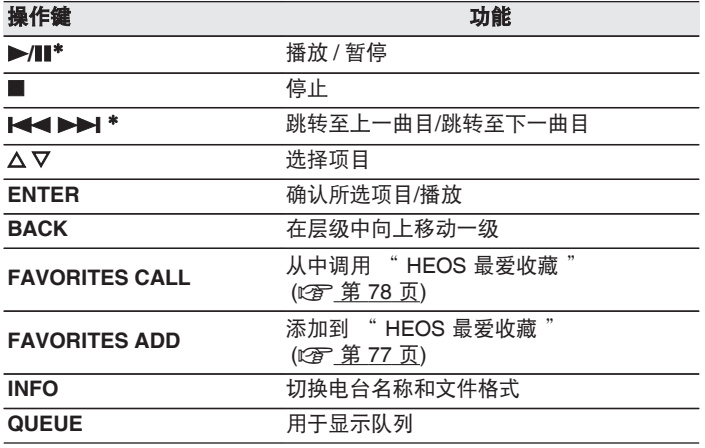

\* 播放播客时启用。

# $\overline{\mathscr{O}}$

0 无法显示的所有字符将替换为" . "(句点)。

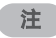

• 可能暂停电台数据库服务, 恕不另行通知。

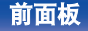

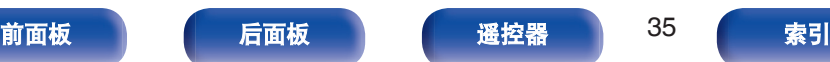

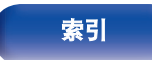

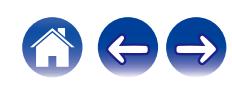

<span id="page-35-0"></span>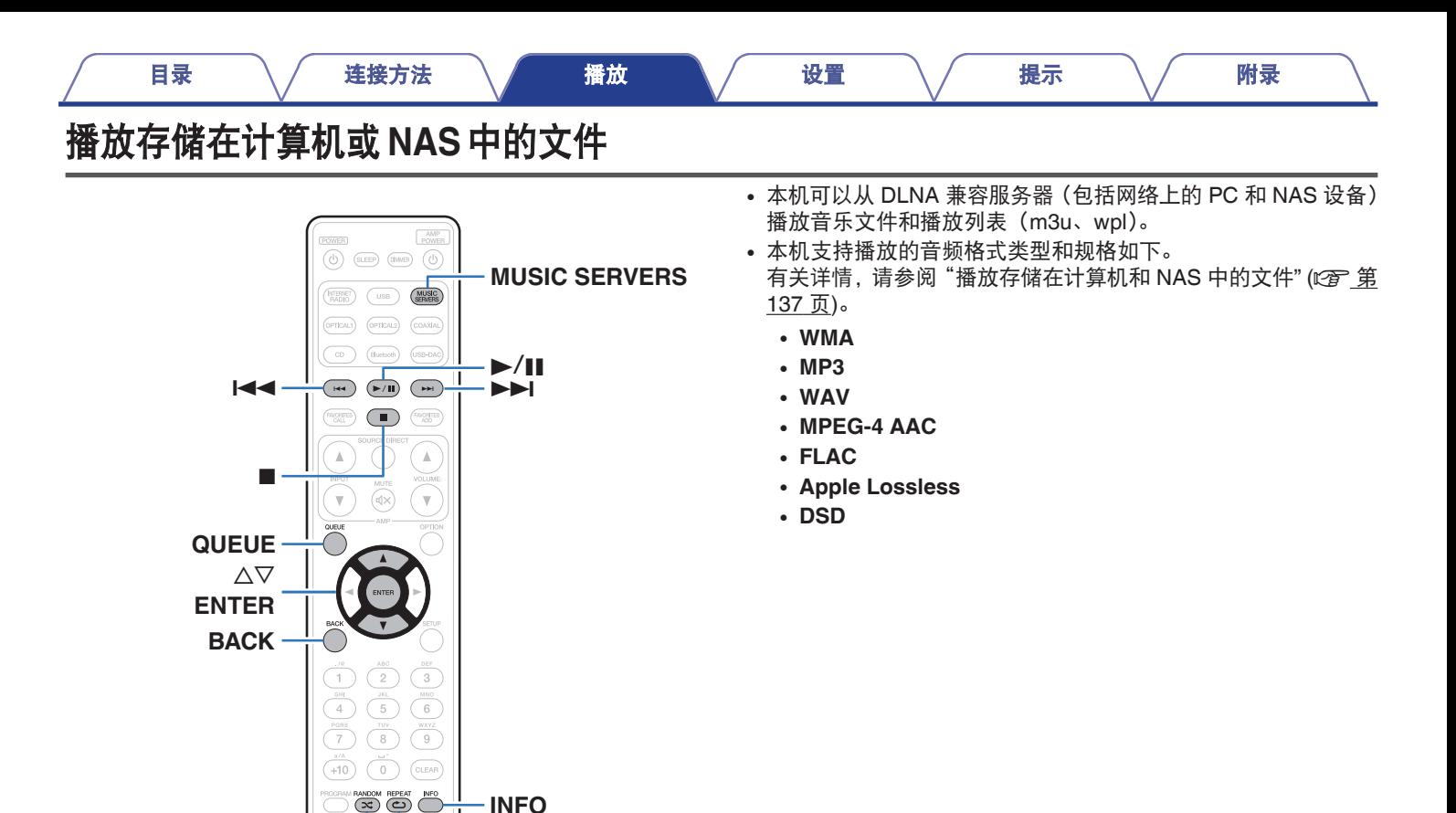

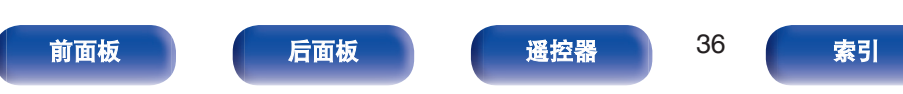

**RANDOM**  $\propto$  <sup>1</sup> 1 **REPEAT** ←

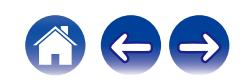
# 播放存储在计算机或 **NAS** 中的文件

使用此步骤可播放存储在本地网络 DLNA 文件服务器上的音乐文件 或播放列表。

- **1** <sup>按</sup> **MUSIC SERVERS** 键将输入源切换为 " **Music Servers** " 。
- **2** 选择联网 **PC** <sup>或</sup> **NAS (Network Attached Storage)**<sup>服</sup> 务器的名称。

**3** 浏览 **PC/NAS** 上的音乐,然后选择需要播放的内容。

 $\rightarrow$ 

• 当您选择需要播放的内容时, 系统会询问您希望如何将音乐讲行 排队。

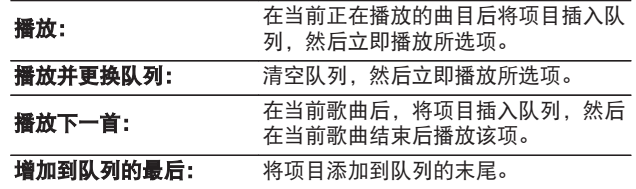

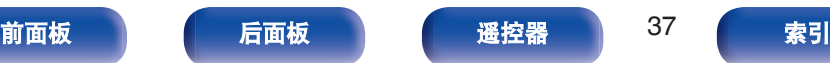

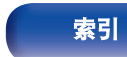

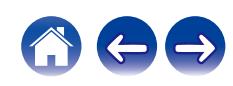

4 使用 △▽ 键选择 " 播放 " 或 " 播放并更换队列 ", 然后按 **ENTER** 键。

播放开始。

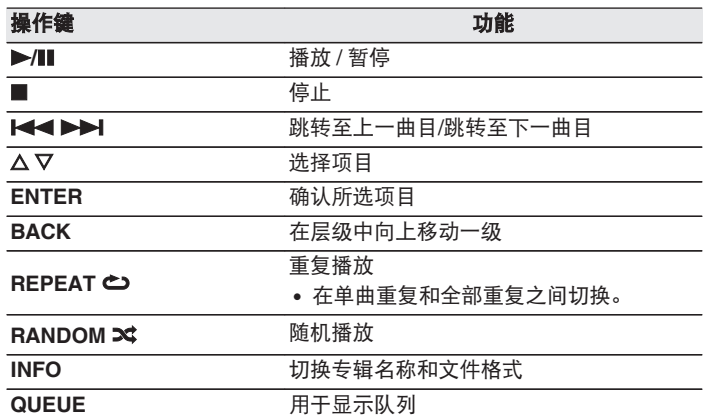

注

- 通过无线 LAN 连接的计算机或 NAS 播放音乐文件时, 视其无线 LAN 环 境而定,音频可能会中断。在这种情况下,使用有线 LAN 进行连接。
- 曲目/文件显示顺序因服务器的规格而异。如果因服务器规格而导致曲目/ 文件不按字母顺序显示,则可能无法正确地按首字母进行搜索。

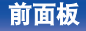

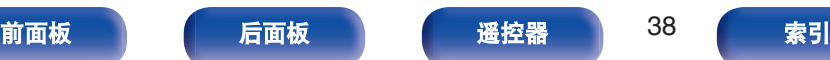

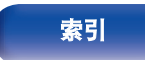

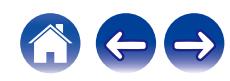

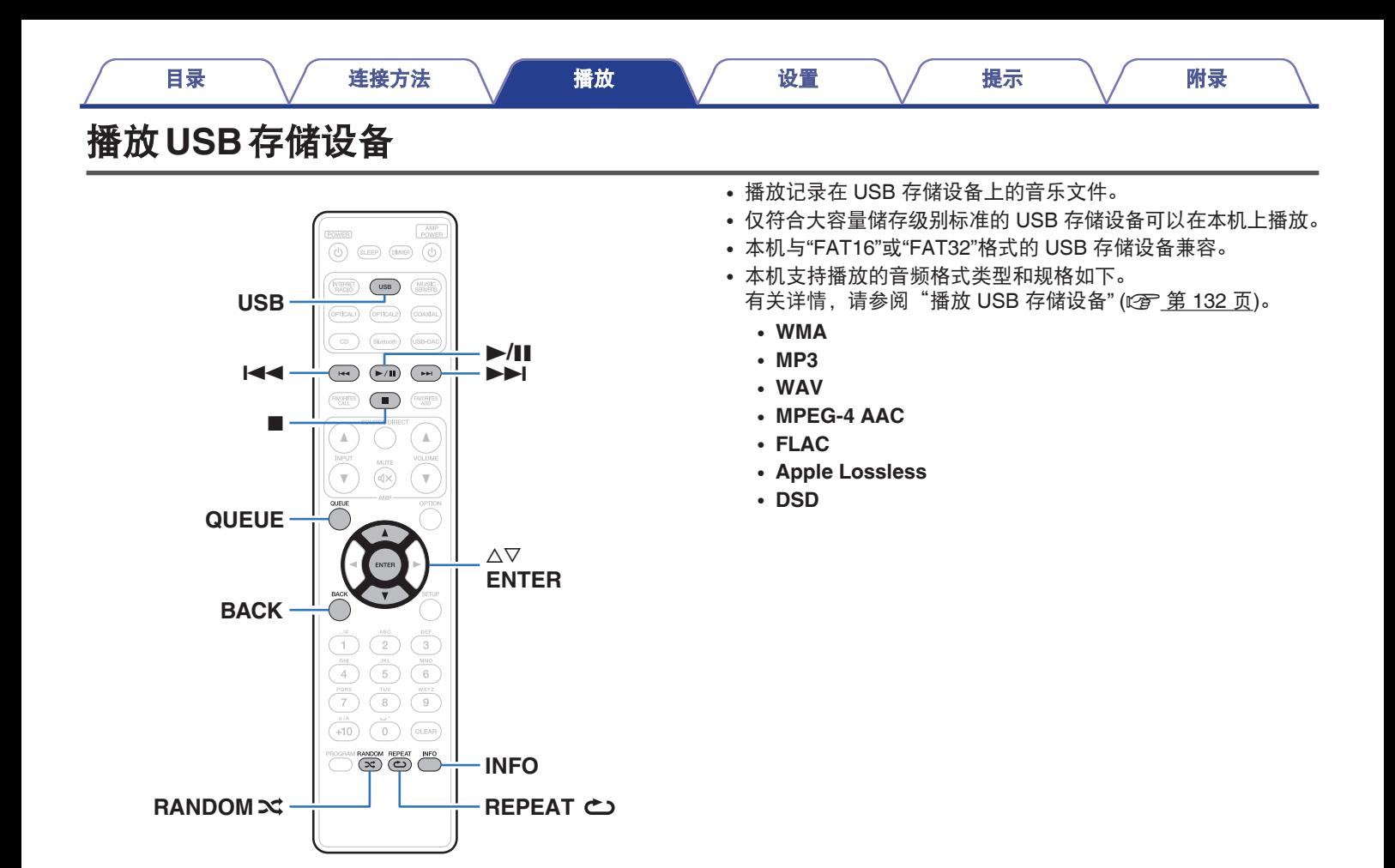

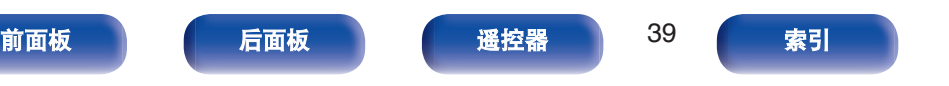

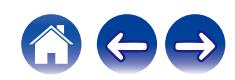

# 播放储存在 **USB** 存储设备上的文件

- **1** <sup>将</sup> **USB** 存储设备插入前面板上的 **USB** 端口。
- **2** <sup>按</sup> **USB** 键将输入源切换为 " **USB Music** " 。
- **3** 选择本机的名称。

**4** 浏览 **USB** 存储设备上的音乐,然后选择需要播放的内 容。

• 当您选择需要播放的内容时, 系统会询问您希望如何将音乐讲行 排队。

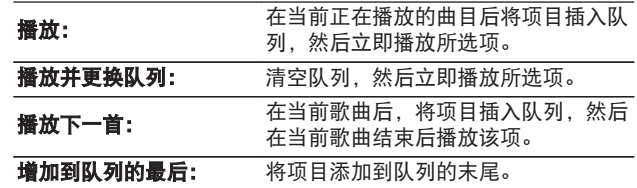

## 5 使用 △▽ 键选择 " 播放 " 或 " 播放并更换队列 ", 然后按 **ENTER** 键。

播放开始。

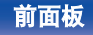

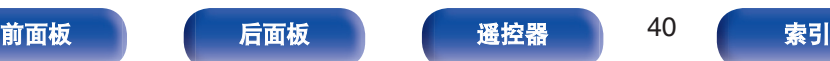

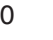

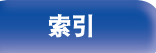

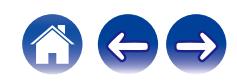

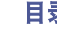

#### [目录](#page-1-0) \ / [连接方法](#page-19-0) \ / [播放](#page-30-0) \ / [设置](#page-79-0) \ / [提示](#page-105-0) \ / [附录](#page-128-0)

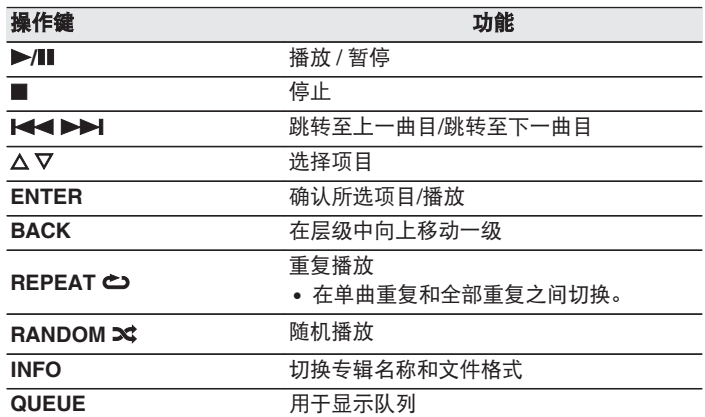

#### 注

- 0 请注意,当组合使用本机和 USB 存储设备时,对于 USB 存储设备上的 数据所产生的任何问题, Marantz 将不承担任何责任。
- 当 USB 存储设备连接到本机时,本机将加载 USB 存储设备上的所有文 件。如果 USB 存储设备包含大量文件夹和/或文件,加载可能需要一段时 间。

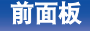

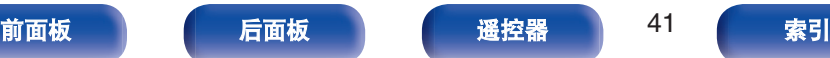

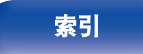

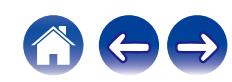

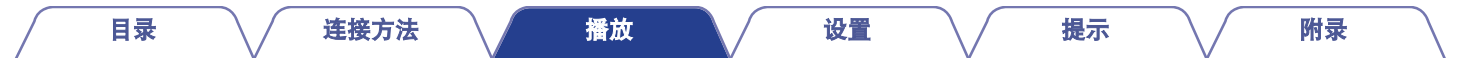

# 在蓝牙设备上收听音乐

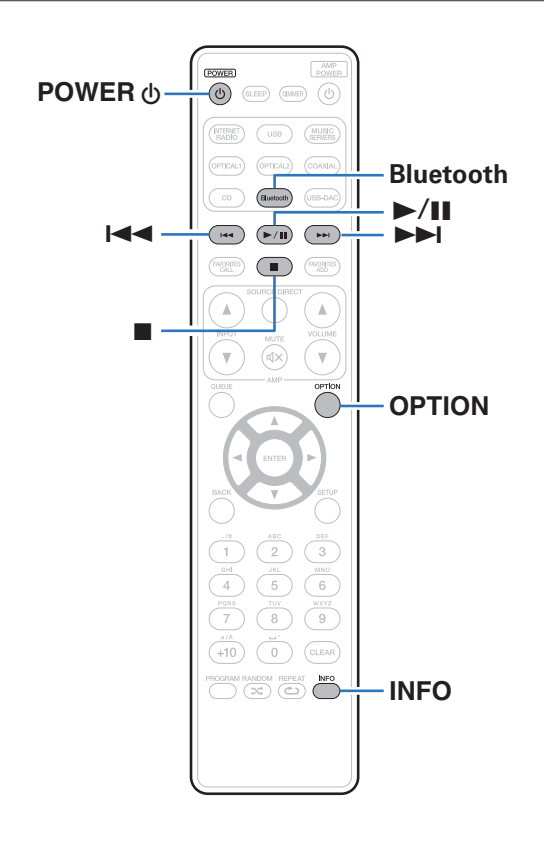

可通过配对并连接本机和蓝牙设备(例如智能手机和数字音乐播放 机),在本机上欣赏蓝牙设备上存储的音乐文件。 最远通信距离约 30 米。

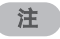

0 要播放蓝牙设备上的音乐,蓝牙设备需要支持 A2DP 协议。

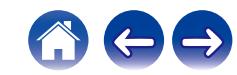

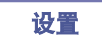

# 在蓝牙设备上收听音乐

要在本机上欣赏蓝牙设备上的音乐,蓝牙设备首先必须与本机配 对。

一旦蓝牙设备进行配对后,则无需重新配对。

### **1** 准备播放。

A 将随附的蓝牙/无线连接用外置天线连接至后面板上的蓝 牙/无线 LAN 天线端子。 ([v](#page-13-0)第 14 页)  $\Omega$  按 POWER  $\Phi$  键开启本机的电源。

#### **2** <sup>按</sup> **Bluetooth** 键。

第一次使用时,本机将自动进入配对模式,且本机屏幕上显 示"蓝牙配对模式"。

### **3** 启用移动设备上的蓝牙设置。

#### **4** 当蓝牙设备屏幕上显示的设备列表中显示有本机名称 时,选择本机。

当本机显示屏上显示"蓝牙配对模式"时,连接到蓝牙设备。 连接蓝牙设备并使蓝牙设备靠近本机(约 1 米)。

### **5** 使用蓝牙设备上的任何应用程序播放音乐。

- 也可使用本机遥控器操作蓝牙设备。
- 下一次在遥控器上按蓝牙键时, 本机自动连接至上次连接 的蓝牙设备。

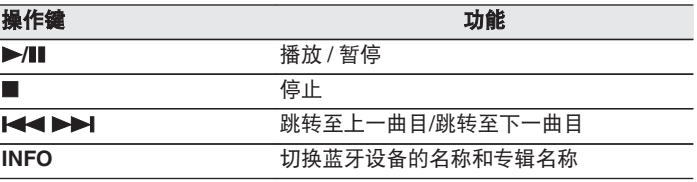

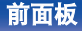

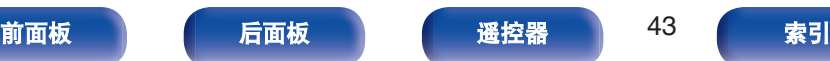

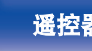

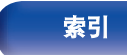

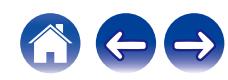

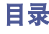

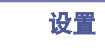

将本机与蓝牙设备配对。

- **1** 启用移动设备上的蓝牙设置。
- **2** 长按遥控器上的蓝牙键至少 **<sup>3</sup>** 秒。

本机将进入配对模式。

**3** 当蓝牙设备屏幕上显示的设备列表中显示有本机名称 时,选择本机。

 $\overline{a}$ 

- 本机最多可与 8 个蓝牙设备配对。配对第 9 个蓝牙设备时, 将注册该设 备,以替代最早注册的设备。
- 当显示蓝牙播放屏幕时按 OPTION 键并从显示的选项菜单中选择 " 配 对模式 " 也可以进入配对模式。

注

- 要使用本机遥控器操作蓝牙设备,蓝牙设备需要支持 AVRCP 协议。
- 0 本机遥控器并不保证适用于所有蓝牙设备。
- 对于某些蓝牙设备, 蓝牙设备上设置的音量与本机模拟音频输出端子 (VARIABLE) 输出的音频信号的音量相链接。

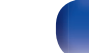

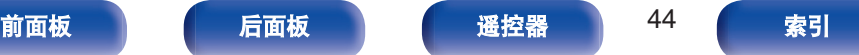

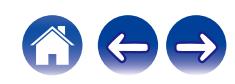

# 从蓝牙设备重新连接至本机

匹配完成后,无需在本机上进行任何操作即可连接蓝牙设备。 切换用于播放的蓝牙设备时,也需要进行此操作。

- **1** 如果当前已连接了一个蓝牙设备,请禁用该设备的蓝牙 设置,断开其连接。
- **2** 启用要连接蓝牙设备的蓝牙设置。
- **3** 从蓝牙设备的蓝牙设备列表中选择本机。
- **4** 使用蓝牙设备上的任何应用程序播放音乐。
- 
- 如果连接了蓝牙设备, 当本机电源和本机的蓝牙功能开启后, 输入源将 自动切换为 " Bluetooth " 。
- 当本机的 " 网络控制 " 设置设定为 " 开 " 且蓝牙设备与处于待机状 态下的本机相连接并播放时,将自动开启本机电源。 (2) 第 94 页)

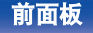

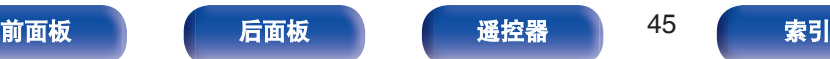

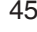

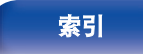

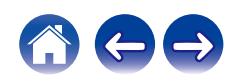

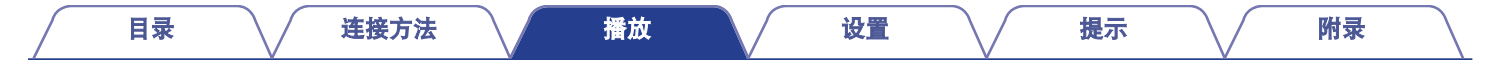

# 获取**HEOS App**

您可以使用 HEOS App 中的许多在线音乐流媒体服务。根据您所处的地理位置,可提供几种选择。 有关详情,请访问 http://www.marantz.com.cn

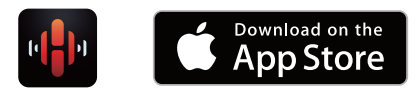

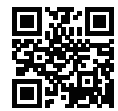

 $\rightarrow$ 

• 出于改进的目的, HEOS App 的规格可能会更改, 恕不另行通知。

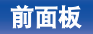

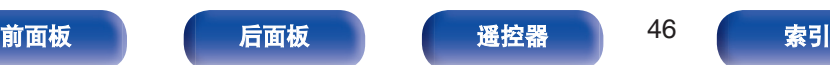

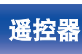

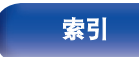

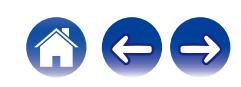

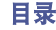

HEOS 账户可以在本机菜单中的 " HEOS 账户 "  $(CF)$  第 100 [页](#page-99-0))中进行注册,或点击 HEOS App 中的 " 音乐 " 选项卡 - " 设 置" 图标 3。

## ■ HEOS 账户是什么?

HEOS 账户是使用一个用户名和密码管理所有 HEOS 音乐服务 的主账户或"钥匙串"。

## ■ 为什么我需要 HEOS 账户?

使用 HEOS 账户,您只需输入一次您的音乐服务登录名和密码。 可使您轻松快速地在不同设备上使用多个控制器应用程序。 即使您在朋友家中聆听他们的 HEOS 系统上的音乐, 您只需在 任何设备上登录您的 HEOS 账户即可访问所有您的相关音乐服 务、播放历史记录和自定义播放列表。

### ■ 注册 HEOS 账户

首次尝试从 HEOS App 的主 " 音乐 " 菜单访问任何音乐服务 时,将指导您注册 HEOS 账户。按照 HEOS App 中的说明完成 操作。

■ 变更 HEOS 账户

**1** 点击 " 音乐 " 选项卡。

- 2 选择屏幕左上角的设置图标 8.
- **3** 选择 " **HEOS** 账户 " 。
- **4** 变更您的位置、变更密码、删除账户或退出账户。

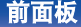

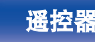

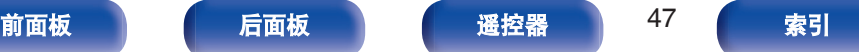

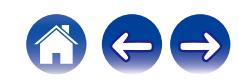

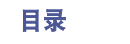

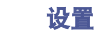

# 从流媒体音乐服务播放

音乐服务是一家在线音乐公司,通过免费和/或付费订阅可提供对庞 大音乐收藏的访问。根据您所处的地理位置,可提供几种选择。 有关详情,请访问 http://www.marantz.com.cn

# ■ 选择房间/设备

**1** 点击 " 房间 " 选项卡,如果存在多个 **HEOS** 设备, 请选择 " **Marantz ND8006** " 。

 $\overline{\mathscr{L}}$ 

• 点击右上角的铅笔图标 2 切换编辑模式。您可以变更显示的名称。

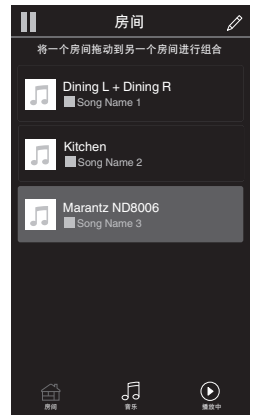

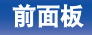

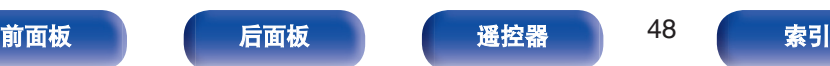

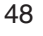

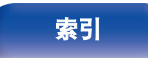

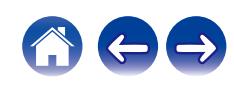

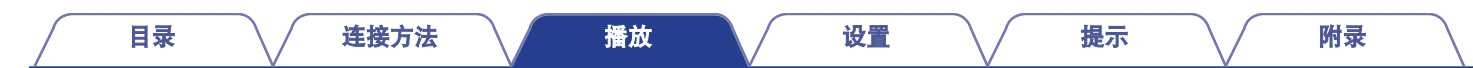

## ■ 选择音乐源中的音乐曲目或电台

 $\rightarrow$ 

**1** 点击 " 音乐 " 选项卡,然后选择音乐源。

0 显示的所有音乐服务在您的位置可能不可用。

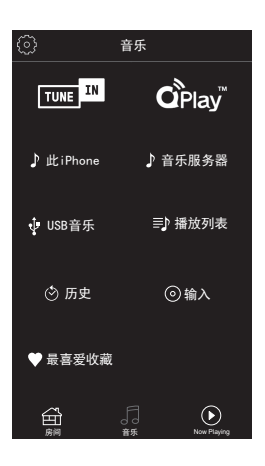

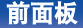

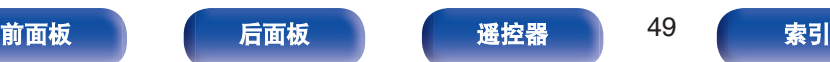

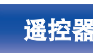

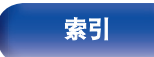

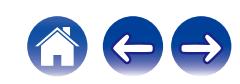

#### [目录](#page-1-0) \ / [连接方法](#page-19-0) \ / [播放](#page-30-0) \ / [设置](#page-79-0) \ / [提示](#page-105-0) \ / [附录](#page-128-0)

## **2** 浏览需要播放的音乐。

选择音乐曲目或广播电台后, 应用程序将自动切换到 "播放 中 " 屏幕。

#### $\rightarrow$

• 当您选择需要播放的音乐曲目时, 系统会询问您希望如何将音乐 进行排队。

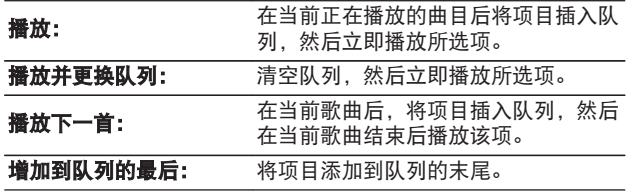

#### $\rightarrow$

0 选择广播电台时,会显示以下项目。

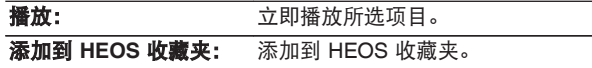

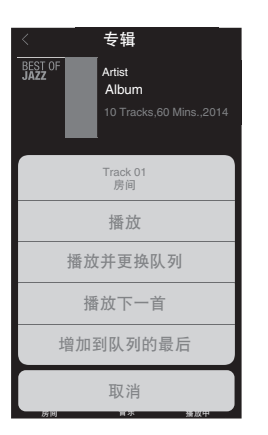

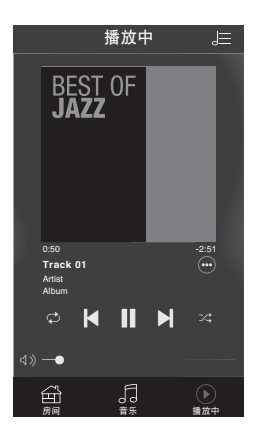

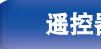

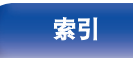

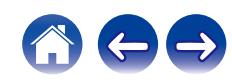

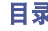

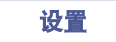

# 在多个房间聆听相同的音乐

HEOS 系统是真正的多房间音频系统,可以自动同步多个 HEOS 设 备之间的音频播放,使来自不同房间的音频完全同步,始终悦耳动 听! 您可以轻松地将多达 32 个 HEOS 设备添加到您的 HEOS 系 统。可以将多达 16 个单独的 HEOS 设备加入或组合成一组 HEOS 设备,如同是单个的 HEOS 设备在工作。

## ■ 对房间分组

- **1** 将手指长按在没有播放音乐的房间。
- **2** 将其拖入正在播放音乐的房间,然后抬起手指。
- **3** 两个房间将被组合到单一的设备组,两个房间将完全同 步播放相同的音乐。

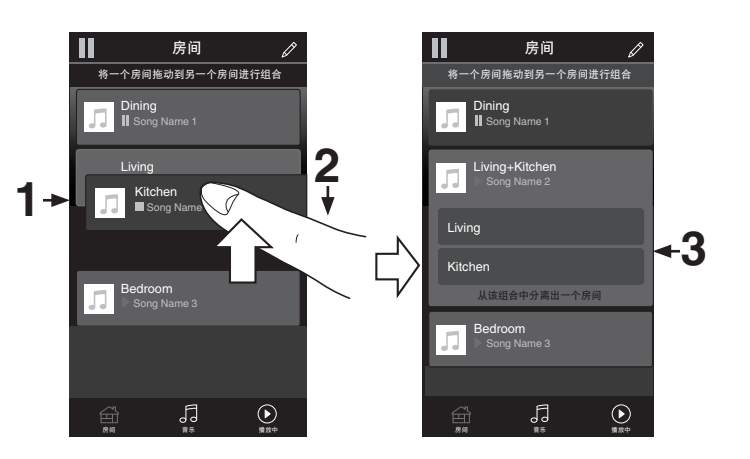

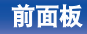

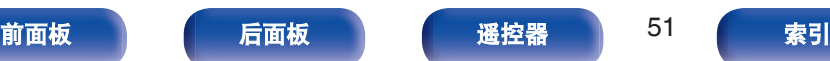

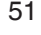

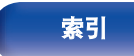

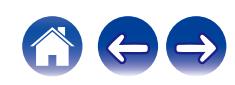

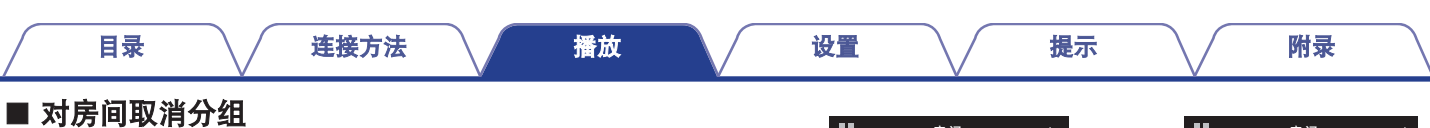

- 
- **1** 将手指长按在您需要从组中移除的房间。
- **2** 将其从组中拖出,然后抬起手指。

#### 注

0 您不能移除分组之前开始播放音乐的第一个房间。

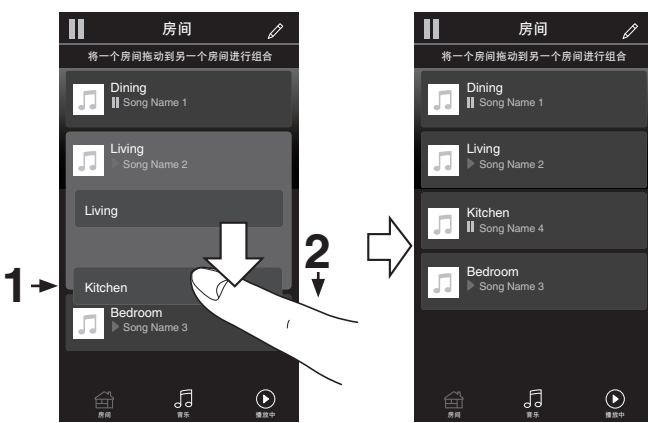

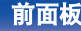

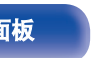

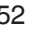

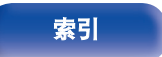

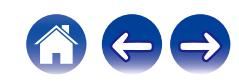

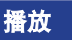

[目录](#page-1-0) \ / [连接方法](#page-19-0) \ / [播放](#page-30-0) \ / [设置](#page-79-0) \ / [提示](#page-105-0) \ / [附录](#page-128-0)

■ 对所有房间分组(派对模式)

使用"捏"手势可以轻松地将 16 个房间组合成派对模式。

- **1** 将两根手指放在房间列表的屏幕上。
- **2** 快速将两根手指捏在一起,然后放开。
- **3** 所有的房间将被组合在一起,然后开始完全同步播放相 同的音乐。

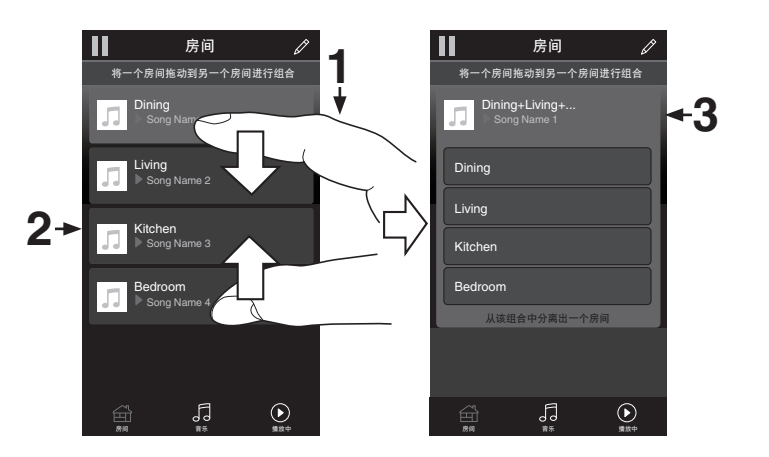

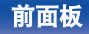

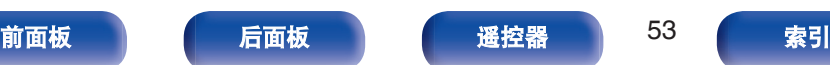

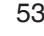

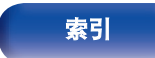

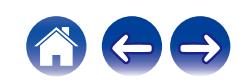

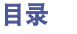

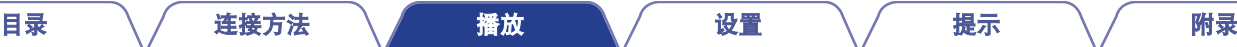

### ■ 对所有房间取消分组

使用"展开"手势可以轻松取消对所有房间的分组,并退出派 对模式。

- **1** 将两根手指闭合放在房间列表的屏幕上。
- **2** 快速将两根手指分开,然后放开。
- **3** 所有的房间将被取消分组。

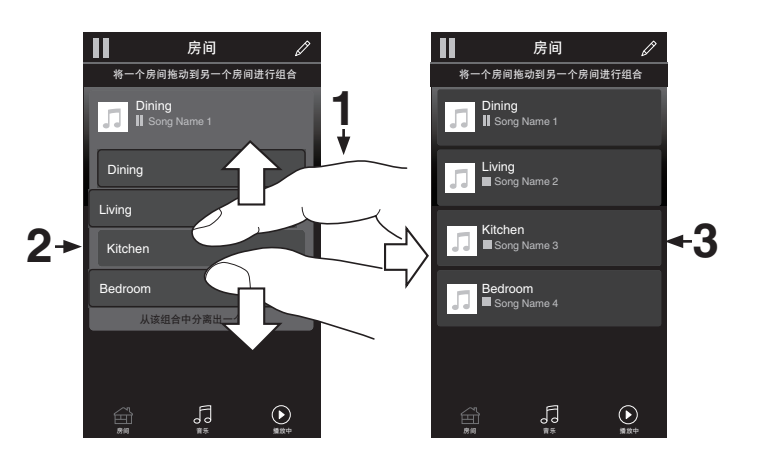

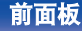

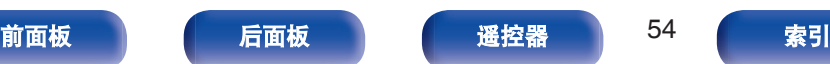

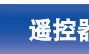

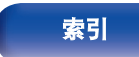

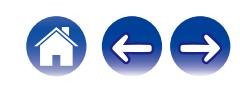

# 播放**CD** [目录](#page-1-0) \ / [连接方法](#page-19-0) \ / [播放](#page-30-0) \ / [设置](#page-79-0) \ / [提示](#page-105-0) \ / [附录](#page-128-0)

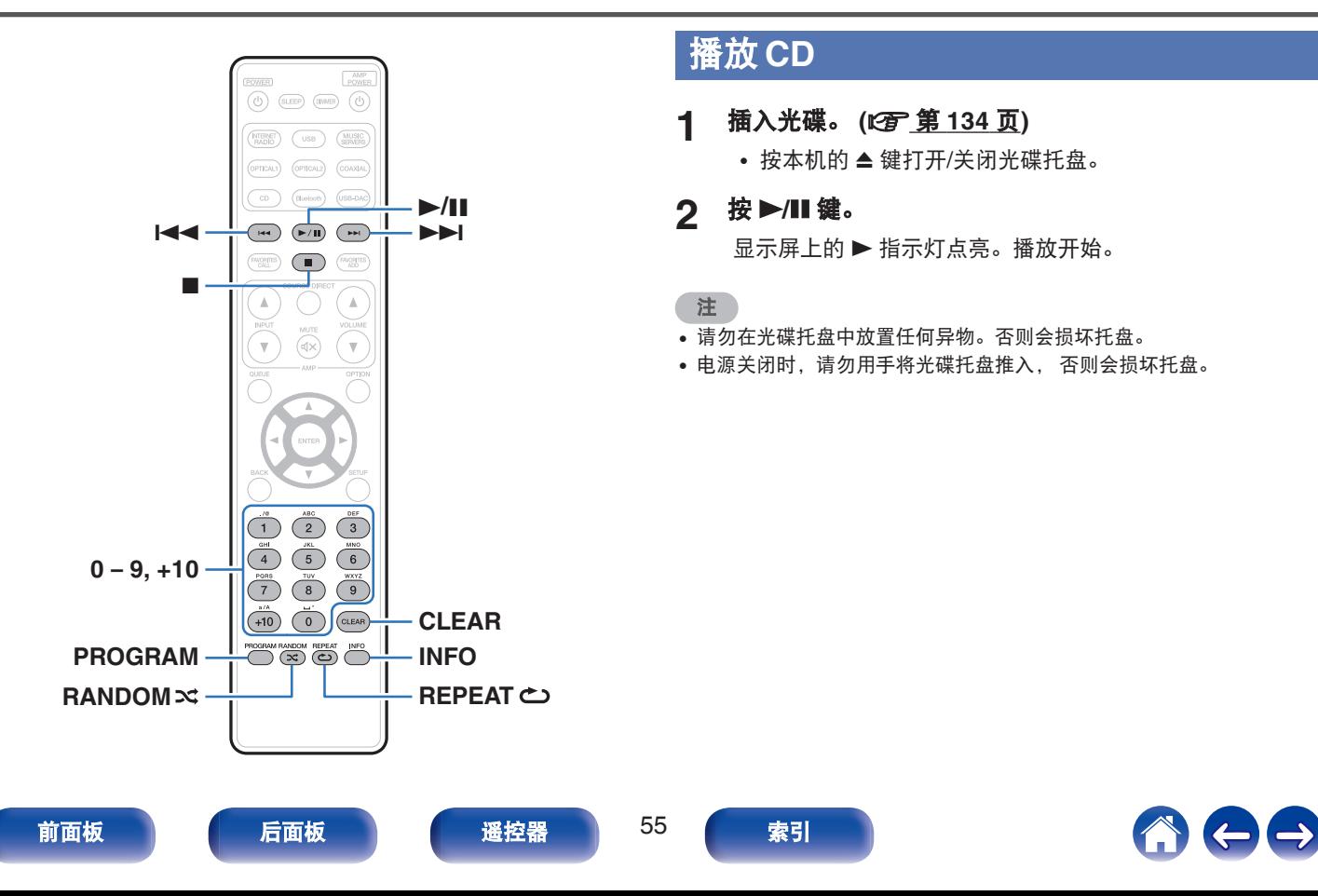

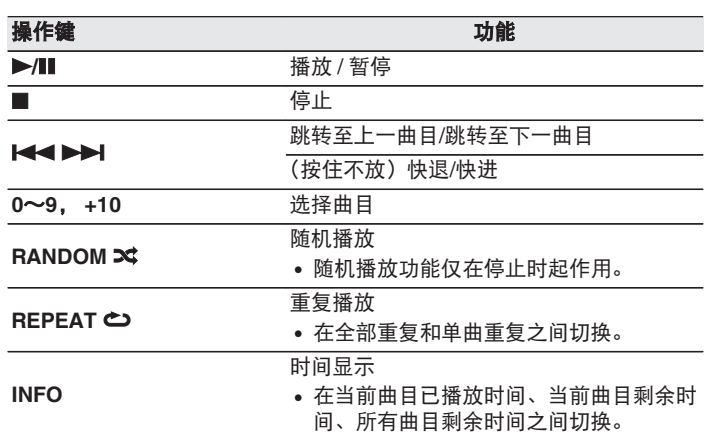

### ■ 播放指定曲目 (直接搜索)

**1** 使用 **<sup>0</sup>**~ **9**、**+10** 键选择曲目。

【示例】

[目录](#page-1-0) \ / [连接方法](#page-19-0) \ / [播放](#page-30-0) \ / [设置](#page-79-0) \ / [提示](#page-105-0) \ / [附录](#page-128-0)

曲目 4 : 按数字 4 键选择曲目 4。

曲目 12 : 连续按数字 1 和 2 键选择曲目 12。

• 按数字键后约 1.5 秒, 您输入的数字被设定。若要输入两 位数,一定要按两个数字键,按一个之后立即按另外一个。

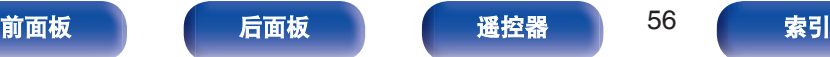

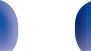

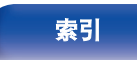

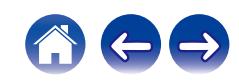

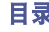

# 以特定顺序播放曲目(编程播放)

最多可对 25 个曲目进行编程。

- **1** 在停止模式时,按 **PROGRAM** 键。 显示屏上显示 " 程序 " 。
- **2** 使用 **<sup>0</sup>**~ **9**、**+10** 键选择曲目。

【示例】

曲目 4 : 按数字 4 键选择曲目 4。

曲目 12 : 连续按数字 1 和 2 键选择曲目 12。

• 按数字键后约 1.5 秒, 您输入的数字被设定。若要输入两 位数,一定要按两个数字键,按一个之后立即按另外一个。

# **3** 按▶/Ⅱ键。

按编程的顺序开始播放。

#### 注

0 当光碟托盘开仓或电源关闭时,编程顺序被清除。

## ■ 查看已编程曲目的顺序

在停止模式时,按▶▶|键。 每次按下▶▶Ⅰ键后,显示屏上将按编程的顺序显示曲目。

## ■ 清除编程的曲目

在停止模式时, 按 CLEAR 键。 每次该键被按下时,最后编程的曲目将被清除。

#### $\overline{\mathscr{O}}$

• 您还可以通过按▶▶ 键选择需清除的曲目。

## ■ 清除所有编程的曲目

在停止模式时,按 PROGRAM 键。

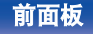

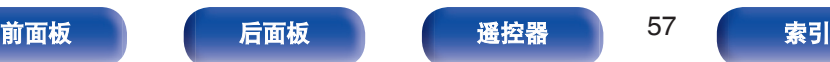

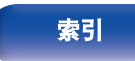

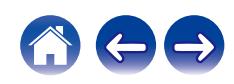

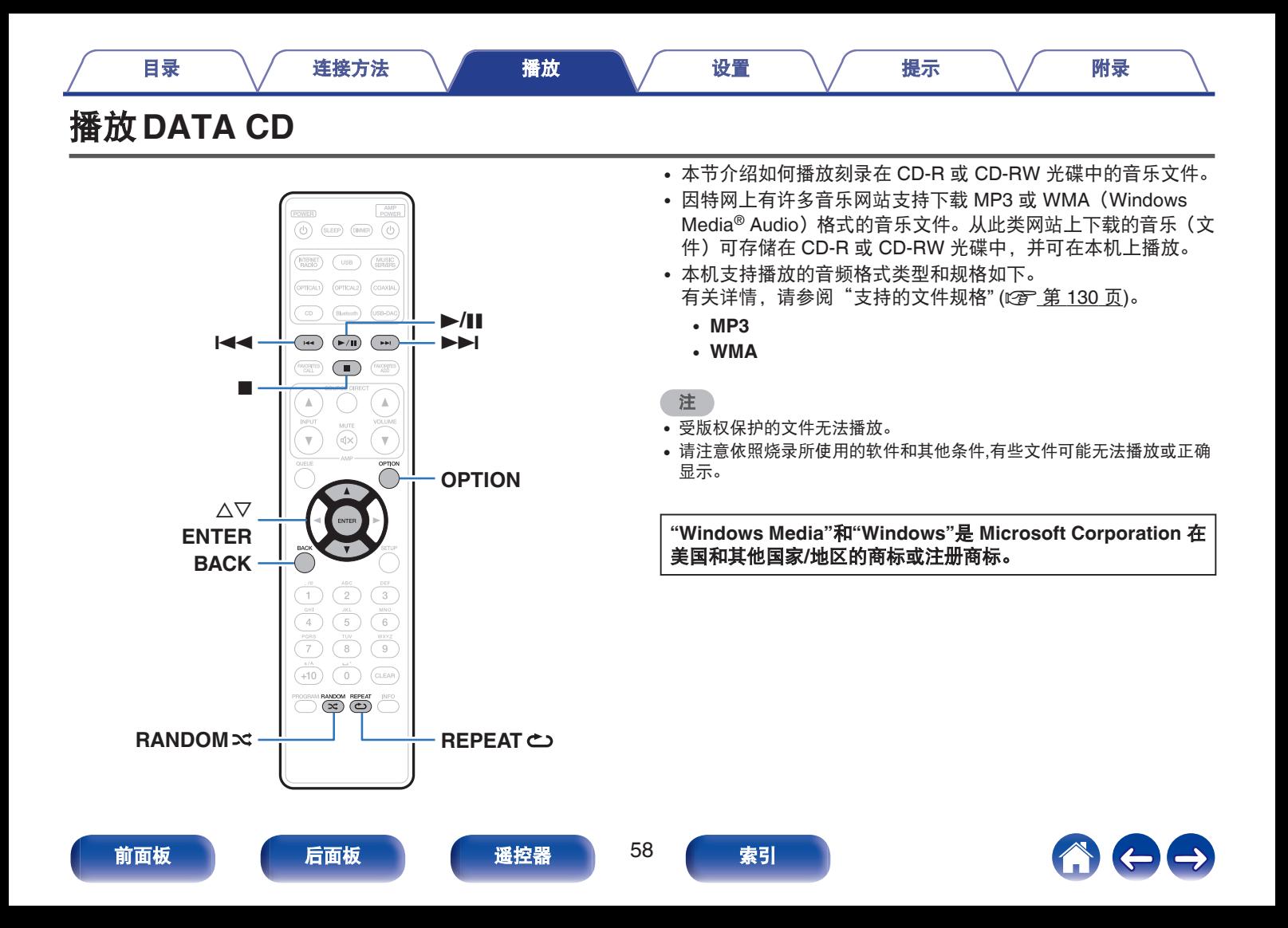

# 播放文件

- **1** 将含有音乐文件的 **CD-R** <sup>或</sup> **CD-RW** 光碟装入到光碟托 盘中。( $\mathcal{Q}$ ] 第 134 页)
	- 按本机的 ▲ 键打开/关闭光碟托盘。
- 2 使用 △▽ 键选择播放的文件夹,然后按 ENTER 键。
- **3** 使用 △▽ 键选择要播放的文件,然后按 ENTER 键。 播放开始。

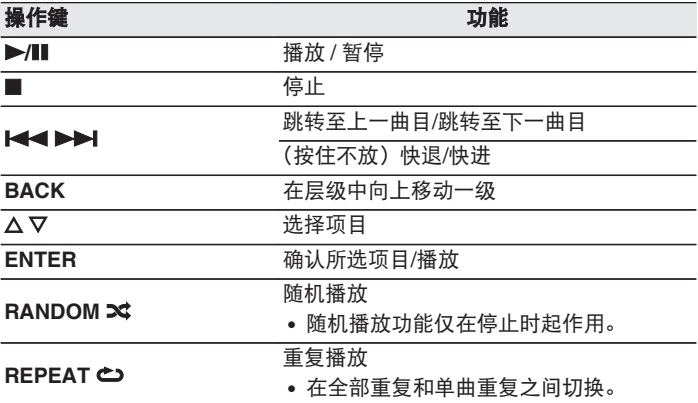

• 如需在播放 CD-R/CD-RW 过程中开始播放另一个文件, 请先按 BACK 键显示文件树。然后使用 △▽ 键选择需播放的文件并按 ENTER 键。

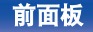

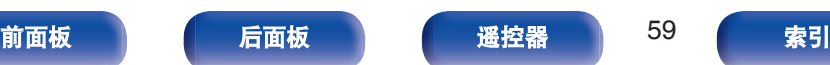

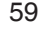

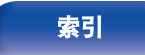

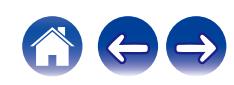

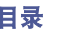

## ■ 可播放的文件

• 请参阅["支持的文件规格](#page-129-0)" (v <u>第 130 页</u>)。

## ■ 切换播放范围

按 OPTION 键。

0 可以设定曲目的播放范围。

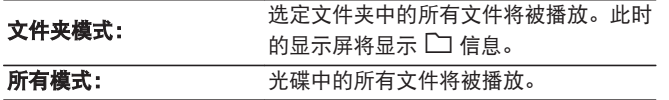

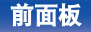

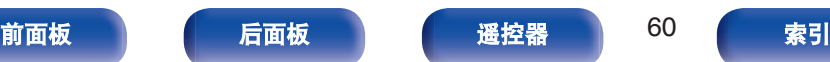

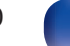

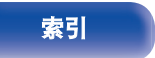

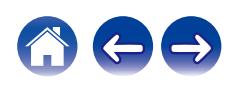

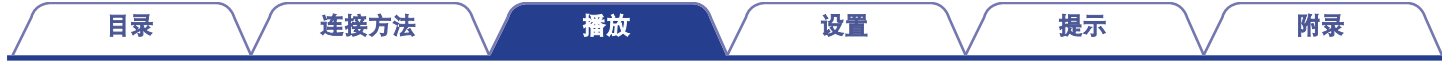

# 用作数模转换器

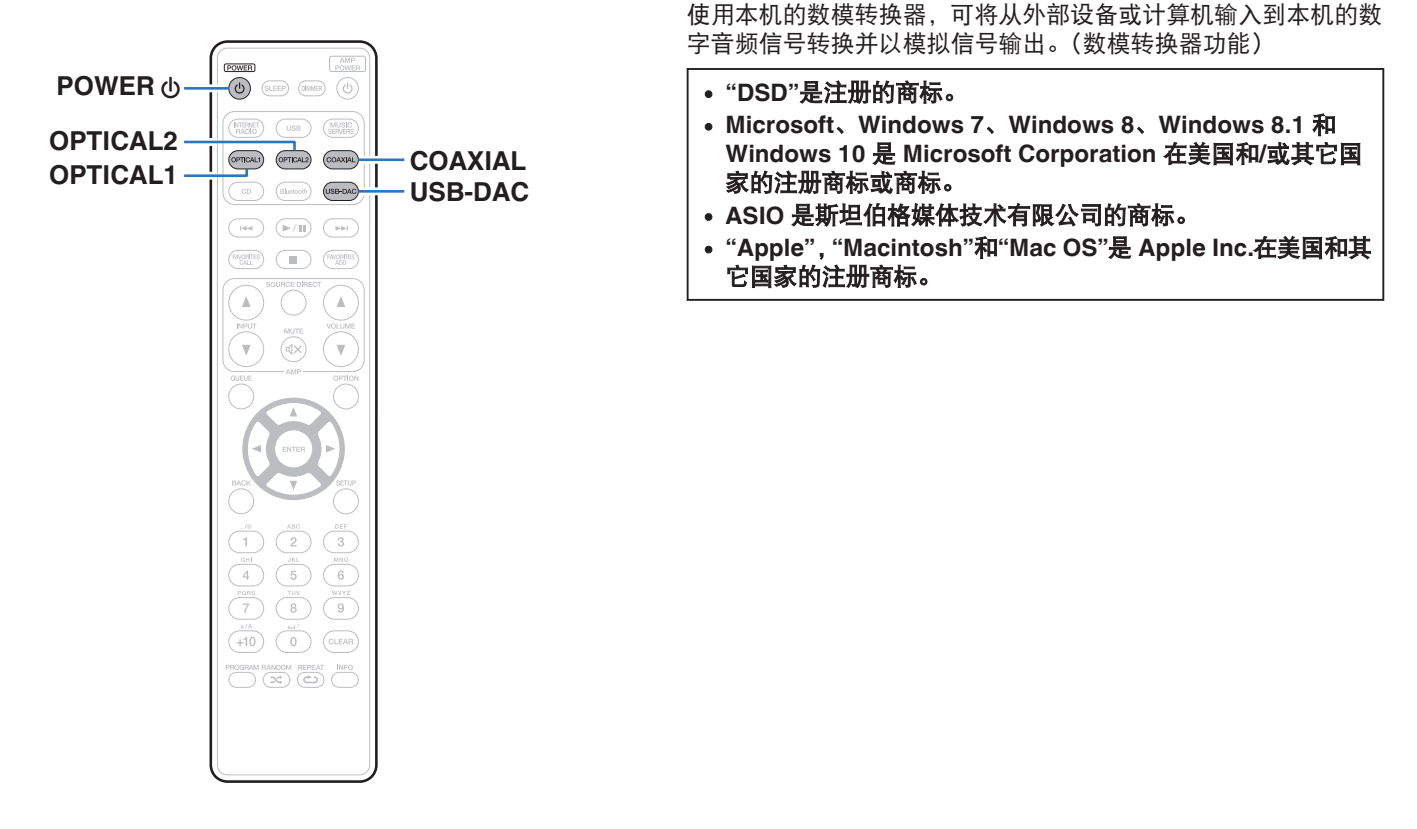

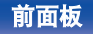

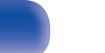

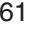

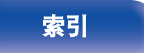

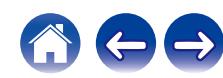

# 连接和播放计算机(**USB-DAC**)

本机通过 USB 电缆连接计算机, 将音乐文件输入到本机, 您可通 过本机内置的数模转换器欣赏到高音质音频播放。

- 在通过 USB 将本机连接到您的计算机之前, 在您的计算机上安 装驱动软件。
- Mac 系统不需要安装驱动器。
- 也可在计算机上使用任何您想播放文件的市售或可下载站的播放 器软件。

# ■ 计算机 (系统要求)

#### 操作系统

- Windows 7、Windows 8、Windows 8.1 或 Windows 10
- Mac OS X 10.10、10.11 或 macOS 10.12

#### **USB**

0 USB 2.0 : USB 高速/USB 音频级版本 2.0

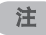

• 我们已检查本机使用系统要求时的操作情况, 但并不能保证所有操 作系统的操作。

**Windows** 安装专用驱动器 (cg 第62页)

**OS**

**Mac OS** 音频设备设置 (cg 第 69 页)

■ 安装专用驱动器 (仅适用于 **Windows** 操作系统)

### □ 安装驱动软件

#### **1** 断开本机和您计算机之间的 **USB** 电缆连接。

- 如果您的计算机已通过 USB 电缆连接至本机, 则驱动软件 无法正确安装。
- 安装前如果您的计算机已通过 USB 电缆连接至本机并且计 算机已被开启,此时应断开 USB 连接并重启计算机。
- **2** <sup>从</sup> **Marantz** 网站的 **ND8006** 页面上的下载区下载专用 驱动到您的计算机上。
- **3** 解压缩下载的文件,然后双击 **exe** 文件。

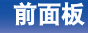

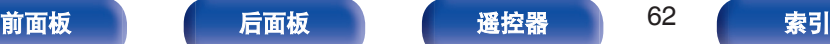

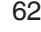

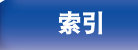

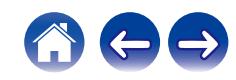

## **4** 安装该驱动器。

- A 选择安装语言。
- $\tilde{2}$  请单击 " OK " 。

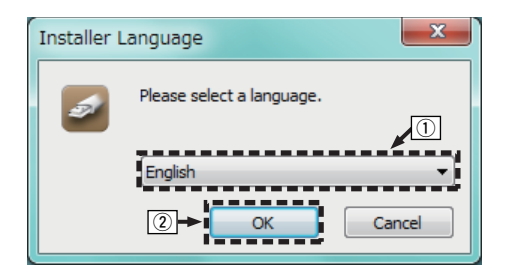

#### 3 显示安装向导菜单。请单击 " Next " 。

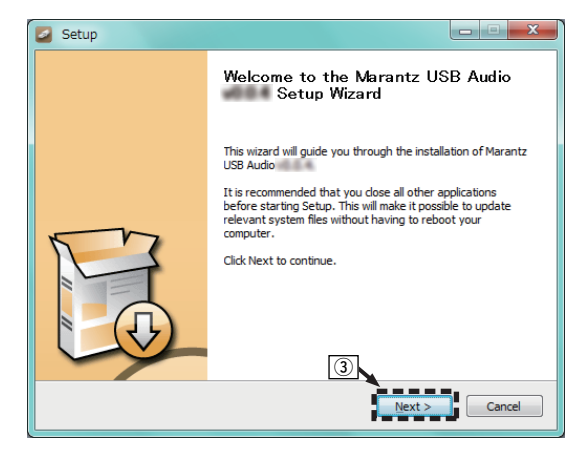

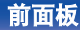

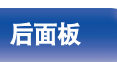

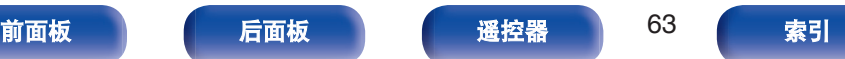

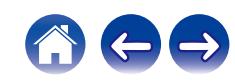

[目录](#page-1-0) \ / [连接方法](#page-19-0) \ / [播放](#page-30-0) \ / [设置](#page-79-0) \ / [提示](#page-105-0) \ / [附录](#page-128-0)

(4) 阅读软件许可协议, 然后点击 " I accept the terms of the License Agreement " 。

E 请单击 " Next " 。

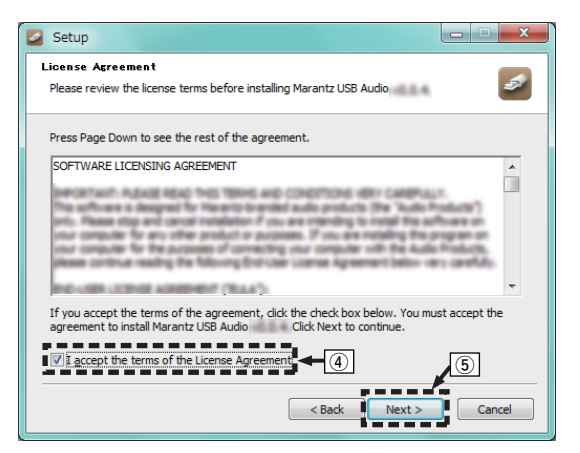

- $\overline{6}$ , 点击安装开启对话框上的 " Install " 。
	- 安装开始。在安装完成前请勿对计算机执行任何操作。

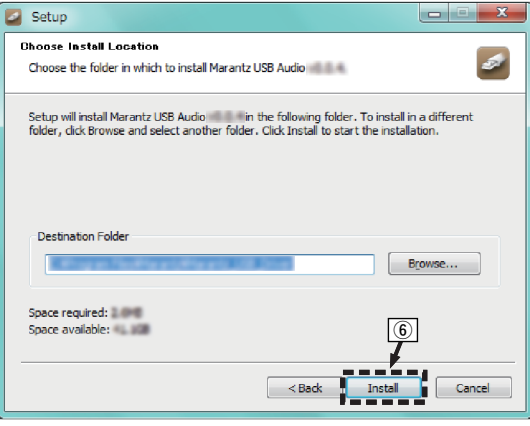

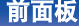

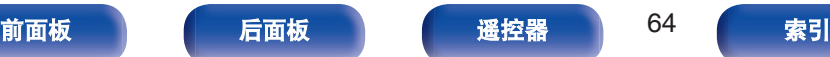

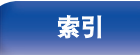

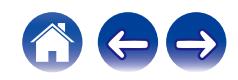

#### G 请单击 " Next " 。

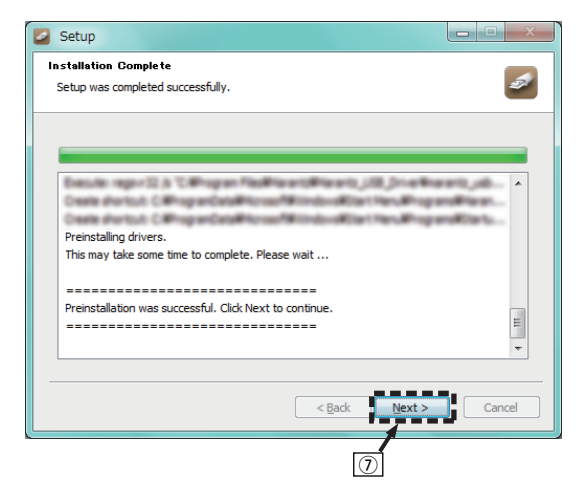

#### $\circledR$  当安装完成时, 点击 " Finish " 。

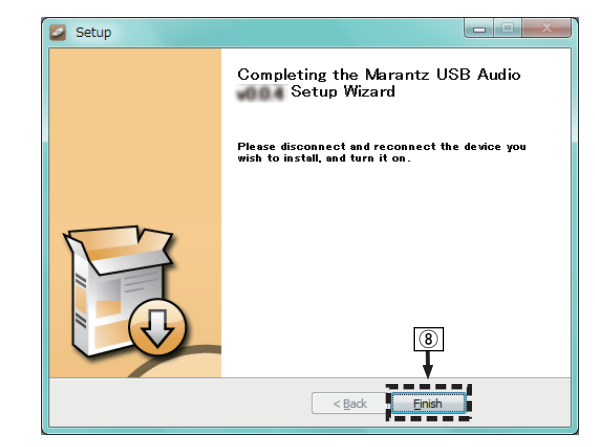

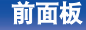

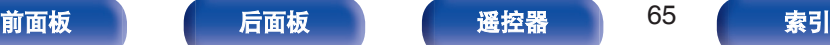

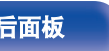

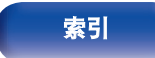

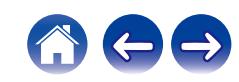

#### (9) 请单击 " 是 " 。

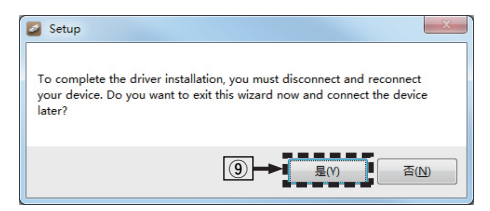

#### **5** 在本机电源关闭时,使用 **USB** 电缆(另售)将本机与 计算机连接。

• 有关连接过程, 请参阅"连接 PC 或 Mac"一节。 (CF 第 24 页)

#### **6** 按 POWER <sup>也 键。</sup>

• 当本机电源开启时, 计算机将自动查找并连接至本机。

**7** 按输入源选择键(**USB-DAC**)切换输入源为 " **USB-DAC** " 。

#### **8** 检查所安装的驱动器。

- A 点击 " 开始 " 键,并点击计算机上的 " 控制面板 " 。 0 显示控制面板设置一览表。
- (2) 请单击 " 声音 " 。
	- 0 显示声音菜单窗口。
- C 检查 " 播放 " 标签的 " ND8006 " 下的 " 默认设 备 " 旁边的复选标记。
	- 当一个不同设备有复选标记时,点击 ND8006 和 " 设 置默认值 " 。

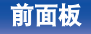

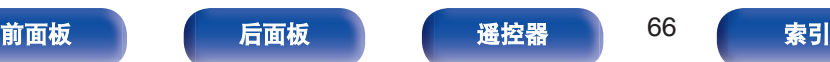

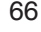

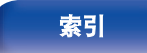

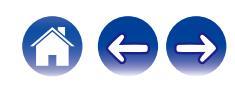

## **9** 检查音频输出。

从计算机输出 TEST(测试)信号,并检查 USB-DAC 功能的 音频输出。

- A 选择 " ND8006 " 并点击 " 属性 " 。
	- 0 显示 ND8006 属性窗口。

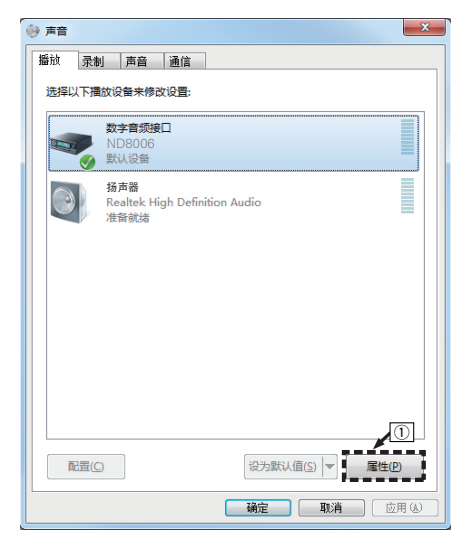

- B 点击 " 高级 " 标签。
- (3) 选择用于数模转换器的采样率和比特率。
	- 0 推荐选择 " 2 通道,24 位,192000 HZ(录音室音 质) " (Windows 7)。
	- 0 推荐选择 " 2 通道,32 位,192000 HZ(录音室音 质) " (Windows 8/Windows 8.1/Windows 10)。
- (4) 请单击 " 应用 " 。
- (5) 请单击 " 测试 " 。
	- 0 检查本机播放的音频是否计算机输出。

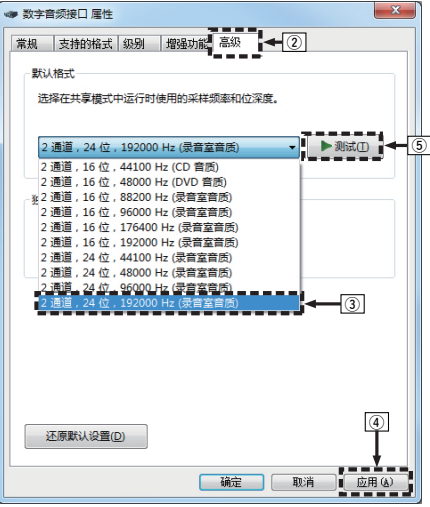

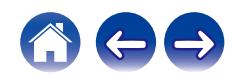

- 注
- 0 在本机连接至计算机前,必须将专用驱动器安装到计算机上。如果在安 装专用驱动器前将本机连接至计算机,则出现操作不正确。
- 支持音频流输入输出 (ASIO) 的播放软件驱动程序需要以 352.8kHz/ 384kHz 的采样频率播放文件,而无需缩减采样。使用 ASIO 驱动程序播 放文件之前,请确认您的播放软件。
- 操作可能不适用于某些计算机硬件和软件配置。
- 通过本机从计算机播放音频时如果遇到问题, 请参阅 www.marantz.com.cn 中的常见问题解答。您可能还需要查看音频播放器应用程序的支持页面。

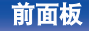

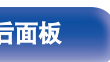

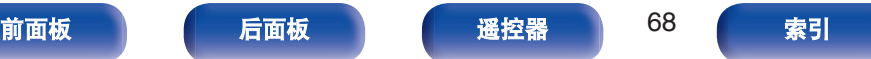

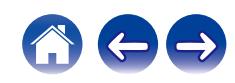

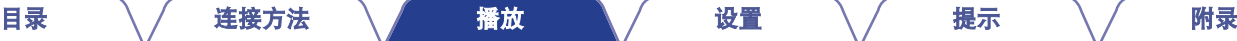

### <span id="page-68-0"></span>■音频设备设置(仅适用于 Mac OS)

- A 在本机电源关闭时,使用 USB 电缆(另售)将本机与 Mac 连接。
	- 有关连接讨程, 请参阅"连接 PC 或 Mac"一节。

(CF第 24页)

- $(2)$  按 POWER  $\Phi$  键。
- **(3) 按 USB-DAC 键将输入源切换为 " USB-DAC " 。**
- (4) 在计算机屏幕上将光标移至 "开始 ", 然后点击 "实用程 序 " 。
	- 0 将显示实用工具列表。
- E 双击 " 音频 MIDI 设置 " 。
	- 0 将显示 " 音频设备 " 窗口。
- (6) 确认在 " ND8006 " 中选中了 " 将此设备用于声音输出 " 。
	- 如果选中了不同的设备, 选择并"第二次点击" " ND8006 " ,然后选择 " 将此设备用于声音输出 " 。

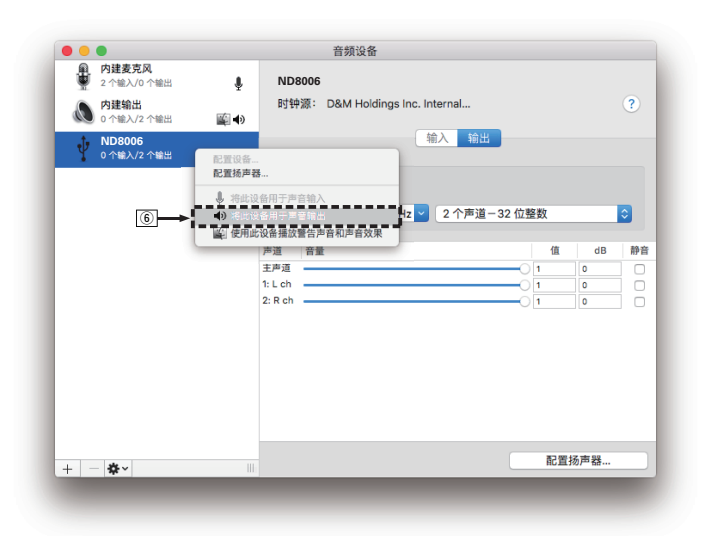

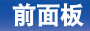

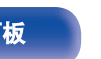

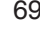

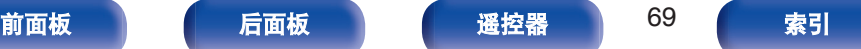

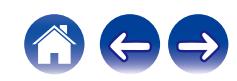

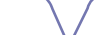

#### [目录](#page-1-0) \ / [连接方法](#page-19-0) \ / [播放](#page-30-0) \ / [设置](#page-79-0) \ / [提示](#page-105-0) \ / [附录](#page-128-0)

• 通常建议将此格式设为 " 384000.0Hz " 和 " 2 个声道-32 位整数 " 。

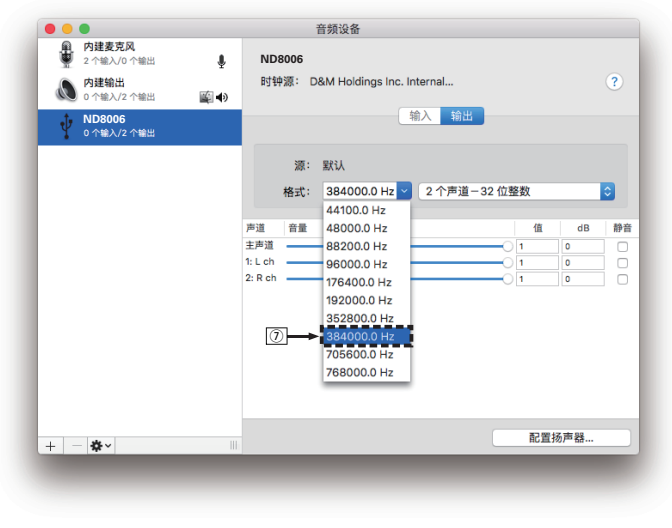

H 退出音频 MIDI 设置。

### ■ 播放

事先将所需的播放器软件安装到您的计算机上。 使用后面板上的 USB-DAC 端口将本机连接到计算机。 (CF 第 24 页)

- **1** <sup>按</sup> **USB-DAC** 键将输入源切换为 " **USB-DAC** " 。 启动计算机的播放器软件进行播放。
	- 如果检测不到采样频率, 则将显示 " 信号释放 " 。
	- 当输入了本机不支持的音频信号时, 将显示 "不支持 " 。

### ■ 支持的音频格式规格

请参阅["数模转换器](#page-135-0)" (cg 第136页)。

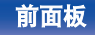

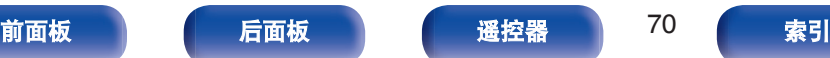

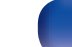

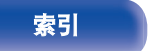

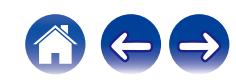

注

- 在计算机上执行例如播放和暂停操作。此时, 无法对本机或遥控器上的 按键执行操作。
- 0 当本机作为数模转换器使用时,计算机的扬声器无声音输出。
- 计算机音乐播放软件正在运行时将计算机与本机断开, 播放软件可能会 停止。断开计算机的连接前,务必先退出播放软件。
- 当计算机发生异常时, 请断开 USB 电缆连接并重启计算机。
- 音乐播放软件的采样频率和本机所显示的采样频率可能不同。
- 0 使用 3 米或更短的电缆连接计算机。

# 连接和播放数字设备(同轴**/**光纤 **1/**光纤 **2**)

- **1** <sup>按</sup> **COAXIAL**、**OPTICAL 1** <sup>或</sup> **OPTICAL 2** 将输入源切 换到 " **Coaxial** " 、 " **Optical 1** " 或 " **Optical 2** " 。
	- 如果检测不到采样频率,则将显示 " 信号释放 " 。
	- 当输入了本机不支持的音频信号时, 将显示 "不支持 " 。

# ■ 支持的音频格式规格

请参阅["数模转换器](#page-135-0)" (cg 第136页)。

- 注
- 请勿输入非 PCM 信号, 例如: Dolby Digital 和 DTS。可能导致噪音并损 坏扬声器。

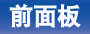

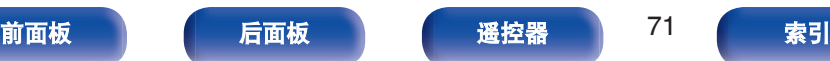

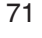

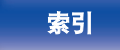

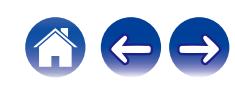

# **AirPlay**功能

可在本机上通过网络播放存储在 iPhone、iPod touch、iPad 或 iTunes 中的音乐文件。

#### $\overline{\rightarrow}$

- 当 AirPlav 播放开始时, 输入源将切换至"AirPlay"。
- 您可以通过选择其他输入源停止 AirPlay 播放。
- 有关如何使用 iTunes 的信息, 另请参见 iTunes 的帮助文件。
- 0 屏幕可能会有差异,视 OS 和软件版本而定。

#### 注

• 当功率放大器连接到本机时, 如使用 AirPlay, 将输出 iPhone、iPod touch、iPad 或 iTunes 中设置的音量。播放前,请先将 iPhone、iPod touch、iPad 或 iTunes 的音量设为最小后,再调节至合适的音量。

#### 本设备支持 **AirPlay 2**。

同步多个 AirPlay 2 兼容设备/扬声器进行同步播放。

• 本机支持 AirPlay 2, 并需要 iOS 11.4 或更高版本。

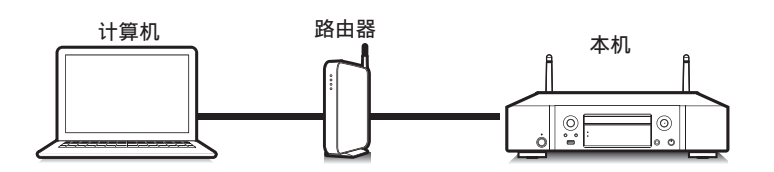

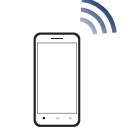

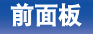

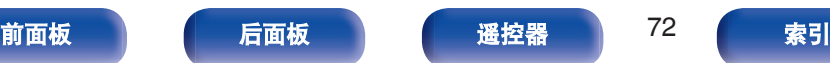

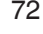

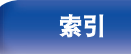

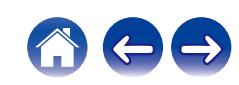
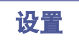

## 从 **iPhone**、**iPod touch** 或 **iPad** 播放歌 曲

如果把"iPhone/iPod touch/iPad"升级到 iOS 4.2.1 或更高版本, 可 以直接将"iPhone/iPod touch/iPad"存储的音乐流入本机。

- **1** <sup>将</sup> **iPhone**、**iPod touch** <sup>或</sup> **iPad Wi-Fi** 设置连接到与本 机所属的同一网络。
	- 0 有关详情,请参阅您设备的手册。
- **2** <sup>在</sup> **iPhone**、**iPod touch** <sup>或</sup> **iPad** 上播放歌曲。

AirPlay 图标显示在 iPhone, iPod touch 或 iPad 屏幕上。

**3** 点击 **AirPlay** 图标。

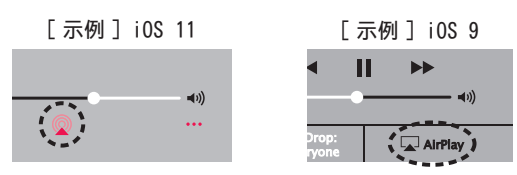

**4** 选择要使用的扬声器(设备)。

## 从 **iTunes** 播放歌曲

- **1** 在与本机连接到同一网络的 **Mac** <sup>或</sup> **Windows PC** 上安 装 **iTunes 10** 或更高版本。
- **2** 启动 **iTunes** 并点击 **AirPlay** 图标以选择主机。

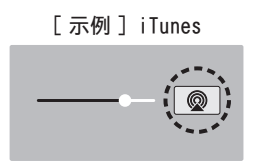

**3** <sup>在</sup> **iTunes** 中选择一首歌曲并点击播放。

音乐将流入本机。

• 当 " 网络控制 " 设置为 " 开 " , 您可以通过操作 iTunes 开 启本机。 (图 第 94 页)

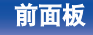

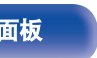

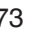

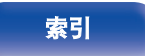

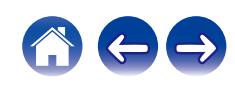

## 使用本机的遥控器进行 **iTunes** 的播放操 作

您可以使用本机的遥控器播放和暂停 iTunes,以及跳至下一个和上 一个音轨。

- **1** <sup>在</sup> **iTunes** 菜单中选择 " 编辑(**E**) " " 偏好设置 (**F**)**...** " 。
- **2** 打开 **iTunes** 中的首选项,点击"设备"。
- **3** 勾选"允许从远程扬声器控制 **iTunes"**,然后点击 " **OK** " 。
- $\overline{\mathscr{L}}$ • 如果使用版本 12 或更高版本的 iTunes, 则无需设置此项。

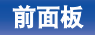

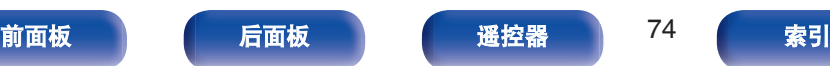

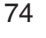

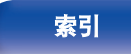

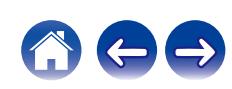

## 在多个同步设备上播放 **iPhone**、**iPod touch** 或 **iPad** 上的曲目 **(AirPlay 2)**

运行 iOS 11.4 或更高版本的 iPhone、iPod touch 或 iPad 上的曲目 可以与多个支持 AirPlay 2 的设备同步, 便于同时播放。

#### **1** <sup>在</sup> **iPhone**、**iPod touch** <sup>或</sup> **iPad** 上播放歌曲。

AirPlay 图标显示在 iPhone、iPod touch 或 iPad 屏幕上。

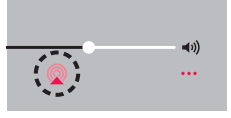

### **2** 点击 **AirPlay** 图标。

显示可在同一网络上播放的设备/扬声器列表。

• AirPlay 2 兼容设备右侧显示一个圆圈。

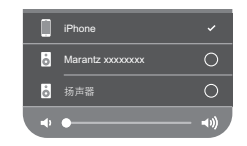

#### **3** 点击您需要使用的设备**/**扬声器。

- 可以选择多个 AirPlay 2 兼容设备。
- 可以单独为每个设备调节音量, 或同时为所有同步的设备 调节音量。

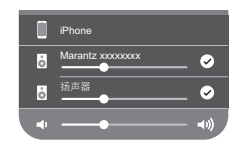

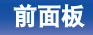

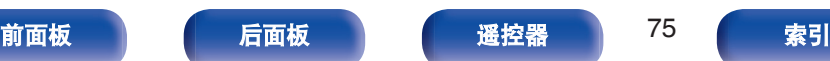

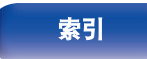

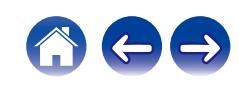

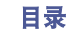

[目录](#page-1-0) \ / [连接方法](#page-19-0) \ / [播放](#page-30-0) \ / [设置](#page-79-0) \ / [提示](#page-105-0) \ / [附录](#page-128-0)

# **QPlay**功能

音乐流媒体服务"QQ 音乐"上的音乐文件可以通过网络在本机上播 放。

z事先下载"QQ 音乐应用程序"到您的 iOS 或 Android 设备上。

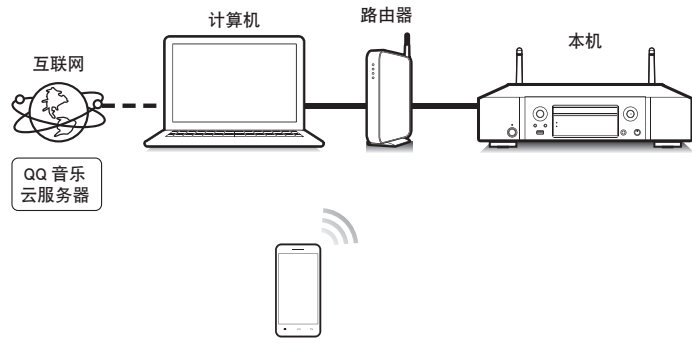

## 在本机上播放 **QQ** 音乐曲目

事先下载"QQ 音乐应用程序"到您的 iOS 或 Android 设备上。

- **1** <sup>将</sup> **iOS** <sup>或</sup> **Android** 设备的 **Wi-Fi** 设置连接到与本机相 同的网络。
	- 0 有关详情,请参阅您设备的手册。
- **2** 启动**"QQ** 音乐应用程序"。
- **3** 选择您想要播放的曲目。

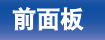

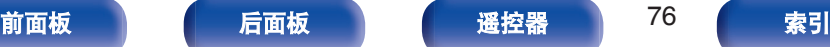

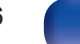

**4** 点击 **QPlay** 图标。

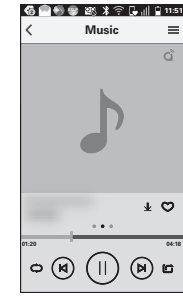

### **5** 选择要使用的扬声器。

播放开始。

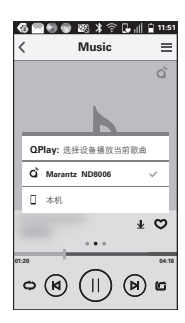

便捷功能 [目录](#page-1-0) \ / [连接方法](#page-19-0) \ / [播放](#page-30-0) \ / [设置](#page-79-0) \ / [提示](#page-105-0) \ / [附录](#page-128-0)

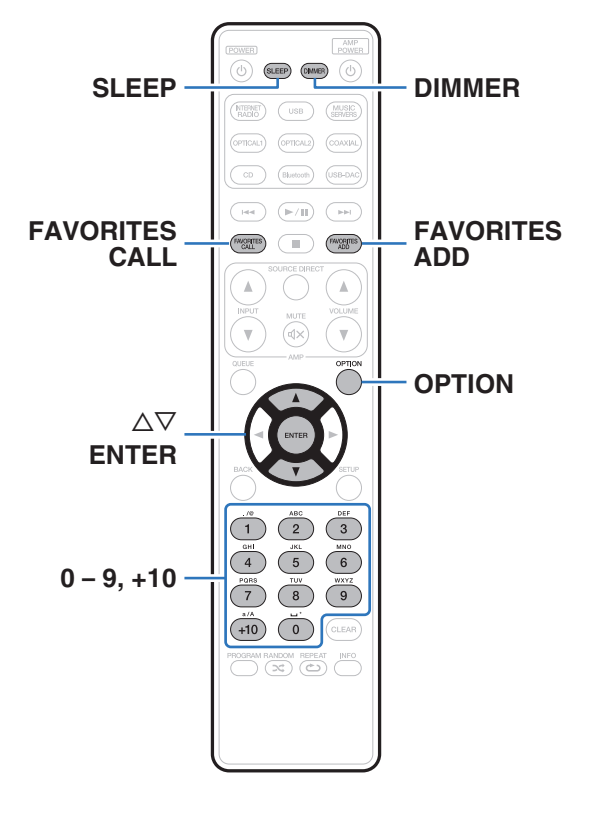

- 本节说明如何使用可用于每种输入源的便捷功能。
- "HEOS 最爱收藏" 的控制操作对该 app 进行了优化。有关获 取 app 的更多信息, 请参阅"获取 [HEOS App" \(](#page-45-0)2 第 46 页)。

## 添加到 **HEOS** 最爱收藏

此功能仅适用于流媒体内容。

**1** 正在播放内容时,按 **FAVORITES ADD** 键。 显示 HEOS 收藏夹列表。

#### 2 使用 △▽ 键选择希望保存您的内容的 " HEOS 最爱收 藏 " 编号,然后按 **ENTER** 键。

• 播放内容时, 按遥控器上的 OPTION 键, 显示选项菜单。也可从选项菜 单中将内容添加到 " HEOS 最爱收藏 " 。

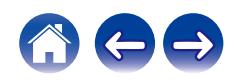

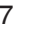

<span id="page-77-0"></span>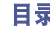

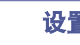

**1** <sup>按</sup> **FAVORITES CALL** 键。

显示 " HEOS 最爱收藏 " 。

- 2 使用 △▽ 键选择您希望播放的内容,然后按 ENTER 键。
- $\rightarrow$
- 您可通过使用 0~9 和+10 键从您的 HEOS 最爱收藏中选择希望播放的 内容。

## 删除 **HEOS** 最爱收藏

- 显示 HEOS 最爱收藏内容列表时, 使用 △▽ 键选择需 要从 **HEOS** 最爱收藏中移除的项目,然后按 **ENTER** 键。
- 2 使用 △▽ 键选择 " 从 HEOS 的最爱列表中移除 ", 然后按 **ENTER** 键。

## 切换显示屏亮度

显示亮度可在四个等级之间调节。关闭显示屏可降低影响音质的噪 声源,从而实现更高的音质播放。

#### **1** <sup>按</sup> **DIMMER** 键。

• 每次按下时, 显示屏亮度都会切换。

- 当显示屏关闭时,显示屏上的"DISPLAY OFF"指示灯点亮。
- 当设置为"关"时,操作按键时显示屏将暂时关闭。
- 显示屏亮度默认设置为最亮。

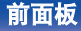

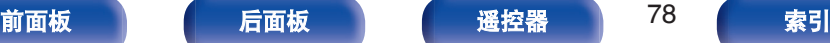

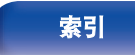

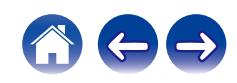

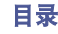

## 使用睡眠定时器

您可以使电源在设定时间过后自动切换到待机状态。这是为了方便 在临睡前聆听。

#### **1** 播放期间按 **SLEEP** 键并选择设置时间。

- 可将睡眠定时器设置为最高 90 分钟, 以 10 分钟为增量。
- 5 秒后, 将输入此设置, 且显示屏返回到原先状态。

### ■ 取消睡眠定时器

#### **1** <sup>按</sup> **SLEEP** 键设置**"Sleep** <sup>1</sup> 关"。

 $\overline{\mathscr{L}}$ 

- 当本机切换到待机模式时, 会取消睡眠定时器设置。
- 0 若要检查睡眠定时器激活前剩余的时间,按 SLEEP 键。

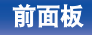

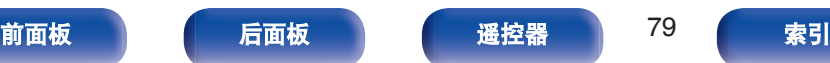

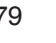

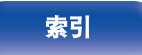

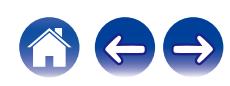

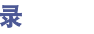

# <span id="page-79-0"></span>菜单图

有关菜单操作,请参阅下页。 默认情况下,本机定义了推荐设置。您可以根据现有系统和参数自定义本机。

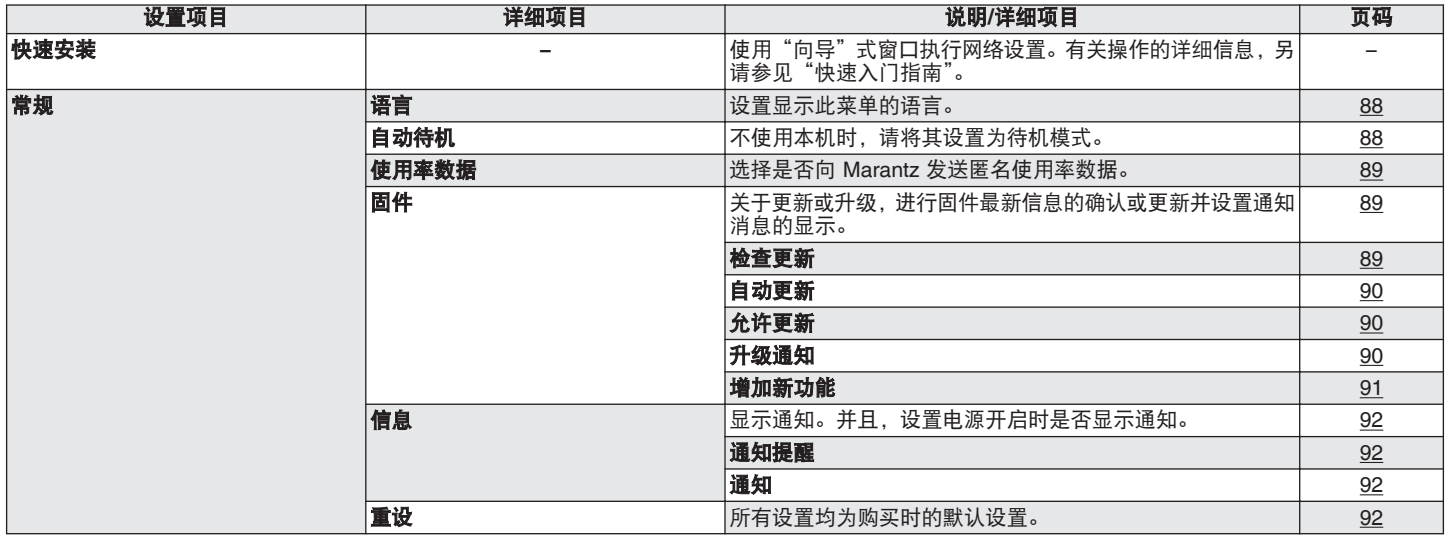

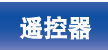

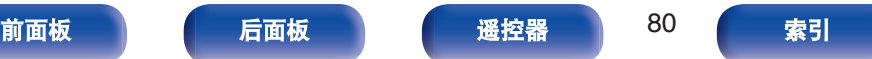

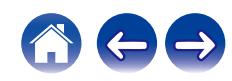

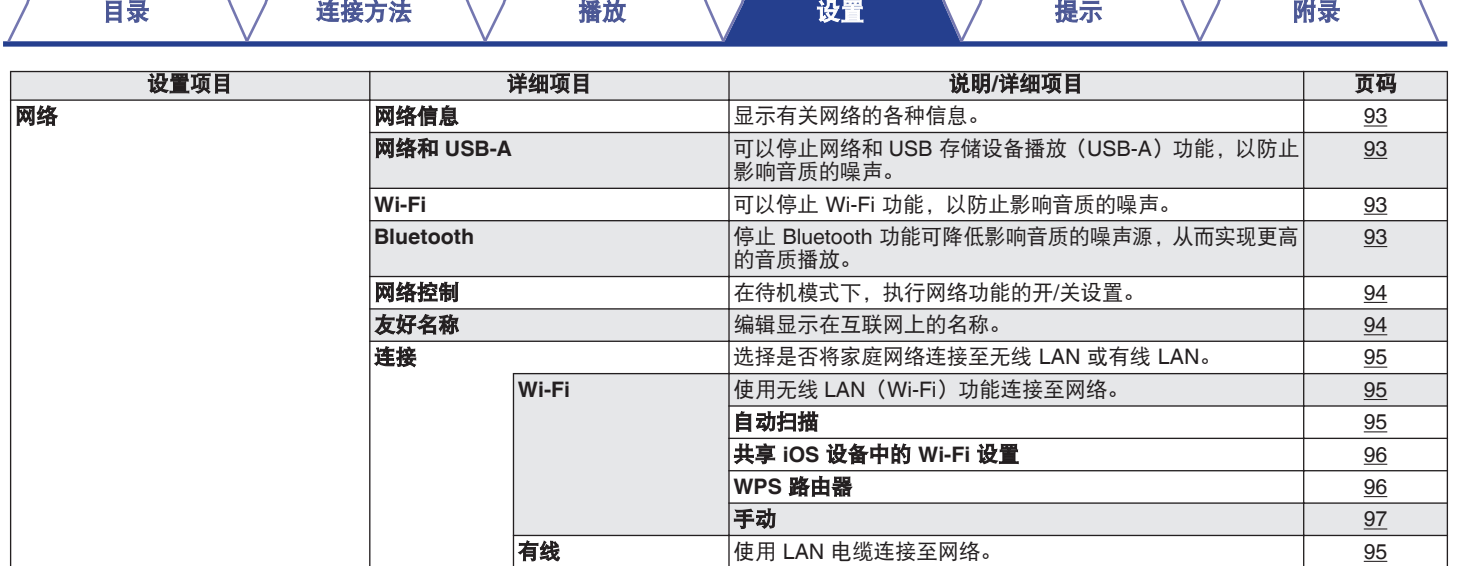

 $\sqrt{2}$ 

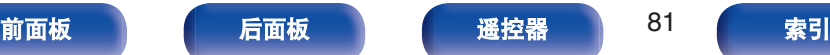

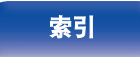

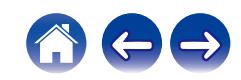

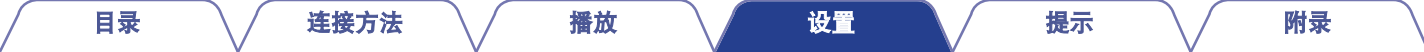

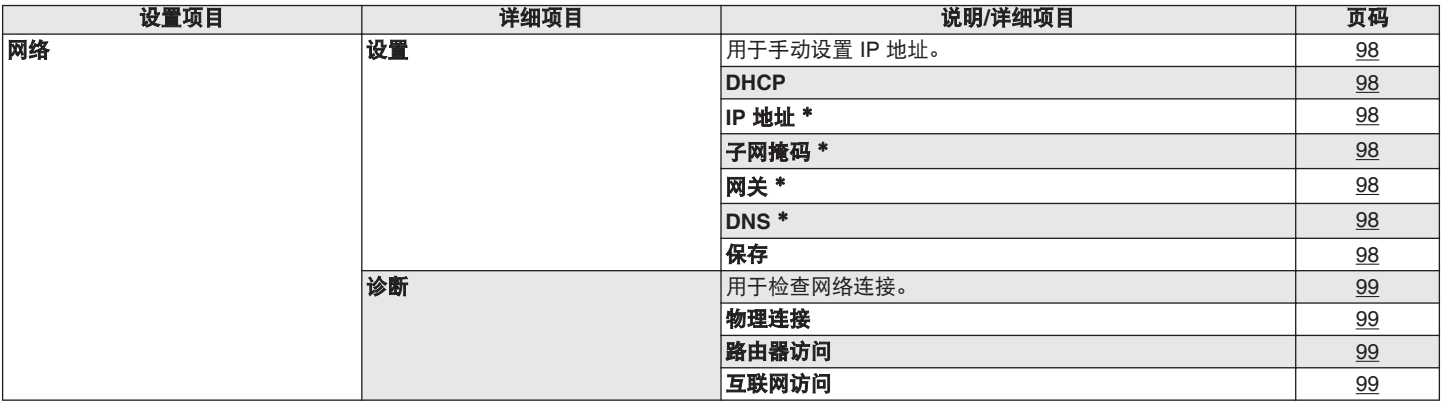

z" DHCP " 设置 " 关 " 时显示。

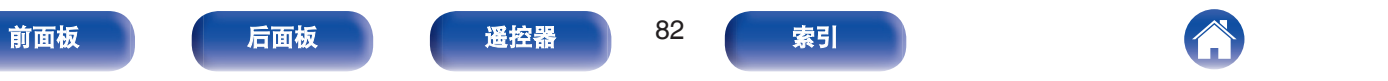

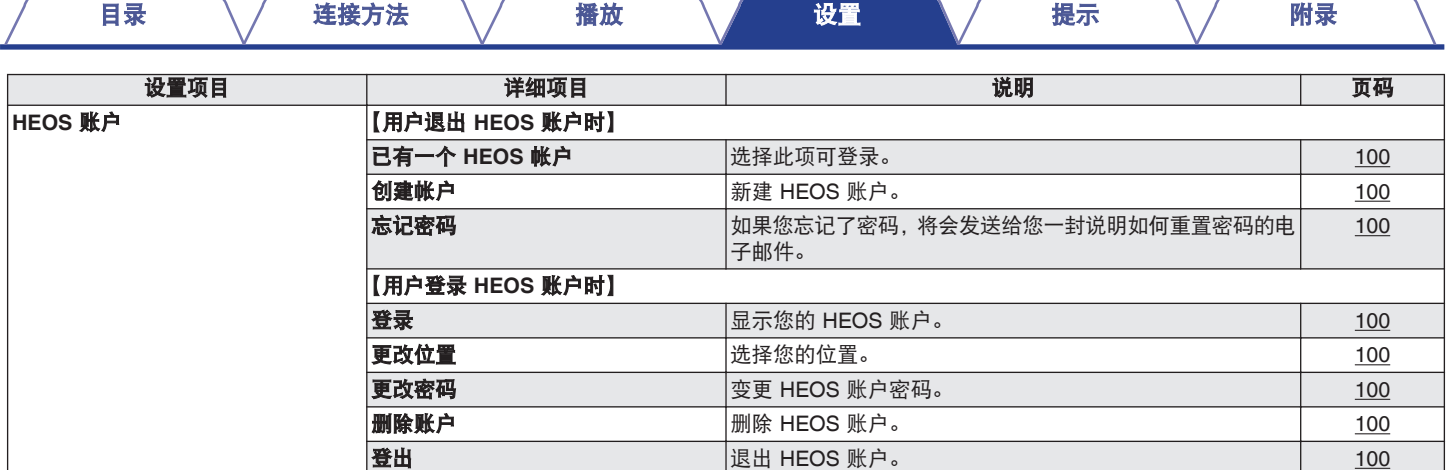

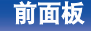

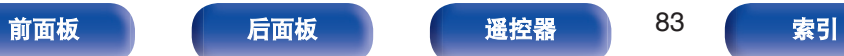

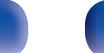

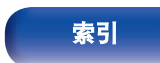

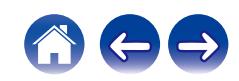

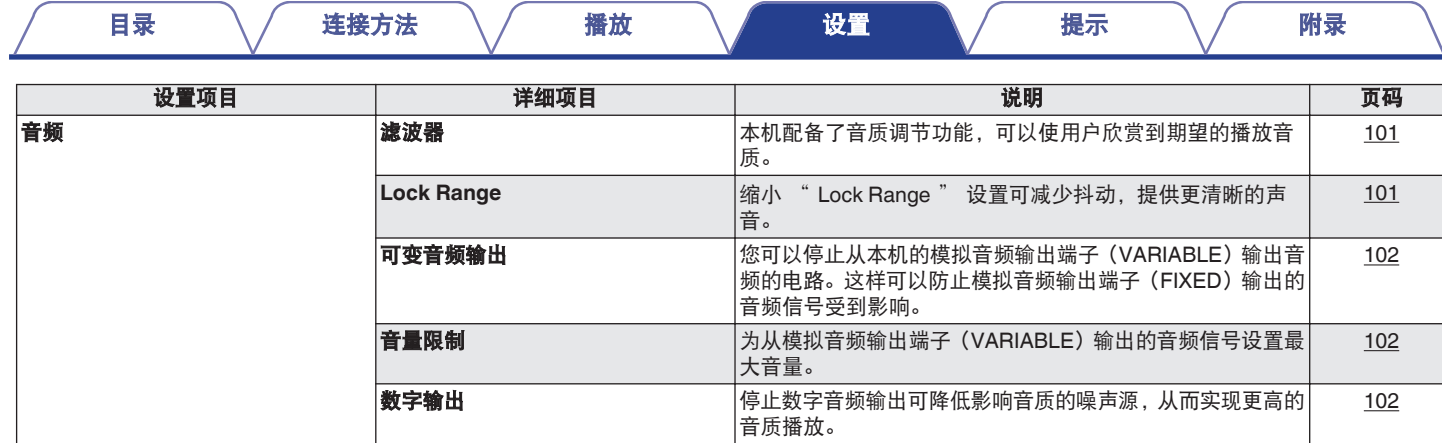

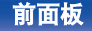

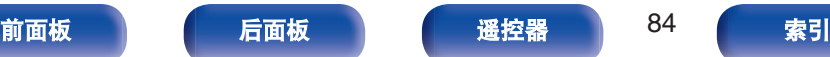

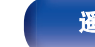

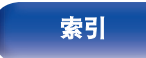

日机输出 可以停止耳机电路运行以尽量减少来自耳机电路的噪音,以免 干扰模拟音频输出信号。

耳机放大器增益 **不能的 医** 设置耳机放大器增益。如果根据耳机的阻抗进行设置, 您可以

在适当的音量下欣赏耳机的播放。

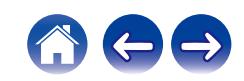

[102](#page-101-0)

[103](#page-102-0)

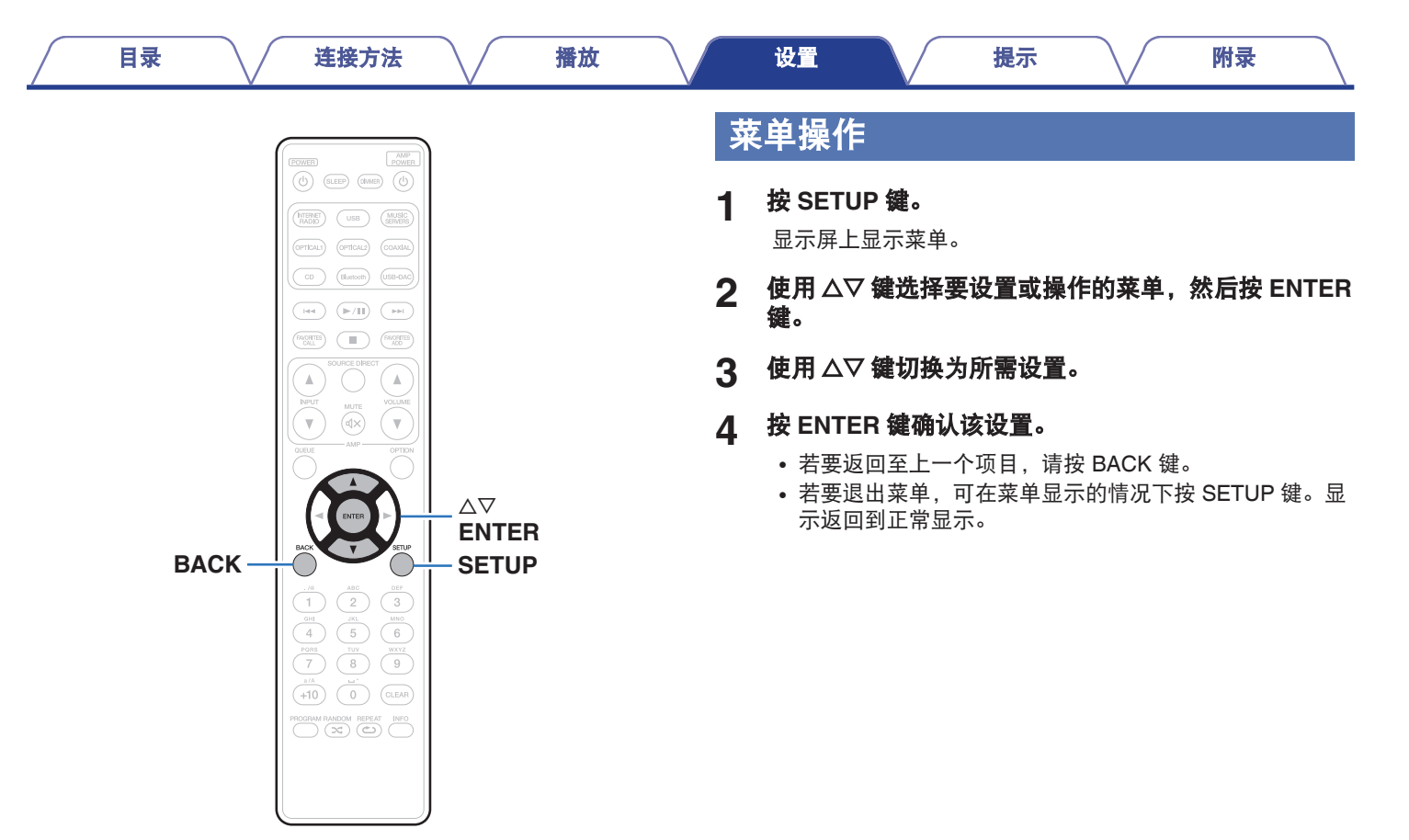

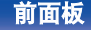

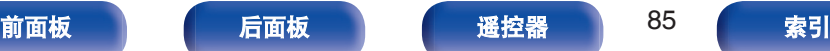

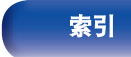

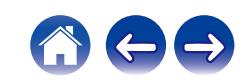

<span id="page-85-0"></span>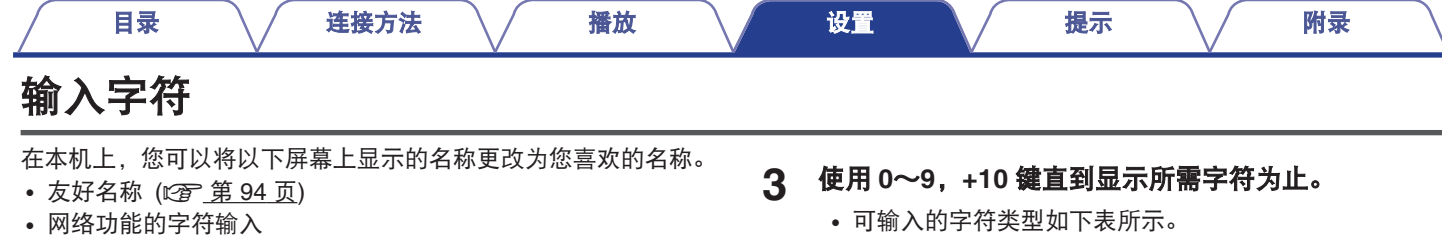

## 使用数字按键

- **1** 显示用于输入字符的画面。
	- 如需更改字符,可使用 < D 键使光标对准要更改的字符。
- **2** <sup>按</sup>**+10** 键选择字符类型(大写、小写、带有变音标记的 字符或数字字符)。

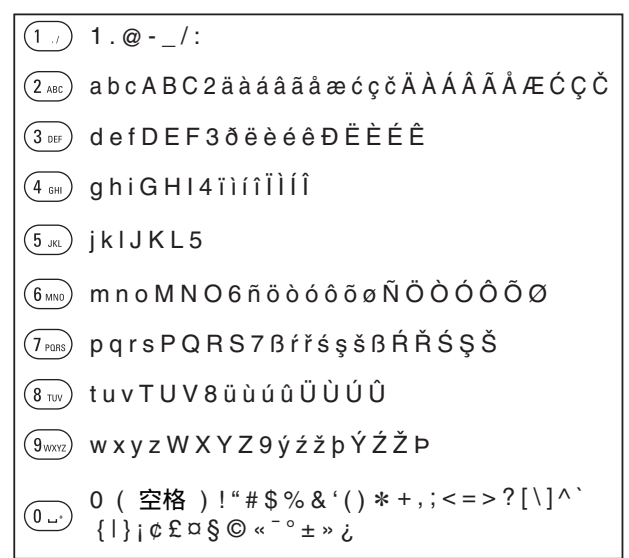

#### **4** 重复步骤 **<sup>2</sup>** <sup>和</sup> **<sup>3</sup>** 以输入字符,然后按 **ENTER** 键注册该 名称。

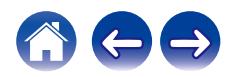

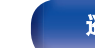

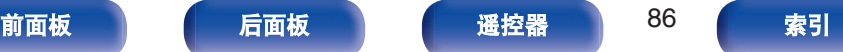

## 使用光标按键

#### **1** 显示用于输入字符的画面。

• 如需更改字符, 可使用 <d b 键使光标对准要更改的字符。

#### 2 使用 △▽ 键更改字符。

• 可输入的字符类型如下所示。

#### abcdefghijklmnopqrstuvwxyz ABCDEFGHIJKLMNOPQRSTUVWXYZ  $|$ ! " # \$ % & ' ( ) \* + , - . / : ; < = > ? @  $\vert \vert \setminus \vert \wedge \vert \setminus \{ \vert \} \sim \vert \mathfrak{c} \mathfrak{Log} \otimes \mathfrak{c}^{-1}$  \* \* \* 0123456789 äàáâãåæćçčðëèéêïìíîñöòóôõøßŕřśşšüùúûýźžþ ÄÀÁÂÃÅÆĆÇČÐËÈÉÊÏÌÍÎÑÖÒÓÔÕØŔŘŚŞŠÜÙÚÛÝŹŽÞ 【小写字符】 【大写字符】 |【小写字符 (帯变音符号) 】 |【大写字符(带变音符号)】 【数字】 l【符号】 (空格)

#### **3** 重复步骤 **<sup>2</sup>** 以输入字符,然后按 **ENTER** 键注册该名称。

- 0 按 CLEAR 键清除当前选择的字符。
- 0 长按 CLEAR 键 3 秒以上以清除所有字符。
- 按▶▶ 键插入空格。

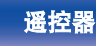

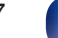

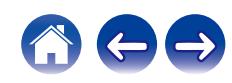

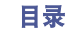

# <span id="page-87-0"></span>常规

## 语言

设置显示此菜单的语言。

简体中文 **/English** (默认 : 简体中文)

## 自动待机

设置本机在自动进入待机状态前必须经过的无操作或无输入信号的 时间量。

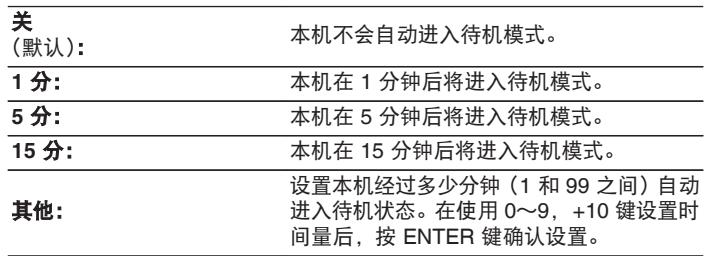

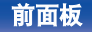

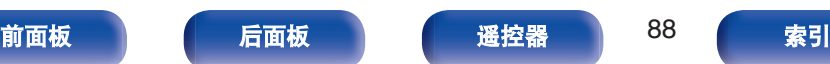

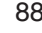

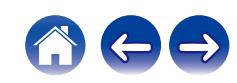

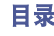

## <span id="page-88-0"></span>使用率数据

为了不断改进产品,请将有关设备设置和功能操作情况的信息发送 给 Marantz。客户提供的信息将作为今后产品开发的参考资料。 Marantz 绝不会将我们收集的信息提供给第三方。

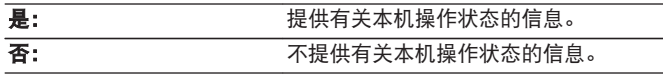

## 固件

检查并安装最新的固件信息更新和升级。并设置显示升级通知消 息。

#### ■ 检查更新

您可以检查固件更新。

如果固件更新已经发布,则可以更新固件。

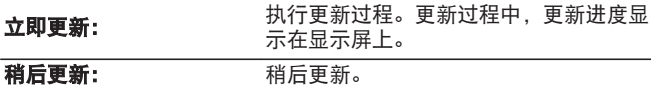

- 如果更新失败, 本机自动重试更新。如果仍然无法执行更新, 显示 屏上将出现 "Update Error " 消息。关于更新错误消息的信息,请 参阅["故障诊断"](#page-108-0) – "更新/[升级错误消息"](#page-125-0)。 ( $\sqrt{\hat{r}}$  第 126 页) 请根据消息检查状况,然后再次尝试更新。
- 当 " 允许更新 " 设置为 " 关 " 时, 将无法选择此菜单。

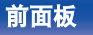

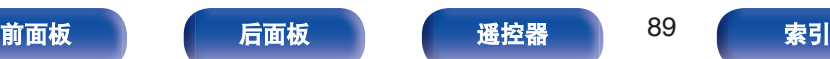

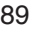

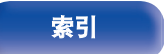

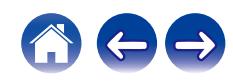

#### [目录](#page-1-0) \ / [连接方法](#page-19-0) \ / [播放](#page-30-0) \ / 設置 \ / [提示](#page-105-0) \ / [附录](#page-128-0)

#### <span id="page-89-0"></span>■ 自动更新

处于待机模式时,本机将自动更新到最新的固件。

#### □ 自动更新

处于待机模式时,本机将自动更新到最新的固件。

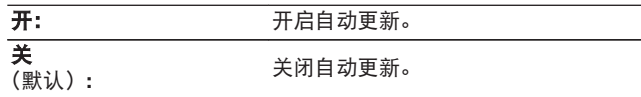

#### 口 时区

变更时区。 设置与您的居住地区相匹配的时区。

 $\rightarrow$ 

• 当 "允许更新" 设置为 "关" 时, 将无法选择此菜单。

#### ■ 允许更新

启用或禁用对本机的更新和升级。

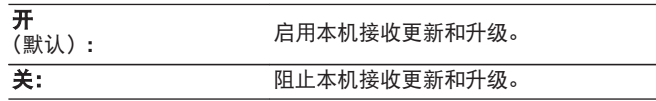

#### $\rightarrow$

• 当该设置设定为 "关" 时, 本机与 HEOS App 可能不兼容。

#### ■ 升级通知

有最新升级固件可用时,开机后将在本机显示屏上显示通知信 息。

电源接通时,通知信息会显示约 40 秒。

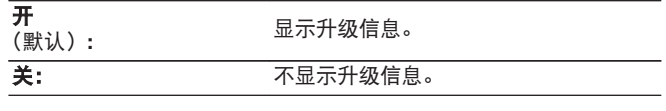

#### $\overline{\mathscr{L}}$

• 当 "允许更新" 设置为 "关" 时, 将无法选择此菜单。

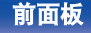

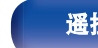

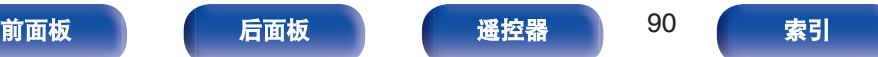

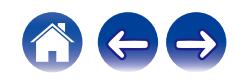

<span id="page-90-0"></span>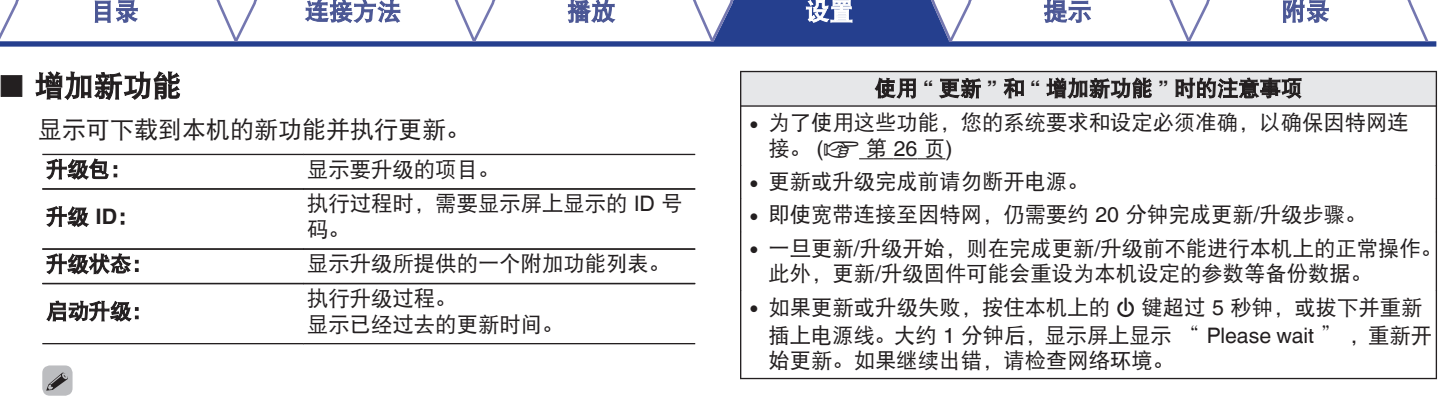

- 关于 "更新" 功能和 " 增加新功能 " 的信息将在每次相关计划 确定时公布在 Marantz 网站上。有关更新的详情,请参见 Marantz 网站。
- 过程完成时, 在此菜单中将显示 "完成登录 " 并可进行更新。如 果未执行过程,将显示 " 未完成登录 " 。
- 0 如果升级失败,显示屏上将显示 " Upgrade Error " 消息。关于升 级错误消息的信息,请参[阅"故障诊断"](#page-108-0) – "更新/[升级错误消](#page-125-0) [息"](#page-125-0)。(2 第 126 页) 请检查设置和网络环境,然后再次进行升级。
- 当 " 允许更新 " 设置为 " 关 " 时, 将无法选择此菜单。

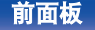

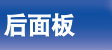

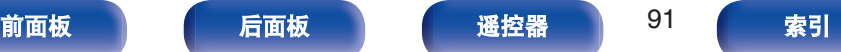

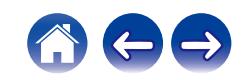

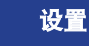

## <span id="page-91-0"></span>信息

#### ■ 通知提醒

设置电源开启时是否显示通知。

开 (默认)**:**

显示通知消息。

**关: カットストランストランストランスト**<br>不显示通知消息。

#### ■ 通知

显示通知。

## 重设

如果显示异常或无法进行操作,请执行该步骤。将所有设置的内容 恢复为出厂设置。请配置设置。

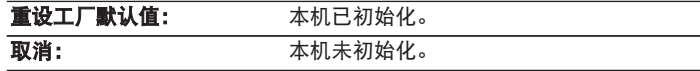

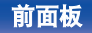

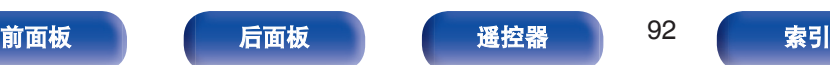

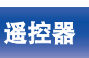

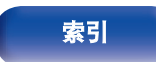

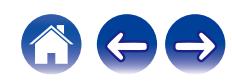

<span id="page-92-0"></span>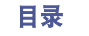

要通过将本机连接到家庭网络(LAN)来使用本机,您必须配置网络设置。

如果您通过 DHCP 设置您的家庭(LAN),请将 " DHCP " 设置为 " 开 " 。(使用默认设置。)这使得本机可以使用您的家庭网络 (LAN)。

手动为每个设备分配 IP 地址时,需要使用 " IP 地址 " 设置为本机分配 IP 地址,并输入有关家庭网络(LAN)的信息,如网关地址和子 网掩码等。

### 网络信息

显示网络信息。

友好名称 **/** 连接 **/ SSID**(**Wi-Fi** 信号强度) **/ DHCP / IP** 地址 **/ MAC** 地址(以 太网) **/ MAC** 地址 (**Wi-Fi**)

## 网络和 **USB-A**

可以停止网络和 USB 存储设备播放 (USB-A) 功能, 以防止影响 音质的噪声。当使用 CD 播放和数模转换器功能时,可以播放高音 质。

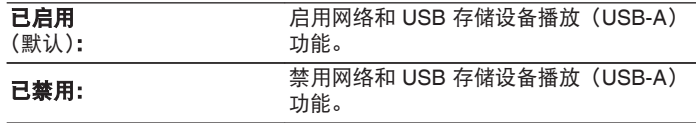

#### **Wi-Fi**

可以停止 Wi-Fi 功能,以防止影响音质的噪声。使用有线 LAN 将本 机连接到网络可以播放高音质。

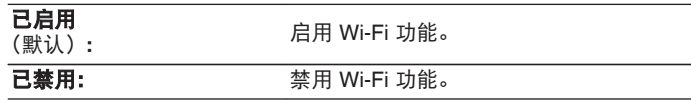

## **Bluetooth**

停止 Bluetooth 功能可降低影响音质的噪声源,从而实现更高的音 质播放。

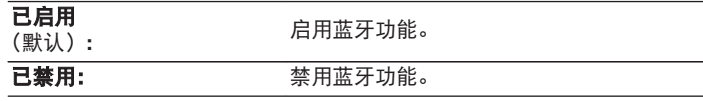

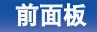

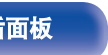

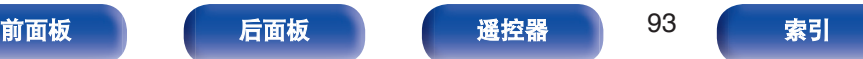

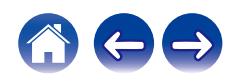

<span id="page-93-0"></span>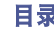

在备用电源模式下,允许网络通信。

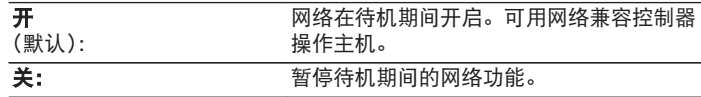

#### $\rightarrow$

• 使用 HEOS App 时, 请使用设置为 "开" 的 " 网络控制 " 设置。

注

• 当 " 网络控制 " 设置为 " 开 " 时, 设备消耗的待机功率较大。

## 友好名称

友好名称为本机显示在网络上的名称。您可以根据自己的喜好更改 友好名称。

#### ■ 友好名称

从列表中选择友好名称。

选择 "其他" 时, 可根据个人喜好更改友好名称。

当前友好名称 **/ Home Theater / Living Room / Family Room / Guest Room / Kitchen / Dining Room / Master Bedroom / Bedroom / Den / Office / Marantz ND8006 /** 其他

#### $\rightarrow$

- 0 最多可以输入 30 个字符。
- 关字符输入的说明, 请参阅["输入字符](#page-85-0)" (© 第 86 页)。
- 0 首次使用时的默认友好名称是 " Marantz ND8006 " 。

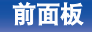

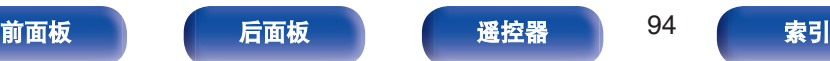

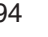

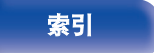

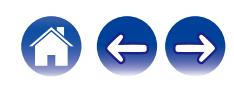

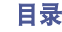

<span id="page-94-0"></span>连接

选择是否将家庭网络连接至无线 LAN 或有线 LAN。

使用有线 LAN 连接至网络时,请在连接 LAN 电缆后选择 " 有 线 " 。

使用无线 LAN 连接至网络时,请选择 " Wi-Fi " 并配置 " Wi-Fi 设置"。 (2 管 第 95 页)

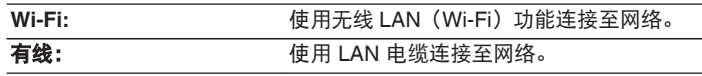

#### ■ Wi-Fi 设置

连接至无线 LAN (Wi-Fi)路由器。 可以下列方式连接路由器。选择适合您家庭环境的连接方法。

#### $\rightarrow$

• 当菜单中的 " 连接 " 设置为 " 有线 " 时, " Wi-Fi 设置 " 不 显示在菜单中。

#### □ 自动扫描

从显示在显示屏上的可用网络列表中选择您希望连接的网络。

- **1.** 从无线网络列表中选择您想连接至的网络。
	- 如果找不到网络,请选择 " 重新搜寻 " 。
- 2. 输入您的密码,然后按 ENTER 键。

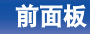

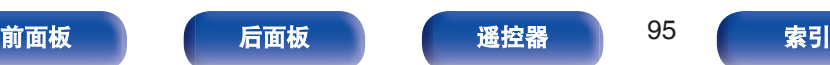

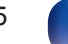

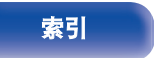

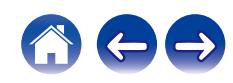

<span id="page-95-0"></span>

使用您的 iOS 设备(iPhone/iPod/iPad)连接至网络。通过使用 Wi-Fi 将您的 iOS 设备连接至本机, 本机可自动连接至与您设备 相同的网络。

- **1.** 选择显示屏上的 " 共享 iOS 设备中的 Wi-Fi 设置 " 。
- **2.** 检查您的 iOS 设备是否连接至无线 LAN(Wi-Fi)路由器, 并在 iOS 设备的 Wi-Fi 配置屏幕的底部选择 " 设置新的 AIRPLAY 播放器... " 中的 " Marantz ND8006 " 。
- **3.** 点击 iOS 设备的屏幕上的 " 下一步 " 。

 $\rightarrow$ 

• 该 iOS 设备固件版本需要支持 iOS 7 或更高版本。

#### n **WPS** 路由器

使用兼容 WPS 的路由器以便使用按键方法进行连接。

- **1.** 选择显示屏上的 " WPS 路由器 " 。
- **2.** 通过按您想连接至路由器的 WPS 键切换至 WPS 模式。
	- 0 按键时间随着路由器的不同而不同。
- **3.** 2 分钟内按 ENTER 键。

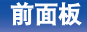

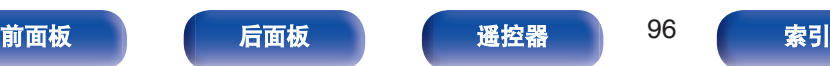

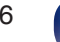

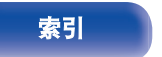

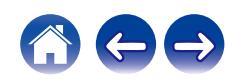

#### <span id="page-96-0"></span>n 手动

输入您想连接至的网络的名称(SSID)和密码。

**1.** 设置以下项目。

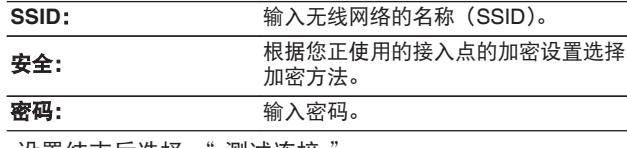

**2.** 设置结束后选择 " 测试连接 " 。

- 还可从支持无线 LAN 连接的计算机或平板电脑配置本机的无线 LAN (Wi-Fi)设置。
	- **1.** 开启本机电源时按住主机上的 INPUT 和 BACK 键至少 3 秒。
	- **2.** 显示屏上出现"将您的 Wi-Fi 设备连接到一个名为的 Wi-Fi 网
	- 络。 " Marantz ND8006 " "信息时,连接用于 " Marantz ND8006 " 的电脑或平板电脑的无线 LAN。
	- **3.** 启动浏览器,然后在 URL 中输入 " 192.168.1.16/ Settings/" 。
	- 4. 使用浏览器输入设置, 选择 " Save Settings " , 然后退出设 置。
- 将 " 1 " 设置为连接到 WEP 加密网络时路由器的默认密钥设置。 (本机的默认密钥固定为 " 1 " 。)

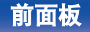

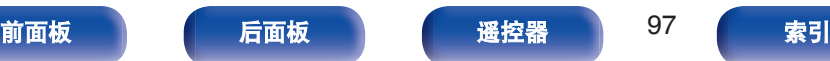

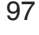

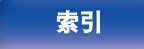

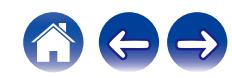

<span id="page-97-0"></span>设置

#### 配置 IP 地址。

- 如果您正在使用宽带路由器(DHCP 功能),由于 DHCP 功能在 本机的默认设置中设为 "开",将自动配置网络连接所需的信 息,例如 IP 地址。
- 仅在分配固定 IP 地址或当连接到无 DHCP 功能的网络时,才设 置 IP 地址、子网掩码、网关和 DNS 服务器信息。

#### **DHCP**

选择如何配置网络设置。

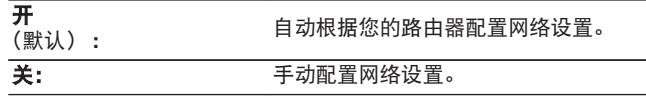

#### ■ IP 地址

在以下所示范围内设定 IP 地址。

- 如果设定其它 IP 地址, 就不能使用网络音频功能。
	- A 类: 10.0.0.1 10.255.255.254
	- B 类: 172.16.0.1 172.31.255.254
	- C 类: 192.168.0.1 192.168.255.254

#### ■ 子网掩码

当直接将 xDSL 调制解调器或端子转接器连接至本机时,输入 提供商所提供文件中所示的子网掩码。通常输入 255.255.255.0。

#### ■ 网关

当连接至网关(路由器)时,输入 IP 地址。

#### **DNS**

输入供货商所提供文档中指定的 DNS 地址。

#### ■ 保存

保存设置

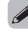

- •若不能连接至因特网,请重新检查连接和设定。 (126 第 26 页)
- 若您不了解因特网连接, 请联系您的 ISP (Internet Service Provider)或 您购买电脑的商店。

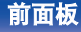

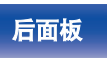

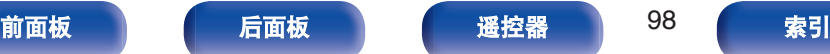

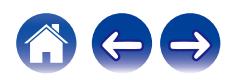

## <span id="page-98-0"></span>诊断

用于检查网络连接。

#### ■ 物理连接

检查物理的 LAN 口连接。

#### **OK**

**错误: EXAN 电缆没连接。检查连接。** 

#### $\rightarrow$

• 使用无线 LAN 进行连接时, 将显示"连接 无线(Wi-Fi)"。

#### ■ 路由器访问

检查从本机到路由器的连接。

#### **OK**

**错误: 南京 医** 无法与路由器进行通信。检查路由器设置。

#### ■ 互联网访问

检查本机是否有权访问互联网(WAN)。

#### **OK**

错误: 无法连接到互联网。检查互联网连接环境 或路由器设置。

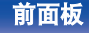

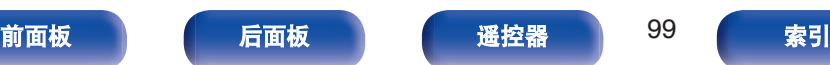

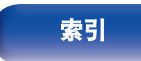

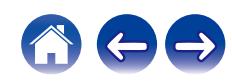

# <span id="page-99-0"></span>**HEOS**账户

进行 HEOS 账户相关的设置。 需要有 HEOS 账户才可以使用 HEOS 最爱收藏。 所显示的菜单因 HEOS 账户的状态而异。

## 您尚未登录

### ■ 已有一个 HEOS 帐户

如果您已经有了 HEOS 账户, 则输入当前账户名和密码进行登 录。

#### ■ 创建帐户

如果您还没有 HEOS 账户, 则新创建一个 HEOS 账户。

#### ■ 忘记密码

如果您忘记了密码,将会发送给您一封说明如何重置密码的电 子邮件。

## 您已经登录

#### ■ 登录

显示当前登录的 HEOS 账户。

#### ■ 更改位置

变更已登录的 HEOS 账户的区域设置。

#### ■ 更改密码

变更已登录的 HEOS 账户的密码。

#### ■ 删除账户

删除已登录的 HEOS 账户。

#### ■ 登出

退出 HEOS 账户。

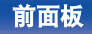

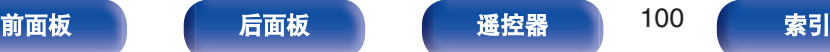

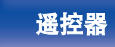

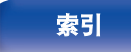

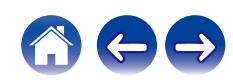

## <span id="page-100-0"></span>音频

#### 进行音频相关的设置。

## 滤波器

本机配备了音质调节功能,可以使用户欣赏到期望的播放音质。本 机支持 PCM 信号。

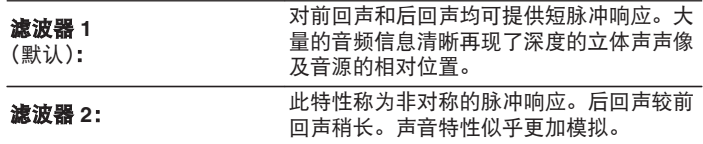

## **Lock Range**

缩小 " Lock Range " 设置可减少抖动,提供更清晰的声音。但 是,如果 "Lock Range" 设置得过窄, 在播放过程中声音可能 出现间断和噪音,或切换到采样频率不同的曲目。如果发生这种情 况, 请扩大 " Lock Range " 设置, 直到您正在收听的音乐听起 来正常。

#### 窄 **/** 中 **/** 宽

## $\overline{a}$

• "Lock Range" 的出厂默认设置取决于输入源。以下为各个输入源的出 厂默认设置。

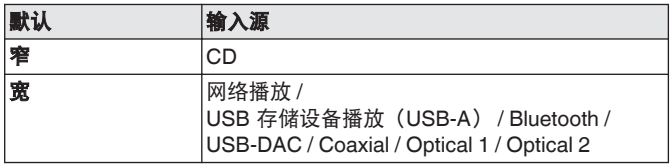

• 除网络播放、USB 存储设备和蓝牙有一个通用设置外, 所有输入源都记 录有单独的 " Lock Range " 设置。

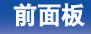

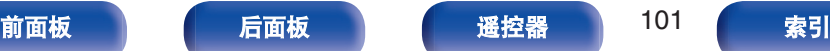

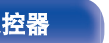

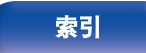

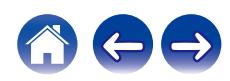

<span id="page-101-0"></span>

## 可变音频输出

您可以停止从本机的模拟音频输出端子(VARIABLE)输出音频的 电路。这样可以防止模拟音频输出端子(FIXED)输出的音频信号 受到影响。如果您不使用模拟音频输出端子(VARIABLE),关闭此 设置可提供更高的声音质量。

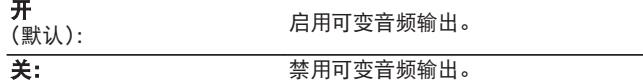

## 音量限制

为从模拟音频输出端子(VARIABLE)输出的音频信号设置最大音 量。

关<br>(默认):

不设定最大音量。

**95 (+1dB) / 90 (-4dB) / 85 (-9dB) / 80 (-14dB)**

## 数字输出

停止数字音频输出可降低影响音质的噪声源,从而实现更高的音质 播放。

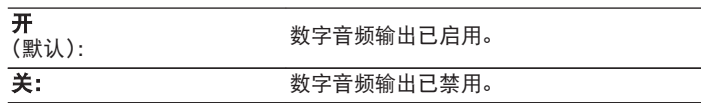

• 当该设置设定为 " 关 " 时, 显示屏上的 " DIG, OUT OFF " 指示灯 点亮。

## 耳机输出

可以停止耳机电路运行以尽量减少来自耳机电路的噪音,以免干扰 模拟音频输出信号。

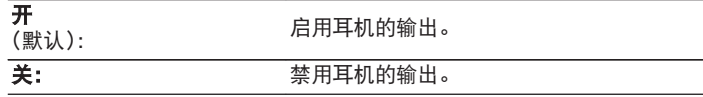

• 不使用耳机时, 关模式可使您享受更高音质的声音。

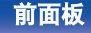

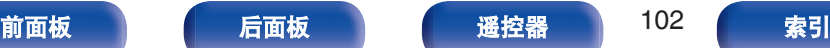

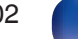

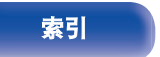

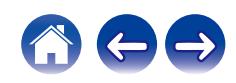

## <span id="page-102-0"></span>耳机放大器增益

设置耳机放大器增益。请根据连接耳机的阻抗设置此项。如果耳机 阻抗低,建议将此项设置在"低"侧;如果耳机阻抗高,建议将 此项设置在 " 高 " 侧。

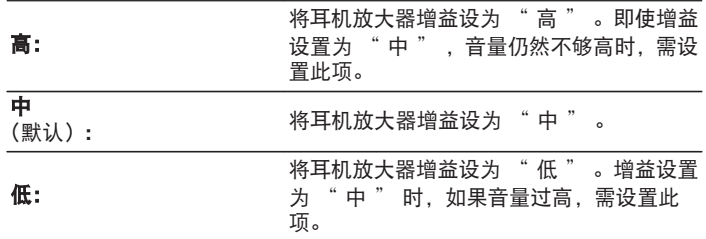

#### 注

• 视耳机放大器增益设置而定, 耳机音量会有所不同。如果在聆听音频时 更改此设置,请先调低音频音量或使音频静音。

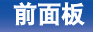

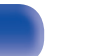

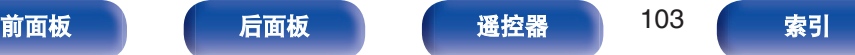

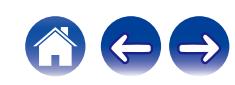

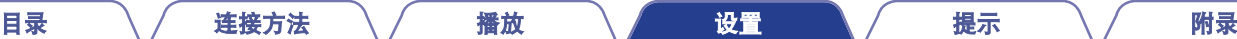

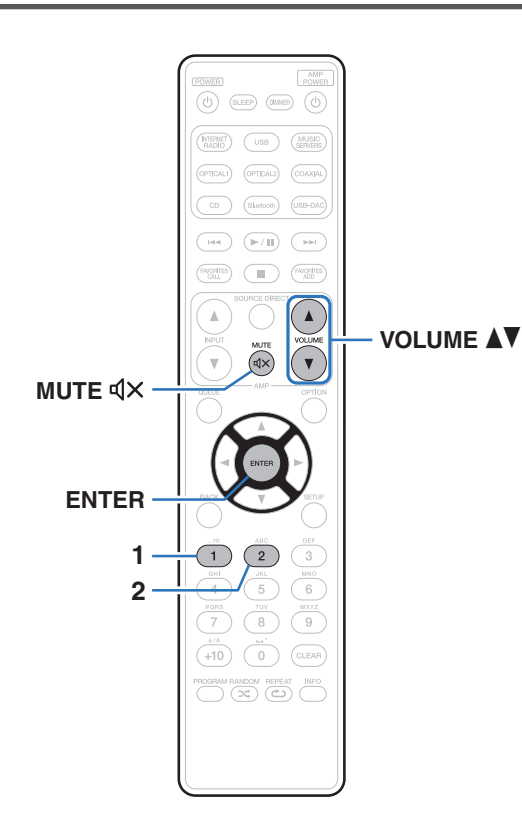

[前面板](#page-10-0) うまん [后面板](#page-12-0) うまん 通控器 うまる 104 の [索引](#page-147-0)

如果将功率放大器连接到本机的模拟音频输出端子(VARIABLE), 您可更改所附遥控器的操作模式,从而可以从本机调节功率放大器 的音量。有两种遥控器操作模式:放大器操作模式和网络 CD 播放 器操作模式。放大器操作模式调节 Marantz 放大器的音量,网络 CD 播放器操作模式调节从本机模拟音频输出端子(VARIABLE) 输出的音频信号的音量。遥控器操作模式的出厂默认设置为放大器 操作模式。

- 0 当设置遥控器操作模式后,请务必检查每个装置的操作。
- 通过使用 VOLUMEA▼ 和 MUTEdx键可切换遥控器操作模式设置。

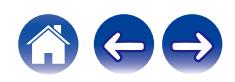

## 将远程控制操作模式设置为网络 **CD** 播放 器操作模式

#### **1** 同时按住遥控器上的 **ENTER** 键和数字键 **<sup>1</sup>** 超过 **<sup>5</sup>** 秒。

• 菜单中的 "可变音频输出 " 也必须设置为 "开 ", 以调节模拟音频 输出端子输出的音频信号的音量 (VARIABLE)。 (rg 第 102 页)

## 将远程控制操作模式设置为放大器操作模 式

- **1** 同时按住遥控器上的 **ENTER** 键和数字键 **<sup>2</sup>** 超过 **<sup>5</sup>** 秒。
- 当电池被取下时遥控器操作模式将恢复为默认设置。更换电池后,再次 设置遥控器操作模式。

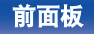

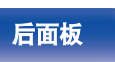

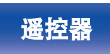

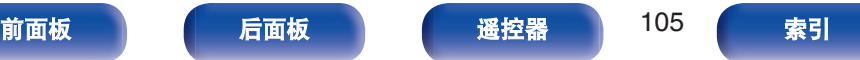

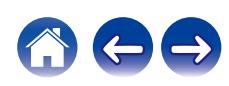

# <span id="page-105-0"></span>目录

## ■提示

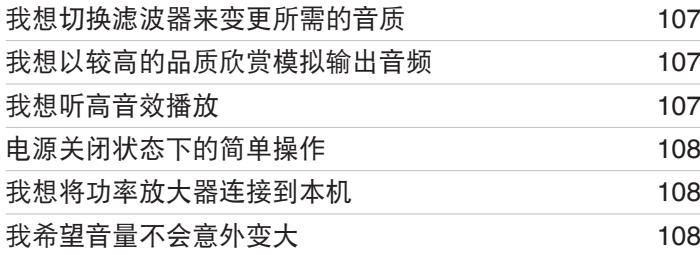

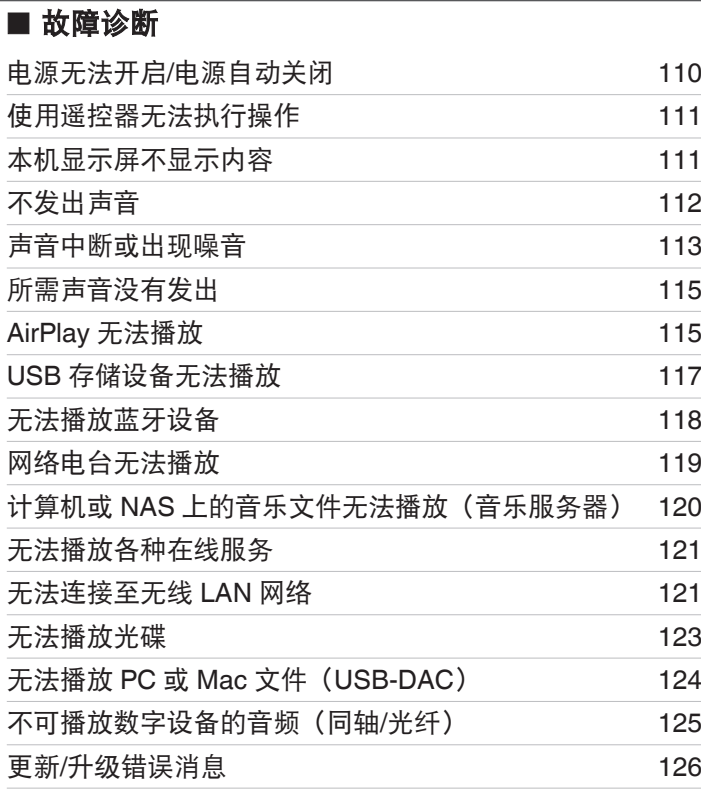

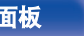

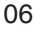

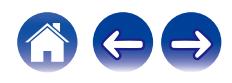

[目录](#page-1-0) \ / [连接方法](#page-19-0) \ / [播放](#page-30-0) \ / [设置](#page-79-0) \ <u>/ [提示](#page-105-0) \</u> / [附录](#page-128-0)

## <span id="page-106-0"></span>提示

#### 我想切换滤波器来变更所需的音质

• 切换滤波器的特性。  $(\mathcal{C}\widehat{\sigma})$  第 101 页)

#### 我想以较高的品质欣赏模拟输出音频

- 将菜单中的 " 数字输出 " 设置为 " 关 " 。 (eqp 第 102 页)
- 按下 DIMMER 键关闭显示屏。 (cg 第 78 页)
- 可以停止耳机电路运行以尽量减少来自耳机电路的噪音,以免干扰模拟音频输出信号。将菜单中的 " 耳机输出 " 设置为 " 关 " 。 ([v](#page-101-0)第 102 页)

#### 我想听高音效播放

- 可以停止网络和 USB 存储设备播放(USB-A)功能,以防止影响音质的噪声。将菜单中的 " 网络和 USB-A " 设置为 " 已禁用 " 。 (留 第 93 页)
- 可以停止 Wi-Fi 功能, 以防止影响音质的噪声。将菜单中的 " Wi-Fi " 设置为 " 已禁用 " 。 (ref 第 93 页)
- 关闭蓝牙功能可抑制影响音质的噪声源,从而实现高音效播放。将菜单中的 " Bluetooth " 设置为 " 已禁用 " 。 (r)字 第 93 页)
- 您可以停止从本机的模拟音频输出端子(VARIABLE)输出音频的电路。这样可以防止模拟音频输出端子(FIXED)输出的音频信号受 到影响。将菜单中的"可变音频输出"设置为"关"。(123 第 102 页)

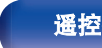

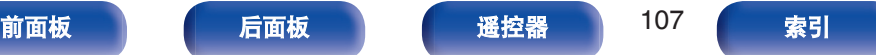

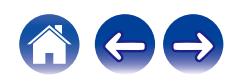

<span id="page-107-0"></span>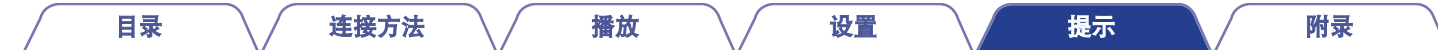

#### 电源关闭状态下的简单操作

- 按 ▶/Ⅱ 键自动打开本机的电源并开始播放上一次选择的输入源。
- 当 " 网络控制 " 功能设置为 " 开 " 时,可以通过 AirPlay 或 HEOS App 进行播放或其他操作。 (r 第 94 页)

#### 我想将功率放大器连接到本机

• 功率放大器可以连接到后面板上的模拟音频输出端子(VARIABLE)。将菜单中的 " 可变音频输出 " 设置为 " 开 " 并将遥控器上的 音量键的遥控器操作模式设置为网络 CD 播放器操作模式,以使用遥控器调节从模拟音频输出端子 (VARIABLE) 输出的音频信号的音 量。

#### 我希望音量不会意外变大

• 事先在菜单中设置 "音量限制 " 的音量上限。这可防止小孩或其他人误将音量调得太高。 (c? gr 第 102 页)

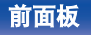

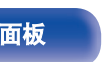

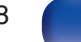

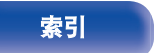

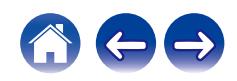
<span id="page-108-0"></span>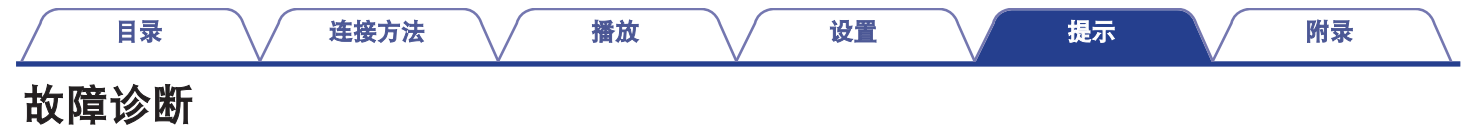

若出现问题,请先检查以下各项 :

- **1.** 连接是否正确?
- **2.** 是否按照操作说明书操作设备?
- **3.** 其它设备是否正常运转?
- $\overline{\mathscr{O}}$
- 如果上述第 1 步到第 3 步未能解决这一问题, 重启设备将可以解决此问题。 按住本机上的 (b) 键, 直到"Restart"出现在显示屏上,或者拔下并重新插上本机的电源线。

若本机运转不正常,请先查看本节中的相应症状。

如果症状与此处介绍的所有症状都不相符,请咨询您的经销商,可能是由于本机故障而导致的。在这种情况下,请立即断开电源,并与购 得本机的商家联系。

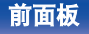

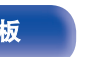

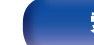

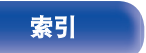

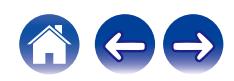

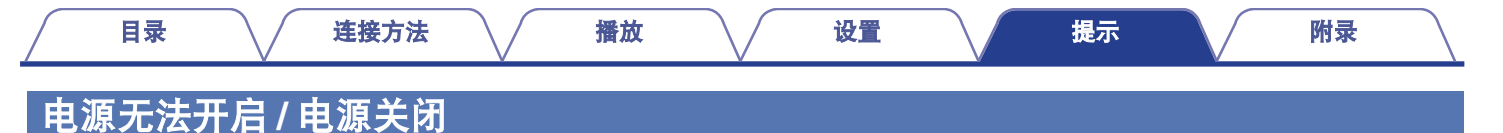

### 电源无法开启。

- 检查电源插头是否已正确插入电源插座中。 (2 字第 30 页)
- 本机处于待机模式。按本机上的 (b 键或遥控器上的 POWER (b 键。 (eg 第 32 页)

## 电源自动关闭。

- 设置睡眠定时器。重新开启电源。 ( $C_F$  第 79 页)
- 已设置 " 自动待机 " 。当在指定时间内不执行任何操作时,将触发 " 自动待机 " 。要禁用 " 自动待机 " ,将菜单上的 " 自动 待机"设置为"关"。(23了第88页)

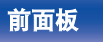

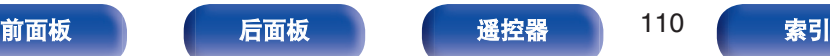

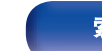

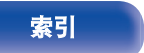

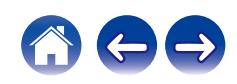

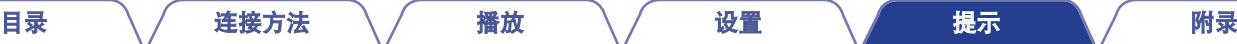

## 使用遥控器无法执行操作

### 使用遥控器无法执行操作。

- 电池耗尽。更换为新电池。 (cg 第7页)
- 在距本机约 7 米的距离以内的 30°角范围内操作遥控器。 ( $\mathcal{C}$  第 7 页)
- 0 移开本机和遥控器之间的任何障碍物。
- 遵照  $\Theta$  和  $\Theta$  标记, 以正确方向插入电池。 (cg 第 7 页)
- 机器的遥控器感应窗受强光 (直射阳光、逆变式荧光灯等) 直射。将机器移至遥控感应窗不受强光直射的地方。
- 使用 3D 视频设备时, 本机遥控器可能因设备 (如电视和 3D 观看用眼镜) 之间红外通信的影响而无效。在这种情况下, 请调整具有 3D 通信功能的设备的方向及其距离,以确保不会影响本机遥控器的操作。
- 单独使用本机时, 将开关设置到 INTERNAL。 (留 第 29 页)

## 本机显示屏不显示内容

## 显示屏关闭。

• 按 DIMMER 键, 将设置更改为非关状态。 ( $\mathcal{C}$ ) 第 78 页)

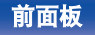

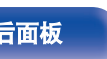

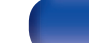

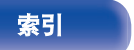

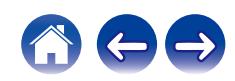

## 不发出声音

## 没有声音。声音失真。

- 检查所有设备的连接。 (cg 第 20 页)
- 0 将连接电缆全部插入。
- 0 检查输入端子和输出端子是否未接反。
- 0 检查电缆是否有损坏。
- 0 检查放大器的功能和控制,必要时进行调节。
- 当连接带有数字音频输入端子的设备时,将 "数字输出 " 设置为 "开 " 。 (L? 第 102 页)
- 如果使用耳机,检查菜单中的 "耳机输出 " 是否设置为 "开 " 。如果设置为 " 关 " ,声音不会从耳机输出。 (rす 第 102 页)
- 将功率放大器连接到模拟音频输出端子(VARIABLE)时,将菜单中的 "可变音频输出 " 设置为 "开 " 。 (rgh 第 102 页)

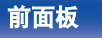

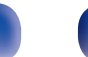

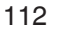

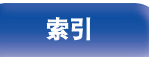

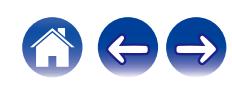

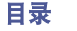

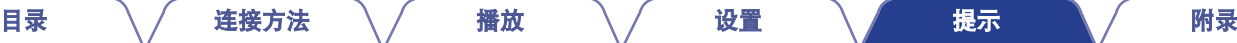

## 声音中断或出现噪音

## 从网络电台或 **USB** 存储设备中播放的过程中,声音偶尔会被中断。

- 当 USB 存储设备的传输速度较慢时, 声音偶尔会被中断。
- 网络通信速度较慢或电台忙碌。

## 播放保存在计算机中的曲目时声音被干扰。

- 在计算机上播放音乐时,不要启动除播放器以外的任何应用程序。
- 根据所使用计算机的硬件或软件配置, 声音可能会中断。

## 在手机上进行通话时,本机的音频输出会出现噪音。

• 讲行通话时, 确保手机和本机之间的距离为 20 厘米或更长。

## 从 **CD-R/CD-RW** 光碟中播放的过程中,声音偶尔会被中断。

- 播放含有高分辨率音频源的 CD-R/CD-RW 期间, 声音可能出现跳跃。
- 录制条件差或光碟本身质量差。使用正确录制的光碟。

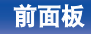

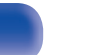

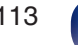

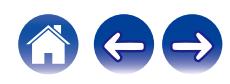

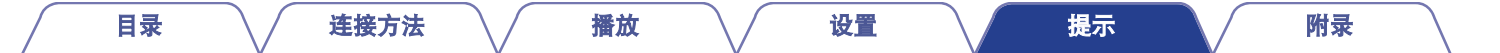

#### 使用 **Wi-Fi** 连接时声音切断。

- 微波炉、无绳电话、无线游戏控制器和其他无线局域网设备也使用无线局域网所使用的频带。如果在使用本机的同时使用此类设备,可 能会由于电子干扰导致声音切断。可使用以下方法改进声音切断。 (© 第26页)
	- 将导致干扰的设备安装在远离本机的地方。
	- 关闭产生干扰设备的电源。
	- 将路由器频道设置更改为本机所连接频道的设置。(有关如何更改频道的详情,请参阅无线路由器的操作说明书。)
	- 切换到有线局域网连接。
- 尤其是当您播放较大的音乐文件时,播放声音可能会被中断,取决于您的无线 LAN 环境。在这种情况下,请进行有线 LAN 连接。 (r)字 第 [95](#page-94-0) 页)

#### 声音中断或出现噪音。

• 菜单中的 " Lock Range " 设置范围太窄。在聆听音乐时扩大 " Lock Range " 设置,直到音乐听起来正常。 (c歹 第 101 页)

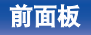

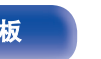

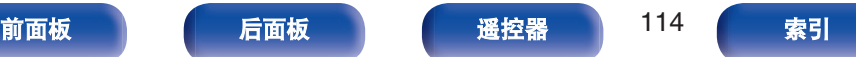

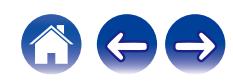

## 所需声音没有发出

## 音量没有增大。

• 从模拟音频输出端子 (VARIABLE)输出的音频信号的最大音量设置过低。使用菜单上的 " 音量限制 " 设置最大音量。 (☞ 第 102 页)

## 耳机的音量较低。

• 如果使用高阻抗或低灵敏度的耳机,将 "耳机放大器增益 " 切换到 " 高 " 。 (u否 第 103 页)

## **AirPlay** 无法播放

#### **AirPlay** 图标不显示在 **iTunes / iPhone / iPod touch / iPad** 上。

- 本机和 PC / iPhone / iPod touch / iPad 未连接到同一网络 (LAN)。将其连接到与本机同属的同一 LAN。 ([v](#page-25-0) 字第 26 页)
- 0 iTunes / iPhone / iPod touch / iPad 上的固件不兼容 AirPlay。将固件更新为最新版本。
- 将菜单中的 " 网络和 USB-A " 设置为 " 已启用 " 。当 " 网络和 USB-A " 为 " 已禁用 " 时,AirPlay 功能不起作用。 (CF 第 93 页)

### 无法输出音频。

- iTunes / iPhone / iPod touch / iPad 上的音量设置为最小音量级别。来自模拟音频输出端子(VARIABLE)的音频输出音量与 iTunes / iPhone / iPod touch / iPad 的音量相链接。设置合适的音量级别。
- 不执行 AirPlay 播放或未选择本机。单击 iTunes / iPhone / iPod touch / iPad 屏幕上的 AirPlay 图标,选择本机。 (ư? 第 73 页)

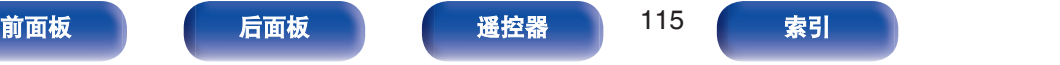

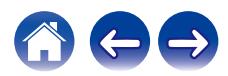

### 在 **iPhone / iPod touch / iPad** 上进行 **AirPlay** 的播放过程中,音频被中断。

- 退出 iPhone/iPod touch/iPad 在后台运行的应用程序, 然后使用 AirPlay 播放。
- 一些外部因素可能会影响无线连接。通过采取一些措施来更改网络环境,如缩短离无线 LAN 接入点的距离。

### 使用遥控器无法播放 **iTunes**。

• 启用 iTunes 上的"允许从远程扬声器控制 iTunes (L)"设置。然后,可通过遥控器执行播放、暂停和跳过操作。

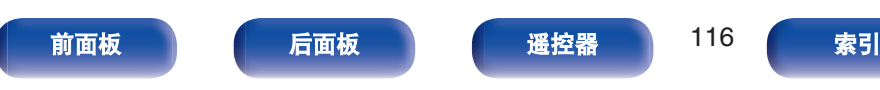

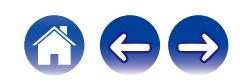

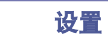

## **USB** 存储设备无法播放

## **USB** 存储设备无法识别。

- 断开并重新连接 USB 存储设备。 ( $\mathcal{C}$  第 25 页)
- 0 支持大容量储存级别的兼容 USB 存储设备。
- 本机不支持通过 USB 集线器进行连接。 直接将 USB 存储设备连接至 USB 端口。
- 必须将 USB 存储设备格式化为 FAT16 或 FAT32。
- 不保证所有的 USB 存储设备都可使用。某些 USB 存储设备无法识别。使用需要 AC 适配器电源的兼容 USB 连接的便携式硬盘时,请 使用硬盘随附的 AC 适配器。
- 将萃单中的 " 网络和 USB-A " 设置为 " 已启用 " 。当 " 网络和 USB-A " 为 " 已禁用 " 时, USB 存储设备播放功能不起作 用。 ([v](#page-92-0)第 93 页)

## 无法显示 **USB** 存储设备上的文件。

- 本机不支持的文件类型无法显示。 (《睿 第 39 页)
- 本机可显示最多 8 个文件夹层中的文件。还可显示每个层的最多 5000 个文件 (文件夹)。更改 USB 存储设备的文件夹结构。
- 当 USB 存储设备上存在多个分区时, 仅显示第一个分区中的文件。

## **iOS** 和 **Android** 设备无法识别。

• 本机的 USB 端口不支持从 iOS 和 Android 设备中进行播放。

## 不能播放 **USB** 存储设备上的文件。

- 文件以本机不支持的格式创建。确认本机所支持的格式。 (l@n 第 132 页)
- 您正在尝试播放受版权保护的文件。受版权保护的文件无法在本机上播放。
- 如果艺术专辑文件大小超过 2 MB, 则可能无法进行播放。

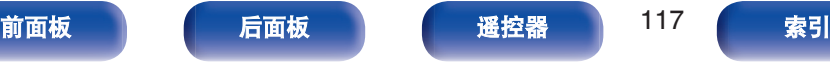

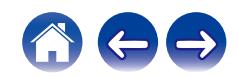

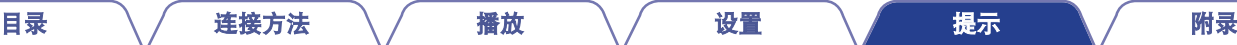

## 无法播放蓝牙设备

### 蓝牙设备无法连接到本机。

- 未启用蓝牙设备上的蓝牙功能。要启用蓝牙功能, 请参阅蓝牙设备的操作说明书。
- 0 使蓝牙设备靠近本机。
- 如果蓝牙设备不兼容 A2DP 协议, 蓝牙设备无法连接本机。
- 关闭并重新开启蓝牙设备的电源, 然后重试。
- 请将 " 已启用 " 设置为 " Bluetooth " 。当 " Bluetooth " 为 " 已禁用 " 时, 蓝牙功能不起作用。 (CF 第 93 页)

## 声音衰减。

- 0 使蓝牙设备靠近本机。
- 0 清除蓝牙设备与本机之间的障碍物。
- 为防止电磁干扰, 使本机远离微波炉、无线 LAN 设备和其他蓝牙设备。
- 0 重新连接蓝牙设备。

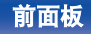

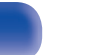

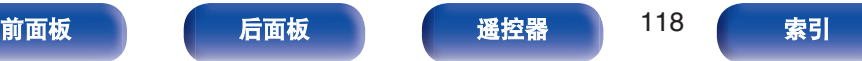

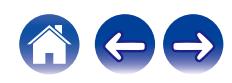

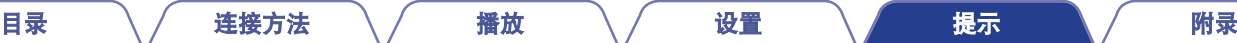

## 网络电台无法播放

## 不显示广播电台列表。

- LAN 电缆未正确连接或网络断开。检查连接状态。 (cg 第 26 页)
- 0 执行网络诊断模式。

## 不能播放网络收音机。

- 所选电台以本机不支持的格式广播。本机可播放的格式有 WMA、MP3 和 MPEG-4 AAC。 ( $\nu$  第 138 页)
- 路由器上启用了防火墙功能。检查防火墙设置。
- IP 地址未正确设置。 (cg 第 98 页)
- 0 检查路由器的电源是否打开。
- 若要自动获取 IP 地址,请启用路由器上的 DHCP 服务器功能。此外, 在本机上将 DHCP 设置为 " 开 " 。 (r) 第 98 页)
- 如需手动获取 IP 地址, 请在本机上设置 IP 地址。 (L? 第98 页)
- 某些电台在某些时间段可能会以静音广播。在这种情况下,不输出音频。等待片刻,选择相同的电台或选择其他电台。 ([v](#page-34-0)字 第 35 页)
- 0 所选电台未运行。选择正在运行的电台。

## 不能连接至电台或收藏的电台。

• 电台当前不工作。注册正在运行的电台。

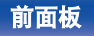

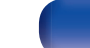

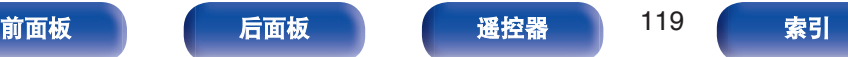

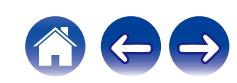

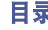

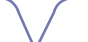

## 计算机或 **NAS** 上的音乐文件无法播放(音乐服务器)

## 不能播放存储在计算机上的文件。

- 文件以非兼容格式储存。以兼容格式录制。 (12) 第 137 页)
- 受版权保护的文件无法在本机上播放。
- 服务器或 NAS 上的媒体共享设置不允许使用本机。变更设置以允许使用本机。有关详情,请参阅服务器或 NAS 的用户手册。

## 没有找到服务器,或不能连接至服务器。

- 计算机或路由器的防火墙启动。检查计算机或路由器的防火墙设定。
- 0 计算机的电源未接通。接通电源。
- 服务器没有运行。启动服务器。
- 本机的 IP 地址错误。检查本机的 IP 地址。 ( $\mathcal{C}$  第 93 页)

## 计算机或 **NAS** 上的文件无法显示。

• 本机不支持的文件类型无法显示。 (cg 第 137 页)

## 无法播放存储在 **NAS** 上的音乐。

- 如果您使用符合 DLNA 标准的 NAS, 请在 NAS 设置中启用 DLNA 服务器功能。
- 如果您使用的 NAS 不符合 DLNA 标准,请通过计算机播放音乐。设置 Windows Media Player 的媒体共享功能并将 NAS 添加到选定的 播放文件夹。
- 如果连接被限制, 请将音频设备设置为连接目标。

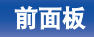

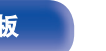

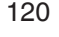

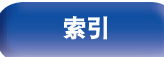

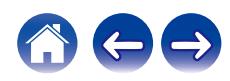

## 无法播放各种在线服务

### 无法播放各种在线服务。

0 在线服务可能已中止。

## 无法连接至无线 **LAN** 网络

### 无法连接至网络。

- 未正确设置网络名称 (SSID)、密码和加密设置。根据本机设置详情配置网络设置。 (L空 第 97 页)
- 缩短离无线 LAN 接入点的距离,并移除障碍物以先改善接入,然后再重新连接。将本机放在远离微波炉和其他网络接入点的位置。
- 配置接入点声道设置远离正被其他网络使用的声道。
- 本机与 WEP (TSN) 不兼容。

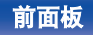

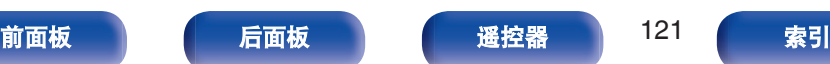

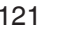

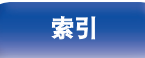

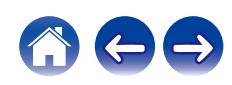

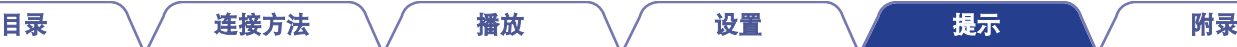

#### 无法连接至 **WPS** 路由器。

- 0 检查路由器的 WPS 模式是否正在运行。
- 按路由器上的 WPS 键, 然后在 2 分钟内按 ENTER 键。
- 需要与 WPS 2.0 标准兼容的路由器/设置。将加密时间设置为 " 无 " 、WPA-PSK (AES) 或 WPA2-PSK (AES)。 (rep 第 96 页)
- 如果路由器加密方法为 WEP/WPA-TKIP/WPA2-TKIP,则无法通过使用路由器上的 WPS 键进行连接。在这种情况下,请使用 " 自动 扫描 " 或 " 手动 " 方法进行连接。

#### 不能使用 **iPhone/iPod touch/iPad** 连接至网络。

- 将 iPhone/iPod touch/iPad 固件更新为最新版本。
- 通过无线连接配置设置时, 需要支持 iOS 7 或更高版本。

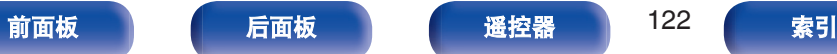

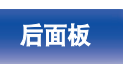

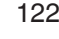

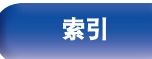

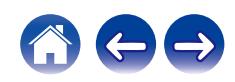

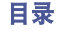

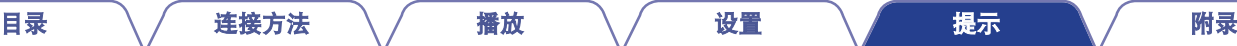

## 无法播放光碟

### 当按下播放键时无法播放,或无法正确播放光碟的指定部分。

• 光碟脏或有划伤。擦去光碟上的污垢或更换光碟。 (CF 第 135 页)

### 无法播放 **CD-R** 或 **CD-RW** 光碟。

- 光碟未进行完成处理时无法播放。使用完成处理的光碟。 ( $\mathcal{C}$  第 129 页)
- 0 录制条件差或光碟本身质量差。使用正确录制的光碟。
- $\bullet$  文件以本机不支持的格式创建。确认本机所支持的格式。 ( $\mathcal{C}$ ) 第 [130](#page-129-0) 页)

### 显示 " 无光盘 " 。

• 如果所插入的光碟正反面倒置或者未插入光碟,将显示 " 无光盘 " 。 (r) 第 134 页)

### 显示 " 不支持 " 。

• 如果装入不能播放的光碟,会显示 "不支持 " 。 (工) 第 134 页)

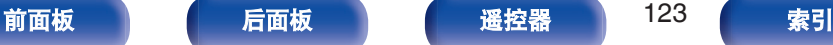

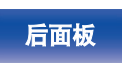

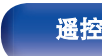

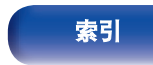

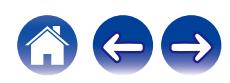

## 无法播放 **PC** 或 **Mac** 文件(**USB-DAC**)

## 计算机无法识别本机。

- 将 USB 电缆重新连接到计算机上的 USB 端口。当重新连接后仍无法识别本机时,连接到另一个 USB 端口。 (r) 第 24 页)
- 0 重新启动计算机。
- 检查您计算机的操作系统。 (cg 第62页)
- 如果是 Windows 系统, 应安装一个专用驱动软件。 ( $\mathcal{C}$  第 62 页)

## 未选择本机作为播放设备。

• 在计算机的声音设置中选择本机作为播放设备。 ([v](#page-60-0) 音 第 61 页)

### 显示 " 信号释放 " 。

• 当无法正确检测数字音频信号时,将显示 " 信号释放 " 。 (cg 第 70 页)

## 显示 " 不支持 " 。

- 当输入了本机不支持的音频信号时,将显示 " 不支持 " 。检查计算机或播放器软件上的设置。 (k)字 第 70 页)
- 如果使用的计算机是 Mac OS, 请使用音频 MIDI 设置检查 ND8006 格式是否设置在 384000.0 Hz 以下。 (Ø字 第 70 页)

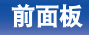

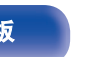

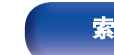

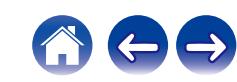

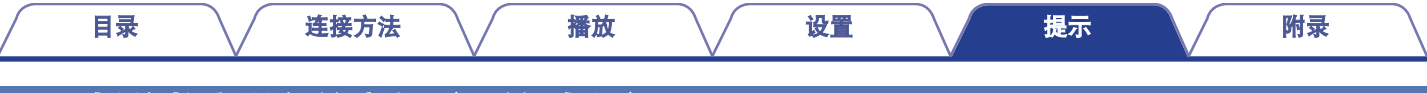

## 不可播放数字设备的音频(同轴**/**光纤)

### 显示 " 信号释放 " 。

• 当无法正确检测数字音频信号时, 将显示 "信号释放 " 。 (工) 第 71 页)

## 显示 " 不支持 " 。

• 当输入了本机不支持的音频信号时, 将显示 "不支持 " 。检查您的数字设备中的音频输出信号格式。 (©了第 71 页)

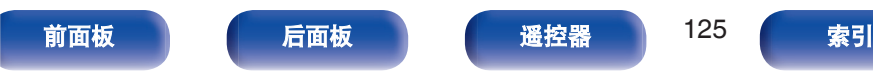

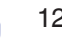

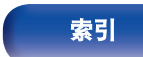

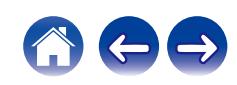

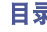

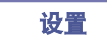

## 更新**/**升级错误消息

如果更新/升级中断或失败,将显示错误消息。

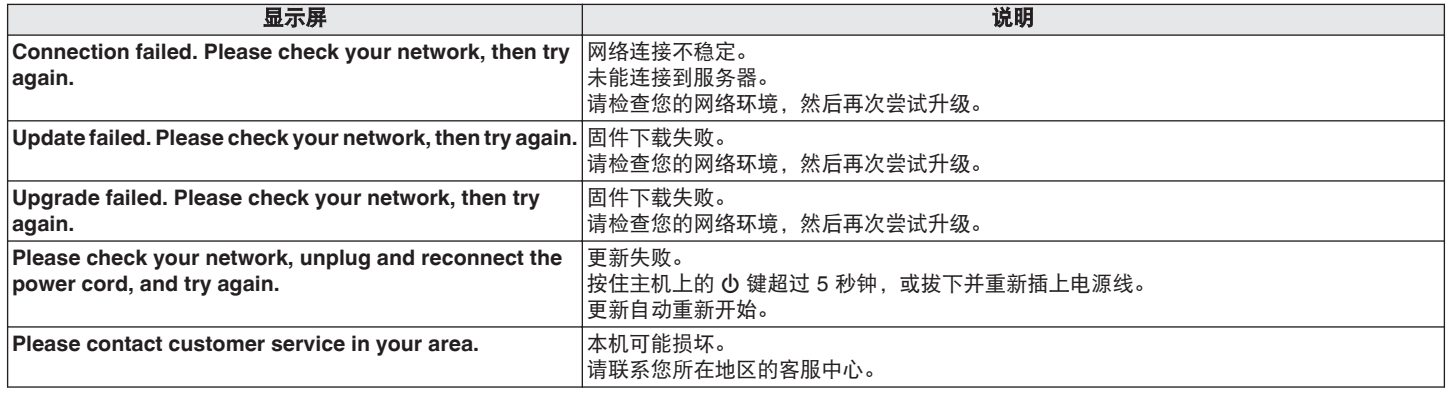

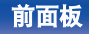

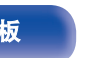

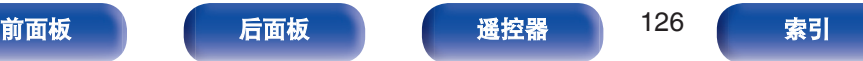

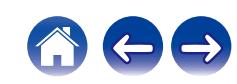

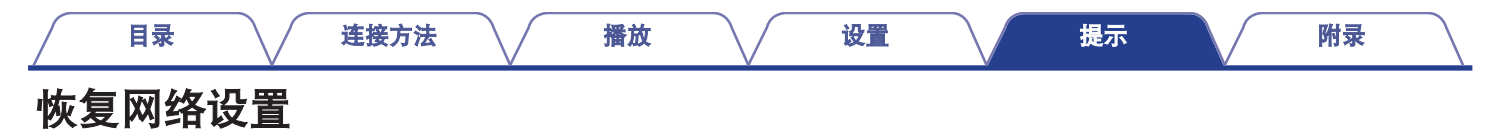

如果无法播放网络内容或本机无法连接到网络,重新启动本机可能会改善此问题。建议在将设置恢复为默认设置之前重新启动本机。 (r)字 第 [109](#page-108-0) 页)

如果重新启动本机操作并没有改善,请按照以下步骤操作。 网络设置重置为出厂默认设置。请配置设置。

但菜单 " 音频 " 设置不会重置。

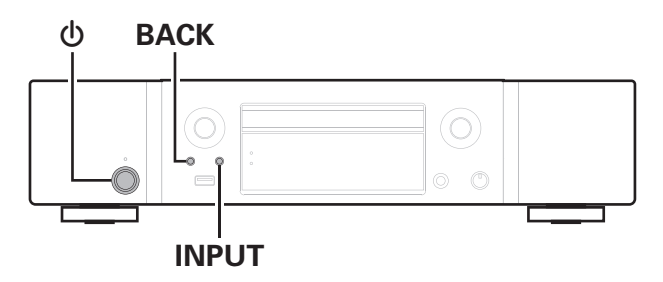

- 按 **心 键开启本机的电源。**
- **2** <sup>按</sup> **INPUT** 键选择 " **Internet Radio** " 、 " **Music Servers** " 或 " **USB Music** " 。
- **3** 同时长按主机的 <sup>X</sup> <sup>和</sup> **BACK** 键至少 **<sup>3</sup>** 秒钟。
- **4** " 请稍候… " 出现在屏幕上时,释放这两个按键。
- **5** 重置完成后,显示屏上显示 " 完成 " 。

注 0 重置完成前请勿断开电源。

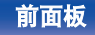

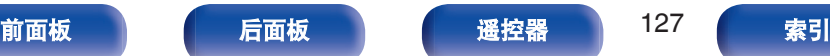

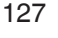

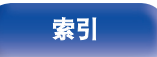

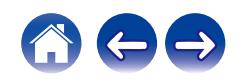

## 保修和修理

## ■ 保修

0 本产品提供保修。 保修应由商店提供,务必检查"商店名称和购买日期"等。 请仔细阅读内容,并妥善保管。

## ■ 保修期间的修理

我们将根据保修卡中所述的条款和条件提供修理。 请参见保修卡中的详细信息。

### 注

• 请注意如果未提供保修卡, 将收取修理费用。

### ■ 保修到期后的修理

如果可修理,我们将根据您的要求提供有偿修理。

## ■ 备件的保持期

本机中对性能有关键作用的备件的保持期为制造后的五年。

## ■ 请求修理时

#### 请求修理前

- 请阅读操作说明书中的"故障诊断"。
- 未正确使用功能时,可能需要请求修理。请阅读操作说明书, 并检查产品搬运。

#### 请求修理时

• 如果必须请求修理,建议保留包装材料。

### ■ 请求修理时, 需要以下信息

- 您的姓名、地址和电话号码。
- 0 产品名称…位于操作说明书的封面。
- 序列号…位于保修卡上和产品背后。
- 0 问题或异常现象的详细说明。

## ■ 客户个人信息

- 请务必事先知悉,我们将复制保修,其中包含客户提供的信 息,可用于后续维修活动和保修期间修理后的安全监测活动。
- 产品保修无意限制客户对保修发行商 (即担保人) 和其他业务 拥有的合法权利。

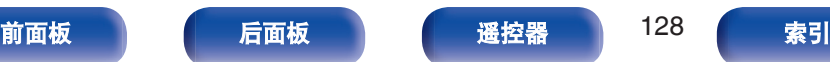

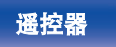

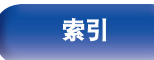

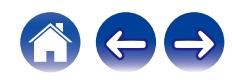

#### [目录](#page-1-0) \ / [连接方法](#page-19-0) \ / [播放](#page-30-0) \ / [设置](#page-79-0) \ / [提示](#page-105-0) \ / 附录

## <span id="page-128-0"></span>播放光碟

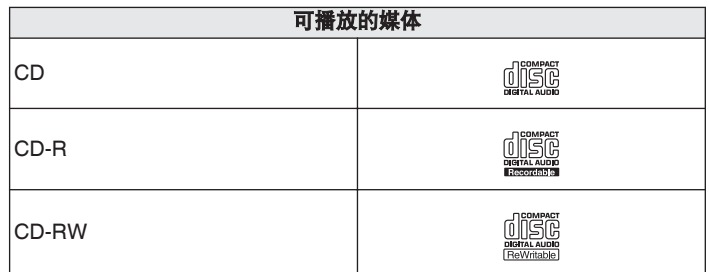

#### 注

- 0 某些光碟和录制格式无法播放。
- 未完成 (Non-finalized) 光碟无法播放。

## 文件

可以播放用下述格式制作的 CD-R 和 CD-RW 光碟。

## ■ 写入软件格式

ISO9660 级别 1

• 当以其他格式写入时, 光碟可能无法正确播放。

## ■ 可播放文件和文件夹的最大数量

文件夹和文件总数:512 文件夹最大数量: 256

## ■ 文件格式

MPEG-1 Audio Layer-3 WMA (Windows Media Audio)

## ■ 标记数据

ID3 标记(1.x 版和 2.x 版) META-Tag(与标题、艺术家姓名和专辑名称兼容)

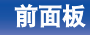

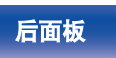

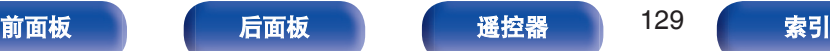

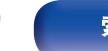

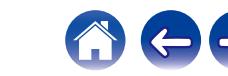

## <span id="page-129-0"></span>■ 支持的文件规格

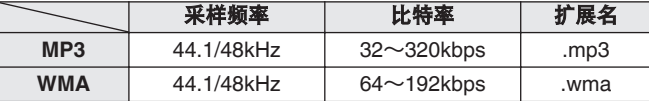

#### 注

- 各必为文件的扩展名。其它扩展名的文件或不带扩展名的文件都不能播 放。
- 指定为"... "开头文件名的 Mac OS 文件不是音乐数据, 因此无法播放。
- 您刻录的内容应该只供您个人使用, 根据著作权法, 未经著作权人许可, 不得以其他方式使用。

## 音乐文件的播放顺序

当有包含音乐文件的多个文件夹时,本机读取媒体时会自动设置文 件夹的播放顺序。每个文件夹中的文件按照文件在媒体上刻录的顺 序播放,最先刻录的最先播放。

#### **CD-R/CD-RW**

对于 CD-R 或 CD-RW 上的文件, 先播放第一分区上第一个文件夹 中的文件,再播放该文件夹中第二分区上的文件夹,然后是第三分 区,以此类推。然后按照这个顺序播放另一个第一分区上的文件。

#### $\overline{\mathscr{L}}$

- PC 上显示的播放顺序可能与实际播放顺序有所不同。
- 根据写入软件, CD-R/CD-RW 的播放顺序可能有所不同。

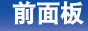

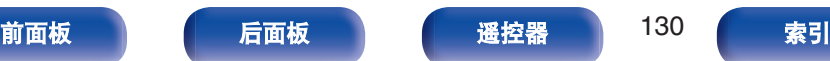

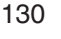

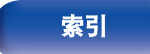

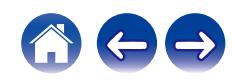

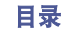

#### [目录](#page-1-0) \ / [连接方法](#page-19-0) \ / [播放](#page-30-0) \ / [设置](#page-79-0) \ / [提示](#page-105-0) \ / [附录](#page-128-0)

## 关于光碟和文件

录制在 CD-R/CD-RW 上的音乐文件可分成大区块(文件夹)和小 区块(文件)。文件保存在文件夹内,而文件夹可按层次结构保存。 本机最高可识别 8 级文件夹目录。

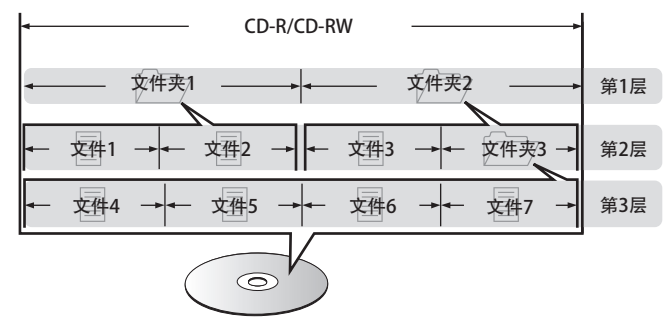

• 当将音乐文件写入 CD-R/CD-RW 光碟时, 请将写入软件的格式 设为"ISO9660"。如果文件以其它格式录制,则可能无法正常播 放。有关详情,请参阅写入软件的说明。

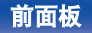

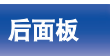

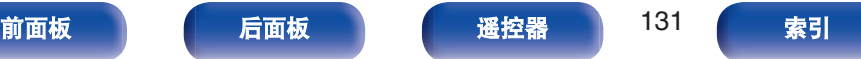

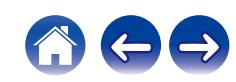

<span id="page-131-0"></span>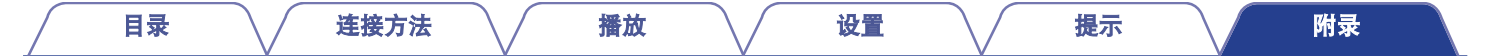

## 播放**USB**存储设备

- 本机与 MP3 ID3-Tag (版本 2) 标准兼容。
- 0 本机与 WMA META 标签兼容。
- 如果专辑封面的图像大小(像素)超过 500×500(WMA/MP3/Apple Lossless/DSD)或 349×349(MPEG-4 AAC),则音乐可能无法正 常播放。

## ■ 支持的文件规格

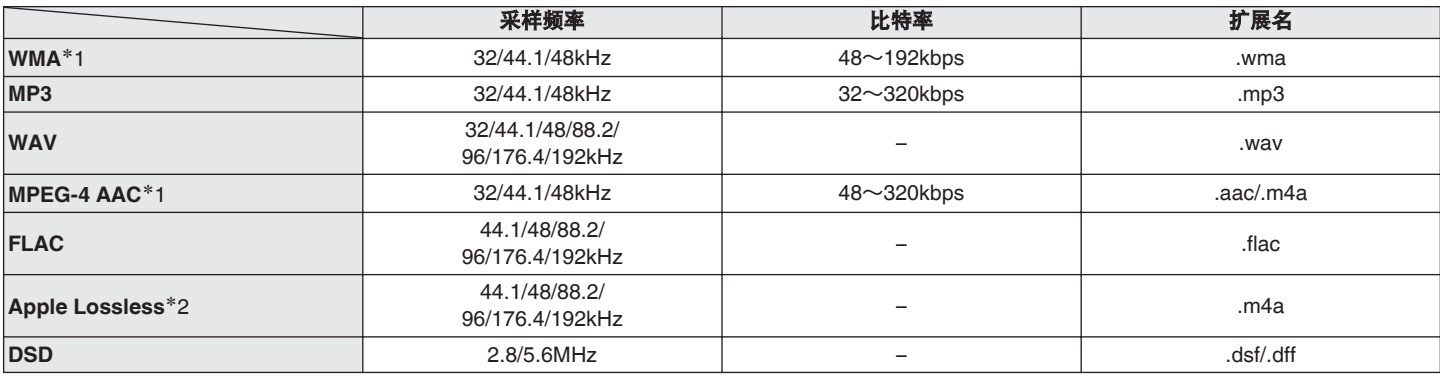

\*1 本机仅能播放非版权保护的文件。 从付费网站上下载的内容受版权保护。同样,根据计算机的设定不同,从 CD 等上刻录下来以 WMA 格式编码的文件也可能受版权保护。

z2 在 Apache 许可证 2.0 版本下分发 Apple Lossless Audio Codec(ALAC)解码器(http://www.apache.org/licenses/LICENSE-2.0)。

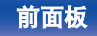

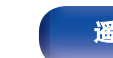

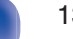

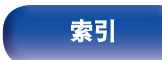

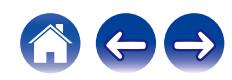

## ■ 可播放的文件和文件夹的最大数量

本机可显示的文件夹和文件的数量限制如下。

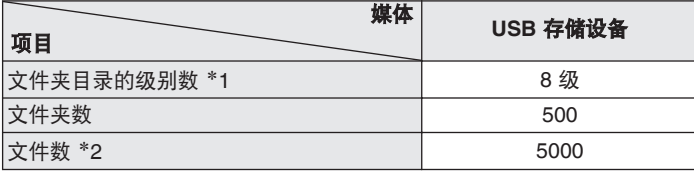

\*1 限定数目包括根文件夹。

\*2 根据 USB 存储设备的容量和文件大小, 允许的文件数量可能会有所 不同。

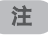

0 播放 DSD 文件期间,数字音频输出将停止。

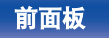

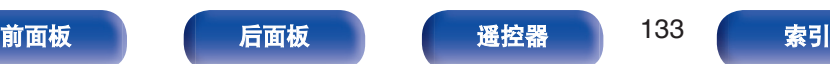

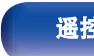

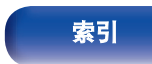

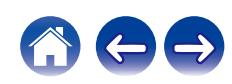

## <span id="page-133-0"></span>插入光碟

- 将光碟带有标签的一面朝上。
- 插入光碟时, 务必确保光碟托盘完全打开。
- 平整放置光碟,将 12 厘米光碟放置在外部光碟导轨上 (图 1), 将 8 厘米光碟放置在内部光碟导轨上(图 2)。

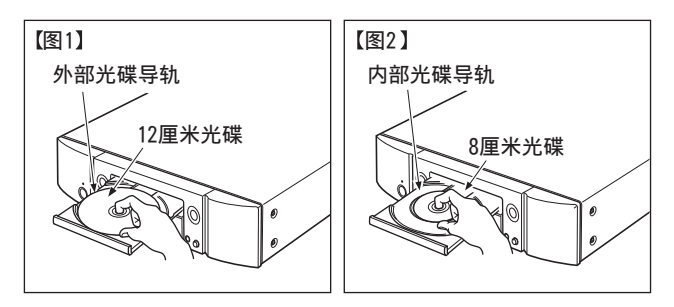

- 将 8 厘米光碟放置在内部光碟导轨, 无需使用转接器。
- 如果装入不能播放的光碟, 会显示 "不支持 " 。
- 如果所插入的光碟正反面倒置或者未插入光碟, 将显示 "无光盘 " 。

#### 注

- 一次只能加载一张光碟。放入两张或多张光碟可能损坏机器或刮伤光碟。
- 请勿使用开裂或翘曲的光碟,或者用粘合剂等修复的光碟。
- 请勿使用诱明胶带的粘性部分或标签外露, 或者带有标签撕除痕迹的光 碟。否则,此类光碟将卡在播放机中并损坏播放机。
- 请勿使用特殊形状的光碟, 否则将损坏本机。

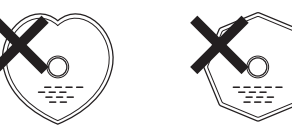

- 电源关闭时, 请勿用手将光碟托盘推入。否则会损坏托盘。
- 如果本机长时间置于充满烟尘(如, 抽烟等环境)环境中, 光纤接收元 件表面可能会布满灰尘,会阻碍正常接收信息。

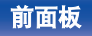

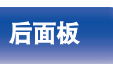

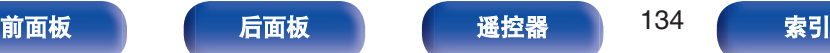

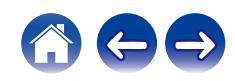

#### [目录](#page-1-0) \ / [连接方法](#page-19-0) \ / [播放](#page-30-0) \ / [设置](#page-79-0) \ / [提示](#page-105-0) \ / [附录](#page-128-0)

## <span id="page-134-0"></span>关于媒体的使用

- 请勿在光碟上留下手指印, 油渍或污垢。
- 在将光碟从盒内取出时, 小心不要刮伤光碟。
- 请勿弯曲或对光碟加热。
- 请勿放大光碟正中孔径。
- 请勿使用圆珠笔, 铅笔等在标签书写(印刷)面写字, 或在光碟 上粘贴新标签。
- 如果光碟突然从冷处(如室外)移到暖处,可能会出现冷凝,请 勿尝试使用吹风机等吹干光碟。
- 正在播放 USB 存储设备时, 请勿弹出 USB 存储设备或关闭本 机。否则可能会导致故障或 USB 存储设备数据丢失。
- 0 请勿尝试打开或改动 USB 存储设备。
- 静电可导致 USB 存储设备和文件损坏。 请勿用手指接触 USB 存 储设备的金属触点。
- 0 请勿使用翘曲的 USB 存储设备。
- 使用后, 请务必移除任何光碟或 USB 存储设备, 将其存放在合 适的盒子中,以避免灰尘、刮伤和变形。
- 请勿在下列位置存放光碟 :
- **1.** 长时间阳光直射的地方
- **2.** 多尘或潮湿地方
- **3.** 加热器等加热的地方

## 清洁光碟

- 如果光碟上有指印或脏物, 使用前请擦拭干净。
- 请使用市售的光碟清洁套件或软布清洁光碟。

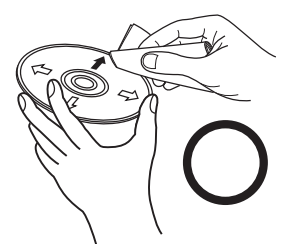

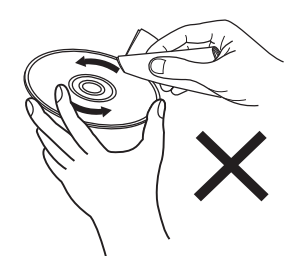

由内向外轻轻擦拭。 有一个话人的说明圈的方式擦拭。

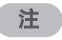

• 请勿使用唱片喷雾, 抗静电剂, 苯, 稀释剂或其它溶剂。

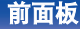

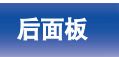

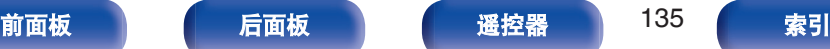

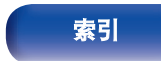

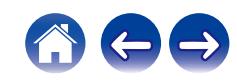

## ■ 支持的音频格式规格

### n **USB-DAC**

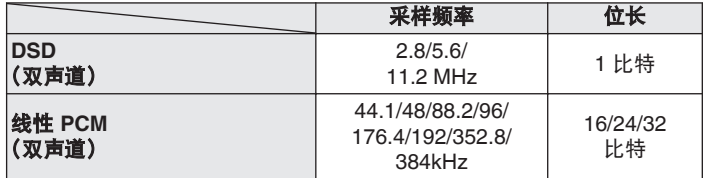

注

● 在播放 DSD 信号和具有 352.8/384kHz 采样频率的线性 PCM 信号期间, 数字音频输出停止。

## n 同轴**/**光纤

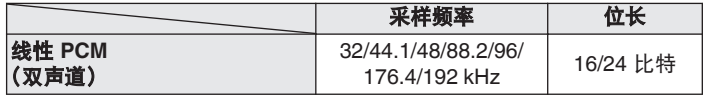

## 播放蓝牙设备

本机支持以下蓝牙协议。

- A2DP (Advanced Audio Distribution Profile): 当连接了能够支持此标准的蓝牙设备后,可对非立体声和立体声 数据进行高品质的流传输。
- 0 AVRCP (Audio/Video Remote Control Profile): 当连接了能够支持此标准的蓝牙设备后,可从本机操作此蓝牙设 备。

## ■ 关于蓝牙通信

本机传播的无线电波可能会干扰医疗设备的操作。由于无线电 波干扰可能会导致发生故障,请务必在以下地点关闭本机和蓝 牙设备的电源。

- 医院、火车、飞机、加油站、以及其他可能产生可燃气体的 地点。
- 自动门和火警报警器装置附近。

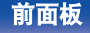

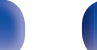

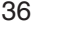

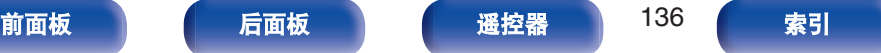

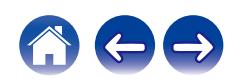

## <span id="page-136-0"></span>播放存储在计算机和**NAS**中的文件

- 本机与 MP3 ID3-Tag (版本 2)标准兼容。
- 本机与 WMA META 标签兼容。
- 如果像册的图像大小(像素)超过 500×500(WMA/MP3/WAV/FLAC)或 349×349(MPEG-4 AAC),则音乐可能无法正常播放。
- 要求使用与相应格式分布兼容的服务器或服务器软件,通过网络播放音乐文件。

为通过网络播放所述音频格式,需要将服务器软件(例如 Twonky Media Server 或 iRiver Media Server)安装在计算机或 NAS 上以获 得完全支持。也可使用其他服务器软件。请检查所支持的格式。

#### 采样频率 しんじん しゅうしん しゃくん しゅうしょう しゅうしょう おくしゃ おくしゃ おくしゃ しゅうしょう **WMA**<sup>z</sup>1 32/44.1/48kHz 48~192kbps .wma **MP3** 32/44.1/48kHz 32~320kbps .mp3 **WAV** 32/44.1/48/88.2/96/176.4/192kHz – .wav **MPEG-4 AAC**<sup>z</sup>1 32/44.1/48kHz 48~320kbps .aac/.m4a **FLAC** 44.1/48/88.2/<br> **FLAC** 06/176.4/100kk 96/176.4/192kHz – .flac **Apple Lossless**\*2 44.1/48/88.2/ 96/176.4/192kHz – .m4a **DSD** 2.8/5.6MHz – .dsf/.dff

## ■ 支持的文件规格

\*1 本机仅能播放非版权保护的文件。

从付费网站上下载的内容受版权保护。此外,根据计算机的设置,在计算机上从 CD 等媒体提取的 WMA 格式编码的文件可能受版权保护。

\*2 在 Apache 许可证 2.0 版本下分发 Apple Lossless Audio Codec (ALAC)解码器 (http://www.apache.org/licenses/LICENSE-2.0)。

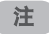

• 播放 DSD 文件期间, 数字音频输出将停止。

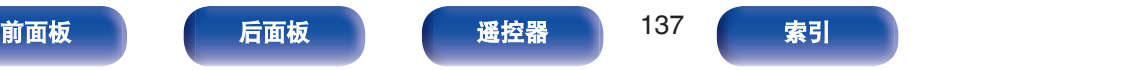

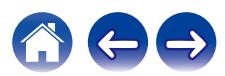

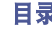

#### [目录](#page-1-0) \ / [连接方法](#page-19-0) \ / [播放](#page-30-0) \ / [设置](#page-79-0) \ / [提示](#page-105-0) \ / [附录](#page-128-0)

# <span id="page-137-0"></span>播放网络收音机

## ■ 可播放的广播电台规格

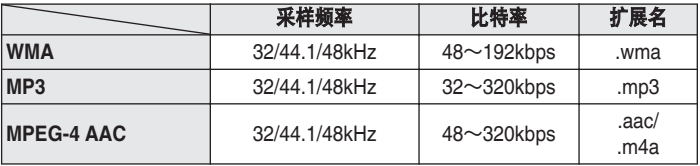

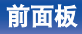

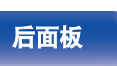

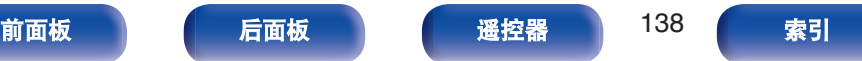

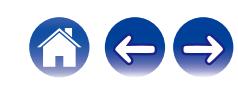

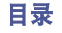

## 术语解释

## o 音频

#### **Apple Lossless Audio Codec**

这是由 Apple Inc.开发的无损音频压缩方法的编解码器。此编解码 器可在 iTunes、iPod 或 iPhone 上播放。压缩为约 60~70 %的数 据可解压缩为完全相同的原始数据。

### **DSD**(**Direct-Stream Digital**)

这是音频数据录制方法之一,是用于将音频信号存储在 Super Audio CD 上的信号示象,也是 Δ-Σ 调制数字音频。

## **FLAC**(**Free Lossless Audio Codec**)

FLAC 代表免费无损音频编解码器,是一种免费的无损音频文件格 式。无损意味着音频是压缩的但无任何质量损失。 FLAC 许可证如下所示。

Copyright (C) 2000, 2001, 2002, 2003, 2004, 2005, 2006, 2007, 2008, 2009 Josh Coalson

Redistribution and use in source and binary forms, with or without modification, are permitted provided that the following conditions are met:

- Redistributions of source code must retain the above copyright notice, this list of conditions and the following disclaimer.
- Redistributions in binary form must reproduce the above copyright notice, this list of conditions and the following disclaimer in the documentation and/or other materials provided with the distribution.
- Neither the name of the Xiph.org Foundation nor the names of its contributors may be used to endorse or promote products derived from this software without specific prior written permission.

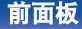

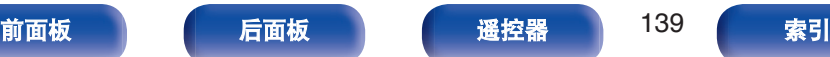

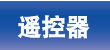

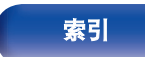

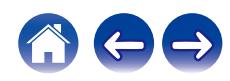

THIS SOFTWARE IS PROVIDED BY THE COPYRIGHT HOLDERS AND CONTRIBUTORS "AS IS" AND ANY EXPRESS OR IMPLIED WARRANTIES, INCLUDING, BUT NOT LIMITED TO, THE

IMPLIED WARRANTIES OF MERCHANTABILITY AND FITNESS FOR A PARTICULAR PURPOSE ARE DISCLAIMED. IN NO EVENT SHALL THE FOUNDATION OR CONTRIBUTORS BE LIABLE FOR ANY DIRECT, INDIRECT, INCIDENTAL, SPECIAL, EXEMPLARY, OR CONSEQUENTIAL DAMAGES (INCLUDING, BUT NOT LIMITED TO, PROCUREMENT OF SUBSTITUTE GOODS OR SERVICES; LOSS OF USE, DATA, OR PROFITS; OR BUSINESS INTERRUPTION) HOWEVER CAUSED AND ON ANY THEORY OF LIABILITY, WHETHER IN CONTRACT, STRICT LIABILITY, OR TORT (INCLUDING NEGLIGENCE OR OTHERWISE)ARISING IN ANY WAY OUT OF THE USE OF THIS SOFTWARE, EVEN IF ADVISED OF THE POSSIBILITY OF SUCH DAMAGE.

## **MP3**(**MPEG Audio Layer-3**)

这是国际标准化的音频数据压缩方案,采用"MPEG-1"视频压缩标 准。该技术可将数据压缩到原大小的十一分之一左右,同时还能保 持相当于音乐 CD 的音质。

### **MPEG**(**Moving Picture Experts Group**)、**MPEG-2**、 **MPEG-4**

这是数字压缩格式标准的名称,用于对视频和音频进行编码。视频 标准包括"MPEG-1 Video"、"MPEG-2 Video"、"MPEG-4 Visual"和 "MPEG-4 AVC"。音频标准包括"MPEG-1 Audio"、"MPEG-2 Audio" 和"MPEG-4 AAC"。

### **WMA**(**Windows Media Audio**)

这是 Microsoft Corporation 开发的音频压缩技术。 WMA 数据可采用 Windows Media® Player 软件进行编码。 如要编码 WMA 文件,只准使用 Microsoft Corporation 授权的应用 程序。如果使用未授权应用程序,文件可能无法正常工作。

## 采样频率

采样是指以规则的间隔采集声波(模拟信号)读数,并以数字化的 格式表达声波的波幅(产生数字信号)。

1 秒钟内采集读数的次数称为"采样频率"。该值越大,则重新生成 的声音越接近原声。

## 比特率

这表示碟片中录制的视频/音频数据的每秒读取量。较大的数字表示 较高的音质,但也意味着较大的文件大小。

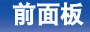

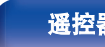

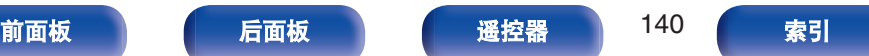

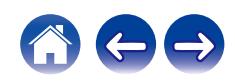

#### **AirPlay**

AirPlay 通过网络将在 iTunes 中或 iPhone/iPod touch/iPad 上录制 的内容发送(播放)到兼容设备。

### **QPlay**

通过网络播放来自"QQ 音乐"音乐流媒体服务上的音乐文件。为了 享受使用 QPlay 功能,您需要提前在您的 iOS 或 Android 设备上 下载"QQ 音乐应用程序"。

### **WEP** 密钥(网络密钥)

这是用于在执行数据传送时对数据进行加密的密钥信息。在本机 上,数据加密和解密采用相同的 WEP 密钥,所以必须在两个设备 上设置相同的 WEP 密钥,以便在它们之间建立通信。

#### **Wi-Fi®**

Wi-Fi 认证确保通过 Wi-Fi Alliance(对无线 LAN 设备之间的互操作 性进行认证的团体)对互操作性进行测试和验证。

#### **WPA**(**Wi-Fi Protected Access**)

这是 Wi-Fi Alliance 建立的安全标准。除传统的 SSID(网络名称) 和 WEP 密钥(网络密钥)以外,还采用用户标识功能和加密协议 实现更强的安全性。

#### **WPA2**(**Wi-Fi Protected Access 2**)

这是 Wi-Fi Alliance 建立的新版本 WPA, 与更安全的 AES 加密兼 容。

### **WPA-PSK/WPA2-PSK**(**Pre-shared Key**)

这是无线 LAN 接入点和客户端上的预设字符串一致时用于相互认 证的简易认证系统。

#### 网络名称(**SSID: Service Set Identifier**)

形成无线 LAN 网络时,将形成数据组以防干扰、数据盗窃等。这 些组基于"SSID(网络名称)"。为加强安全, 需设置 WEP 密钥, 以 便通信不可用,直至"SSID"和 WEP 密钥匹配。适合构建简易网络。

## ■ 其他

#### 配对

配对(注册)是使用蓝牙功能将蓝牙设备连接到本机的一个必要的 操作。配对后,两个设备彼此验证身份并可进行连接,而不会出现 误连情况。

第一次使用蓝牙连接功能时,需要对本机和要连接的蓝牙设备进行 配对。

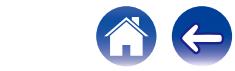

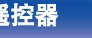

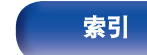

[目录](#page-1-0) \ / [连接方法](#page-19-0) \ / [播放](#page-30-0) \ / [设置](#page-79-0) \ / [提示](#page-105-0) \ / [附录](#page-128-0)

## 商标信息

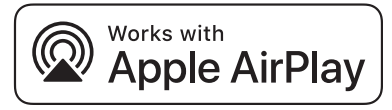

Apple, AirPlay, iPad, iPad Air, iPad Pro and iPhone are trademarks of Apple Inc., registered in the U.S. and other countries.

The trademark "iPhone" is used in Japan with a license from Aiphone K.K.

Use of the Works with Apple badge means that an accessory has been designed to work specifically with the technology identified in the badge and has been certified by the developer to meet Apple performance standards.

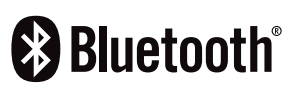

Bluetooth®字样的商标和标识是 Bluetooth SIG, Inc.所拥有的注册商标, D&M Holdings Inc.对任何此类商标的使用均已获得授权。其他商标和商品 名称是其各自所有者的商标和商品名称。

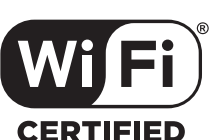

Wi-Fi CERTIFIED 是 Wi-Fi Alliance 的注册商标。 Wi-Fi 认证确保本机通过了 Wi-Fi Alliance(对无线 LAN 设备之间的互操作 性进行认证的团体)执行的互操作性测试。

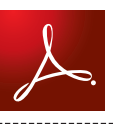

Adobe, Adobe 标识和 Reader 均为 Adobe Systems Incorporated 公司在 美国或其他国家的注册商标或商标。

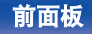

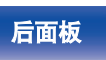

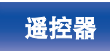

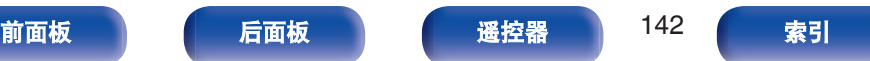

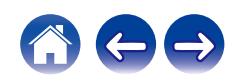

# 规格

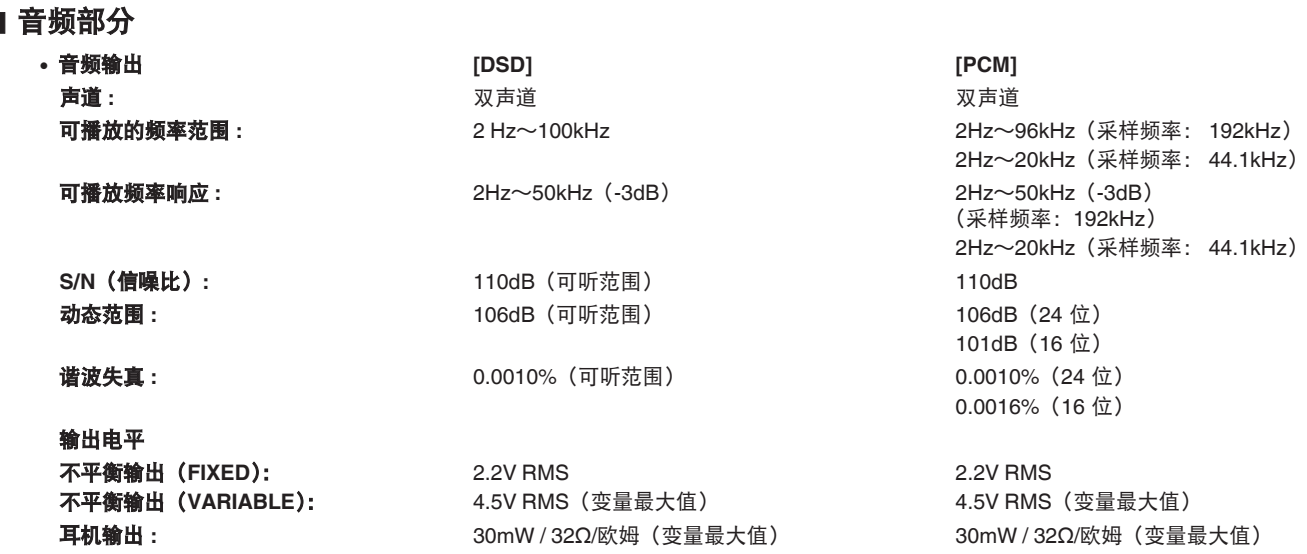

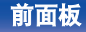

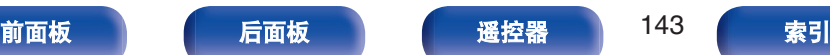

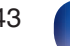

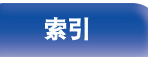

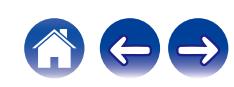

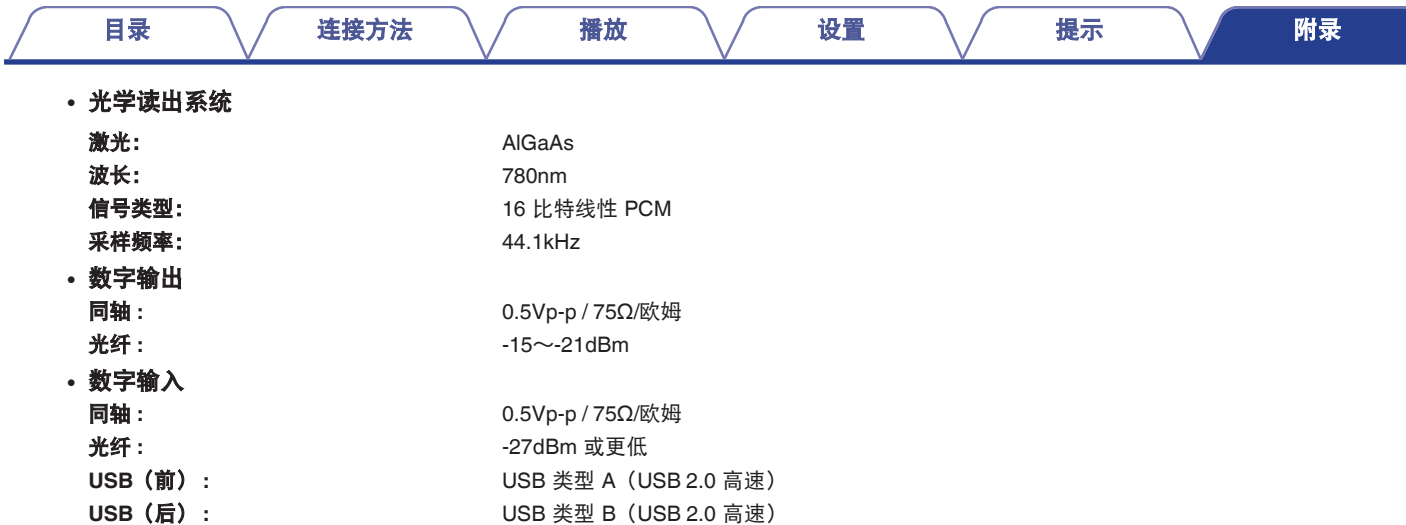

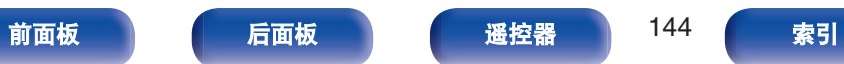

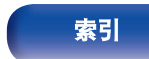

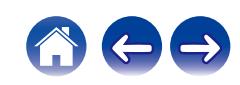
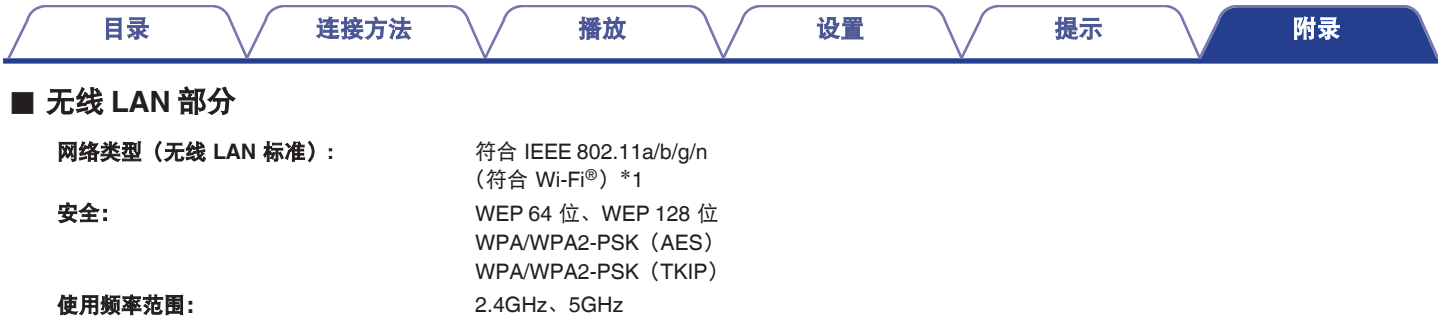

\*1 Wi-Fi® CERTIFIED 标识和 Wi-Fi CERTIFIED On-Product 标识是 Wi-Fi Alliance 的注册商标。

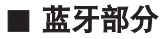

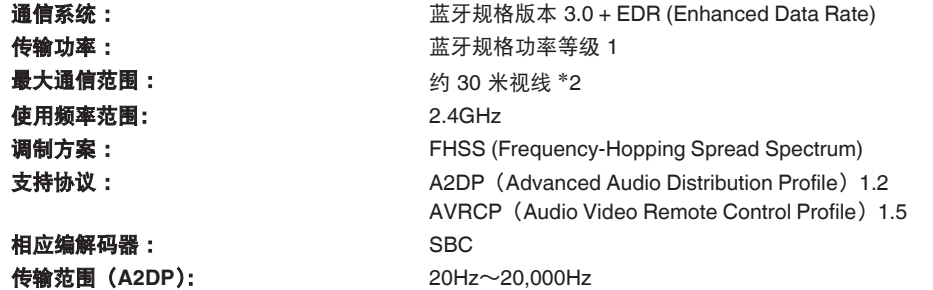

z2 实际通信范围因设备间的障碍物、微波炉电磁波、静电、无绳电话、接收灵敏度、天线性能、操作系统、应用程序软件等各种因素的影响而不同。

**CO** 

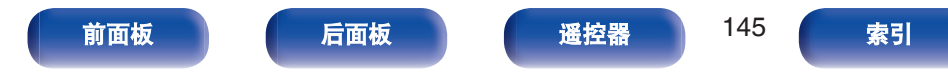

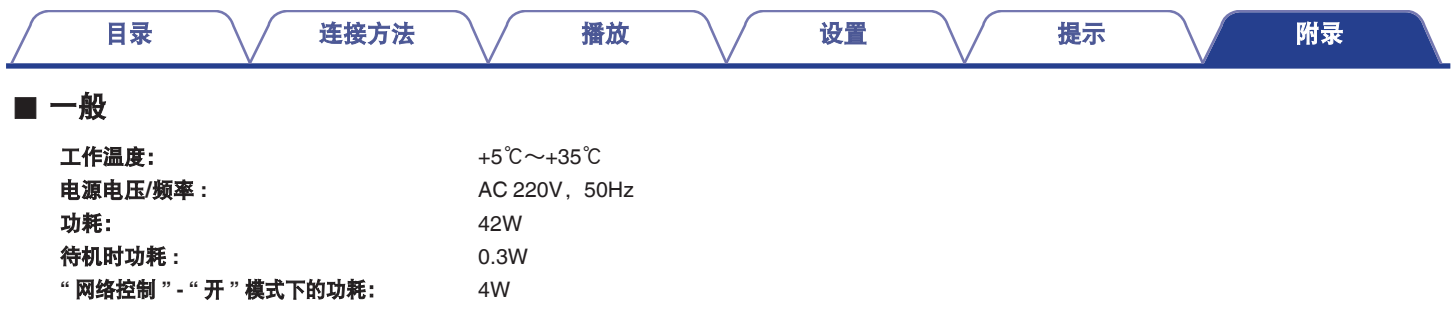

产品规格及设计若因改进而有所变化,恕不另行通知。

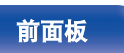

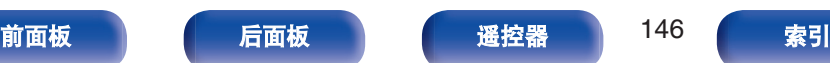

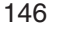

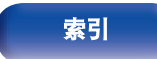

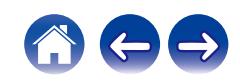

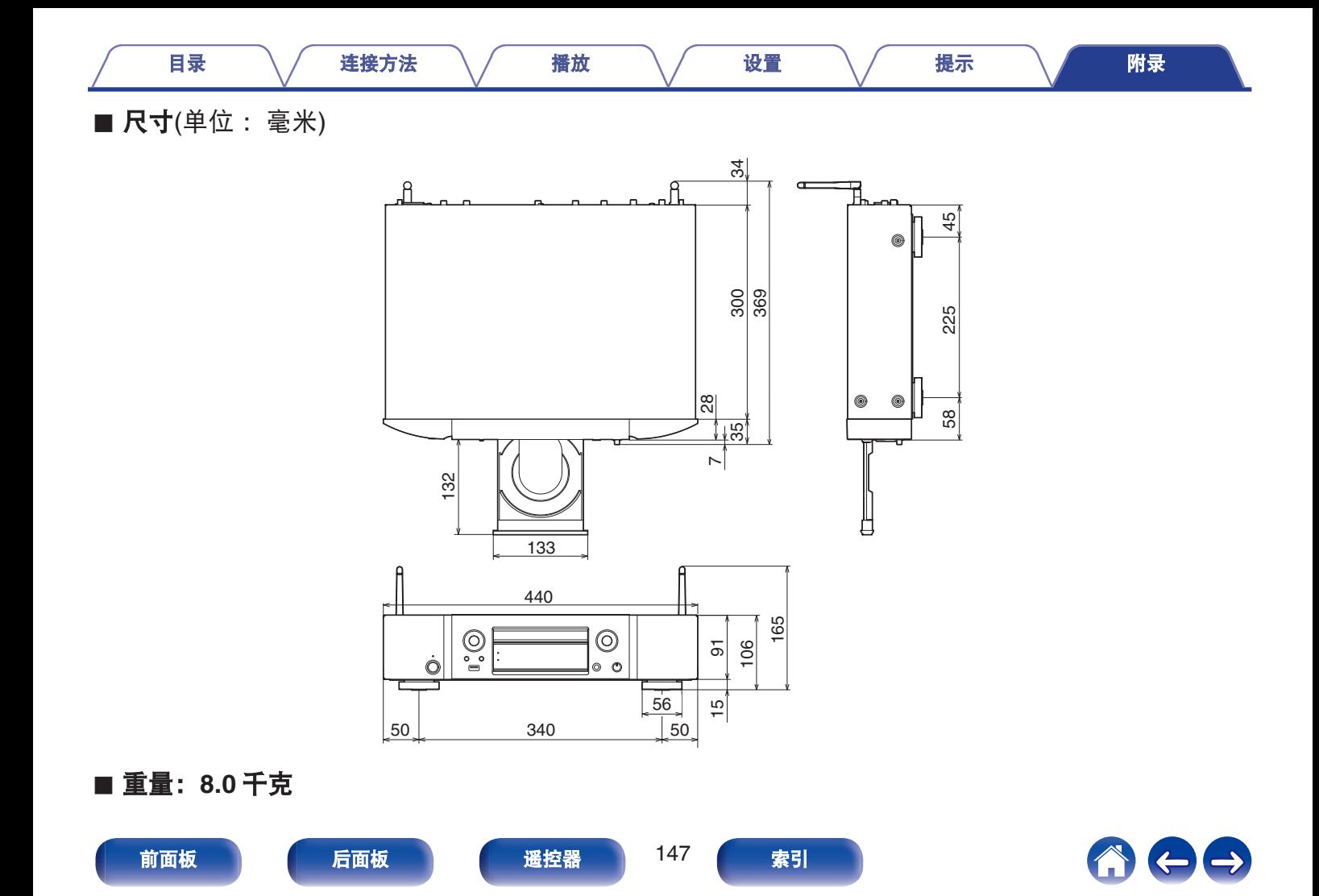

<span id="page-147-0"></span>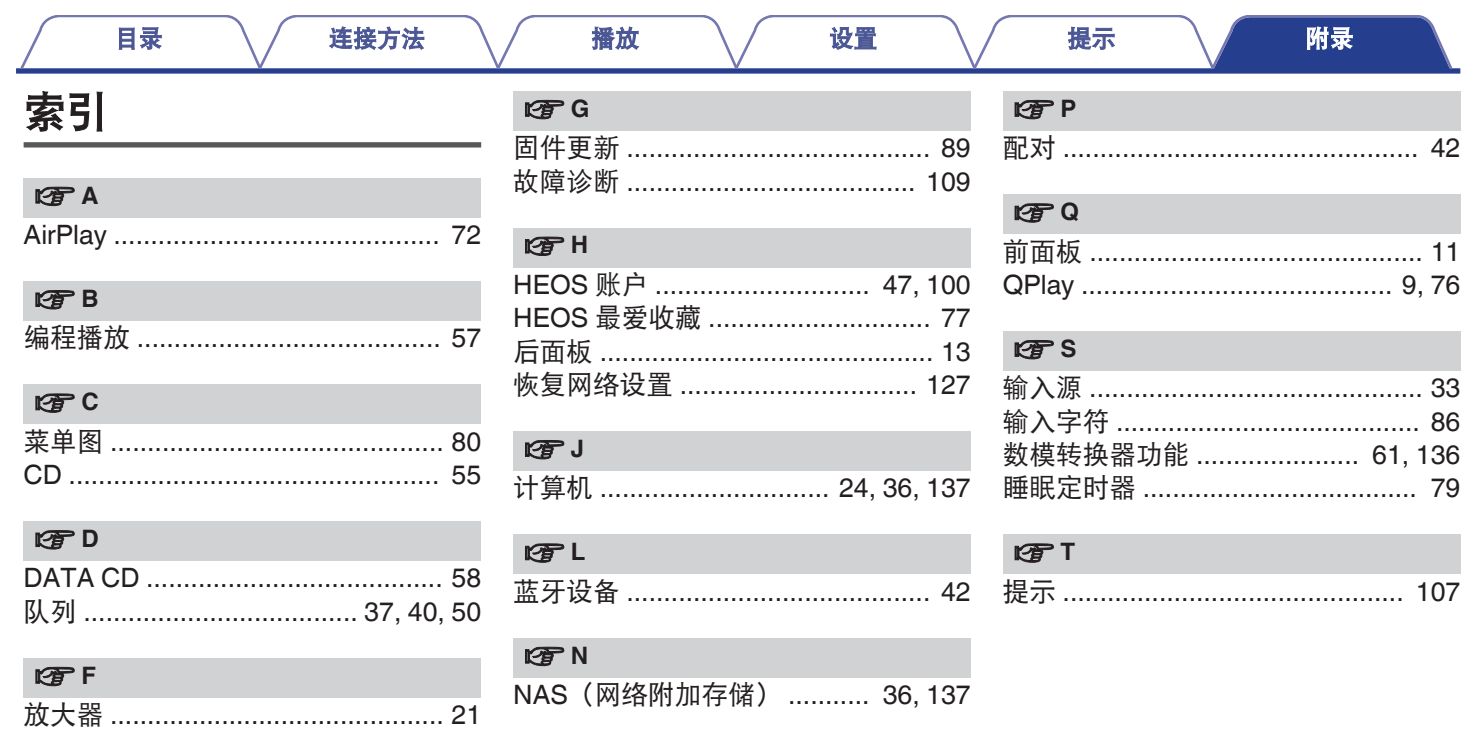

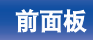

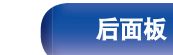

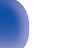

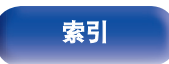

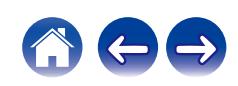

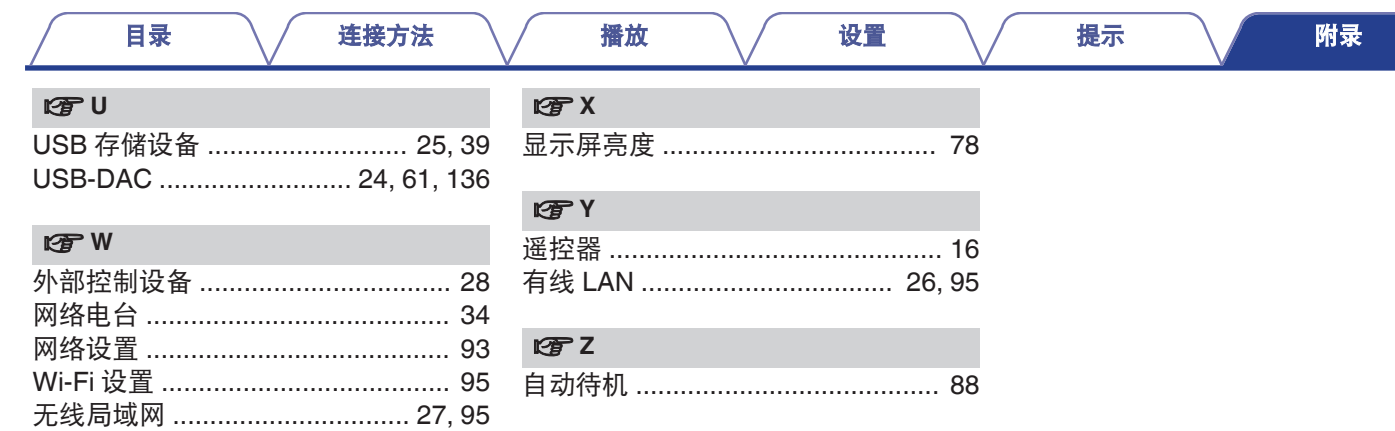

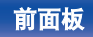

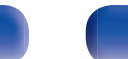

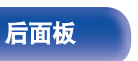

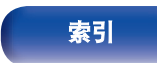

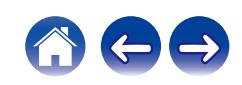

## www.marantz.com.cn

您能在我们的网站上找到离您最近的授权分销商或经销商。

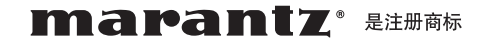

## **D&M Holdings Inc.**

日本天龙马兰士集团有限公司

3520 10569 10AMA

Copyright © 2017 D&M Holdings Inc. All Rights Reserved.